## **PORTAL LAYANAN JARINGAN DATA SPASIAL NASIONAL (JDSN) PRASARANA TRANSPORTASI BERBASIS SISTEM INFORMASI GEOGRAFIS**  (Studi Kasus di PUSTIKOMHUB)

## **TUGAS AKHIR**

Oleh : **CANDRA ARIANDI WIBAWA 361162024**

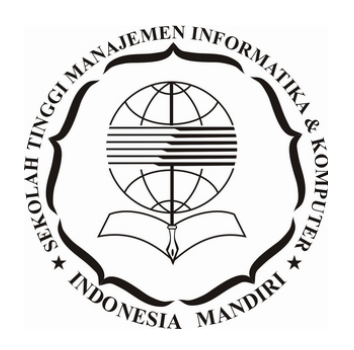

**PROGRAM STUDI TEKNIK INFORMATIKA SEKOLAH TINGGI MANAJEMEN INFORMATIKADAN KOMPUTER INDONESIA MANDIRI BANDUNG 2016**

## **LEMBAR PENGESAHAN**

## **PORTAL LAYANAN JARINGAN DATA SPASIAL NASIONAL (JDSN) PRASARANA TRANSPORTASI BERBASIS SISTEM INFORMASI GEOGRAFIS** (Studi Kasus di PUSTIKOMHUB)

# *NATIONAL SPATIAL DATA NETWORKING (JDSN) PORTAL SERVICES FOR INFRASTRUCTURE TRANSPORTATION BASED OF GEOGRAPHIC INFORMATION SYSTEM*

(Case Study in PUSTIKOMHUB)

## Oleh: **CANDRA ARIANDI WIBAWA 361162024**

Tugas Akhir ini telah diterima dan disahkan untuk memenuhi persyaratan mencapai gelar

### SARJANA TEKNIK INFORMATIKA

Pada PROGRAM STUDI TEKNIK INFORMATIKA SEKOLAH TINGGI MANAJEMEN INFORMATIKA & KOMPUTER INDONESIA MANDIRI

> Bandung, November 2016 Disahkan oleh

Ketua Program Studi,

Dosen Pembimbing,

Moch. Ali Ramdhani., S.T., M.Kom. NIDN : 0403097701

Patah Herwanto., S.T., M.Kom. NIDN : 002710197501

## **SURAT PERNYATAAN**

Dengan ini saya menyatakan bahwa:

- (1) Tugas akhir ini adalah asli dan belum pernah diajukan untuk mendapatkan gelar akademik, baik di Sekolah Tinggi Manajemen Informatika dan Komputer Indonesia Mandiri maupunperguruan tinggi lainnya.
- (2) Tugas akhir ini murni merupakan karya penelitian saya sendiri dan tidak menjiplak karyapihak lain. Dalam hal ada bantuan atau arahan dari pihak lain maka telah saya sebutkan identitas dan jenis bantuannya di dalam lembar ucapan terima kasih.
- (3) Seandainya ada karya pihak lain yang ternyata memiliki kemiripan dengan karya saya ini,maka hal ini adalah di luar pengetahuan saya dan terjadi tanpa kesengajaan dari pihak saya.

Pernyataan ini saya buat dengan sesungguhnya dan apabila di kemudian hari terbukti adanya kebohongan dalam pernyataan ini, maka saya bersedia menerima sanksi akademik sesuai norma yang berlaku di Sekolah Tinggi Manajemen Informatika dan Komputer Indonesia Mandiri.

> Bandung, November 2016 Yang Membuat Pernyataan

Candra Ariandi Wibawa 361162024

## **ABSTRAK**

## **PORTAL LAYANAN JARINGAN DATA SPASIAL NASIONAL (JDSN) PRASARANA TRANSPORTASI BERBASIS SISTEM INFORMASI GEOGRAFIS** (Studi Kasus di PUSTIKOMHUB)

Terdapat dua jenis data yang digunakan untuk merepresentasikan fenomena dunia nyata, yaitu data spasial dan data non spasial. Diperkirakan bahwa kandungan komponen spasial di dalam data berada dalam kisaran antara 80% hingga 90%. Sektor perhubungan adalah salah satu sektor penting untuk menunjang pembangunan di Indonesia. Kementerian Perhubungan dalam hal ini memiliki peranan yang penting dalam mengelola berbagai informasi dalam sektor perhubungan dan prasarana di Indonesia.

Jaringan Data Spasial Nasional yang dikenal dengan singkatan JDSN, adalah suatu sistem penyelenggaraan pengelolaan data spasial secara bersama, tertib, terukur, terintegrasi dari berkesinambungan serta berdaya guna. Kementerian Perhubungan sebagai salah satu simpul JDSN, berperan dalam pengumpulan data, pengelolaan, serta penyajian data, baik yang bersifat spasial maupun non-spasial. Pada kenyataanya, permukaan bumi berserta unsur-unsur yang terdapat di atasnya merupakan fenomena yang bersifat dinamis (berubah mengikuti waktu), sehingga perlu diantisipasi dan dimonitoring secara rutin.

Sistem Informasi Geografis (SIG) adalah sistem informasi digital yang merujuk pada lokasi gografis di permukaan bumi. SIG dapat memudahkan pengelolaan data (spasial dan non-spasial) untuk menghasilkan suatu informasi yang berguna dalam mengembangkan sebuah acuan stategis untuk mendukung perancangan penataan ruang dan bangunan agar terciptanya pembangunan yang teratur. Perancangan Portal layanan JDSN Prasarana Transportasi berbasis SIG dibangun sebagai suatu langkah strategis dalam optimalisasi terhadap dinamika data (spasial dan non-spasial), berbagi pakai peta, layanan informasi dan juga monitoring SIG Prasarana Transportasi Kementerian Perhubungan. Sistem ini dibangung dengan menggunakan bahasa pemograman PHP, database *postgresql* dan *ArcGIS* sebagai Server SIG.

**Kata Kunci: Portal Layanan,** *Web Service***, JDSN, Spasial, SIG, PHP,** *ArcGIS***.**

### **EXTENDED ABSTRACT**

## *NATIONAL SPATIAL DATA NETWORKING (JDSN) PORTAL SERVICES FOR INFRASTRUCTURE TRANSPORTATION BASED OF GEOGRAPHIC INFORMATION SYSTEM* **(***Case Study in* **PUSTIKOMHUB)**

*There are two type of data to represented real-world phenomena, there is a spatial data and a non-spatial data. Spatial component in data content is estimation between 80% until 90%. The transportation sector is the one of importance sectors to support development in Indonesia. The Ministry of Transportation has an important role to managing a various information of transportation and infrastructure in Indonesia.* 

*National Spatial Data Networking (Jaringan Data Spasial Nasional) or known by acronym JDSN, is a system for managing the implementation of spatial data collectively , orderly, scalable, integrated from sustainable and efficient. Ministry of transportation as the one of the nodes JDSN, has a role to collecting data, management, and representation data, both spatial and non-spatial data. The fact is, the earth's surface with the various elements contained inside is a dynamic phenomenon (change over time), so it should be anticipated and monitored routinely.* 

*Geographic Information System (GIS) is a digital information system that refer to the geographic location on the earth's surface. GIS can facilitate managing data (spatial and non-spatial) to produce an information which is useful as a reference or referral to developing a strategic for supporting the design of spatial planning and building to support the establishment of an orderly development. Designing the portal service for JDSN base GIS there as a strategic to optimization of the dynamics data (spatial and non-spatial), Designing the JDSN portal services for Infrasrtucture Transportation based of GIS, has built as a strategic step in optimizing of the dynamics of the data (spatial and non-spatial), sharing maps, information services and also monitoring GIS Infrastructure Transportation at Ministry of Transportation. This system is built using the programming language PHP, database postgresql and ArcGIS as GIS Server.*

*Keywords: Portal Service, Web Service, JDSN, Spatial, GIS, PHP, ArcGIS.* 

## **UCAPAN TERIMA KASIH**

#### *Assalamu'alaikum Wr.Wb.*

*Alhamdulillahirabbil'alamin* Segala Puji dan syukur penulis panjatkan kepada Allah SWT, karena atas Rahmat dan Hidayah-Nya sehingga Penulis dapat menyelesaikan pembuatan laporan tugas akhir ini dengan baik. Sholawat serta salam mudah-mudahan tercurah limpah kepada pemimpin kita, Nabi Muhammad SAW, kepada sahabatnya, keluarganya dan mudah-mudahan sampai kepada kita.

Pembuatan laporan tugas akhir ini ditujukan untuk memenuhi dan melengkapi persyaratan Akademik pada jurusan Teknik Informatika di STMIK Indonesia Mandiri dengan judul "**Portal Layanan Jaringan Data Spasial Nasional (JDSN) Prasarana Transportasi Berbasis Sistem Informasi Geografi**"**.**

Penulis menyadari banyak kesulitan dan hambatan yang dihadapi dalam proses penyusunan skripsi ini, namun berkat kerja keras, dukungan dan bantuan dari berbagai pihak akhirnya laporan ini dapat diselesaikan. Penulis menyadari bahwa penyusunan dan penulisan skripsi ini masih jauh dari sempurna, baik ditinjau dari kalimat maupun materinya. Hal ini mengingat keterbatasan kemampuan dan pengetahuan penulis. Walaupun demikian usaha yang maksimal telah dilakukan dalam penyelesaian skripsi ini agar dapat memenuhi harapan. Semoga skripsi ini dapat bermanfaat, khususnya bagi penulis, umumnya bagi pembaca sehingga kritik dan saran demi perbaikan sangat diharapkan.

Sebagai rasa hormat, cinta dan kasih sayang, penulis persembahkan skripsi ini untuk keluarga yang telah memberikan banyak Do'a dan semangat untuk penulis sehingga dapat menyelesaikan skripsi ini dengan tepat waktu. Dalam kesempatan ini penulis menyampaikan ungkapan rasa syukur kepada Allah SWT yang telah memberikan segala kemudahan dan kekuatan hingga terselesaikannya skripsi ini dan kepada orang tua yang telah memberikan Do'a dan dukungan kepada penulis dalam menyelesaikan skripsi ini. Serta ucapan terima kasih yang sebesar-besarnya kepada:

- 1. Bapak Dr. Ivan Aries Setiawan selaku Ketua Sekolah Tinggi Manajemen Informatika Indonesia Mandiri (STMIK-IM).
- 2. Bapak Patah Herwanto, S.T., M.Kom., selaku pembimbing Tugas Akhir yang telah memberikan dorongan, bimbingan dan arahan kepada penulis selama proses penyusunan laporan tugas akhir ini.
- 3. Bapak Moch. Ali Ramdhani., S.T., M.Kom., selaku Ketua Program Studi Teknik Informatika Sekolah Tinggi Manajemen Informatika Indonesia Mandiri (STMIK-IM) yang telah memberikan arahan kepada penulis selama menjalani proses perkuliahan.
- 4. Istriku tercinta Chalifa Chazar, atas waktunya, kesabarannya dalam mendengarkan unek-unek, memberikan motivasi, arahan serta dorongan kepada penulis selama proses penyusunan tugas akhir, hingga laporan ini terselesaikan.
- 5. Bapak/Ibu dosen dan staf yang telah mendidik serta membantu dalam proses pembelajaran selama penulis menjadi mahasiswa di Sekolah Tinggi Manajemen Informatika Indonesia Mandiri (STMIK-IM).

6. Dan semua pihak yang telah banyak membantu, yang namanya tidak dapat penulis sebutkan satu persatu.

Semoga Allah SWT senantiasa memberikan imbalan yang berlipat ganda bagi amal shaleh yang telah dilakukan umat-Nya. Semoga laporan tugas akhir ini dapat bermanfaat bagi semua pihak yang memerlukan. Amien.

> Bandung, November 2016 Penulis

Candra Ariandi Wibawa 361162024

## **KATA PENGANTAR**

Peta pada dasarnya hanya digunakan oleh beberapa kalangan antara lain, dinas militer, dinas pertahanan, lembaga survei, lembaga navigator, lembaga pengelola sumber daya alam, serta perencanaan dan teknik sipil. Namun dewasa ini, pemakaian peta semakin meningkat, menyebabkan semakin besarnya kebutuhan akan peta. Munculnya paradigma perubahan dari "pembuat peta" menjadi "pengelola dan pemanfaatan peta", mendorong berbagai pihak baik instansi pemerintah maupun organisasi bisnis untuk dapat memanfaatkan penggunaan peta sebagai pendukung dalam proses pengambilan keputusan maupun untuk meningkatkan tujuan bisnis.

Sektor perhubungan adalah salah satu sektor penting dalam menentukan dan menunjang suksesnya pelaksanaan pembangunan di Indonesia. Dalam hal ini Kementerian Perhubungan, memiliki tugas dalam mengelola berbagai prasarana perhubungan yang ada di Indonesia. Informasi prasaranan perhubungan merupakan sumber informasi yang dibutuhkan baik untuk masyarakat, instansi pemerintahan maupun organisasi bisnis untuk pengelolaan prasarana perhubungan dalam mendukung pelaksanaan pembangunan di Indonesia.

Jaringan Data Spasial Nasional yang dikenal dengan singkatan JDSN, adalah suatu sistem penyelenggaraan pengelolaan Data Spasial secara bersama, tertib, terukur, terintegrasi dari berkesinambungan serta berdaya guna (jdih.big.go.id). Kementerian Perhubungan sebagai salah satu simpul JDSN, berperan dalam pengumpulan data, pengelolaan, serta penyajian data, baik yang bersifat spasial maupun non-spasial. Pada kenyataanya, permukaan bumi berserta unsur-unsur yang terdapat di atasnya merupakan fenomena yang bersifat dinamis (berubah mengikuti waktu), sehingga perlu diantisipasi dan dimonitoring secara rutin.

Laporan tugas akhir ini memuat perancangan sebuah Portal layanan Jaringan Data Spasial Nasional Prasanana Transportasi berbasis Sistem Informasi Geografis yang diharapkan dapat membantu pihak Kementerian Perhubungan dalam mengelola prasarana transportasi, dan membantu masyarakat untuk berbagi pakai peta prasarana transportasi. Adanya portal layanan ini diharapkan dapat memberikan suatu informasi yang akurat yang berhubungan dengan prasarana transportasi.

Penulis menyadari masih banyak keterbatasan penulis dalam penulisan laporan tugas akhir ini, namun penulis berharap semoga laporan tugas akhir ini bisa bermanfaat bagi semuanya, khususnya bagi penulis sendiri. Terimakasih.

> Bandung, November 2016 Penulis

Candra Ariandi Wibawa 361162024

## **DAFTAR ISI**

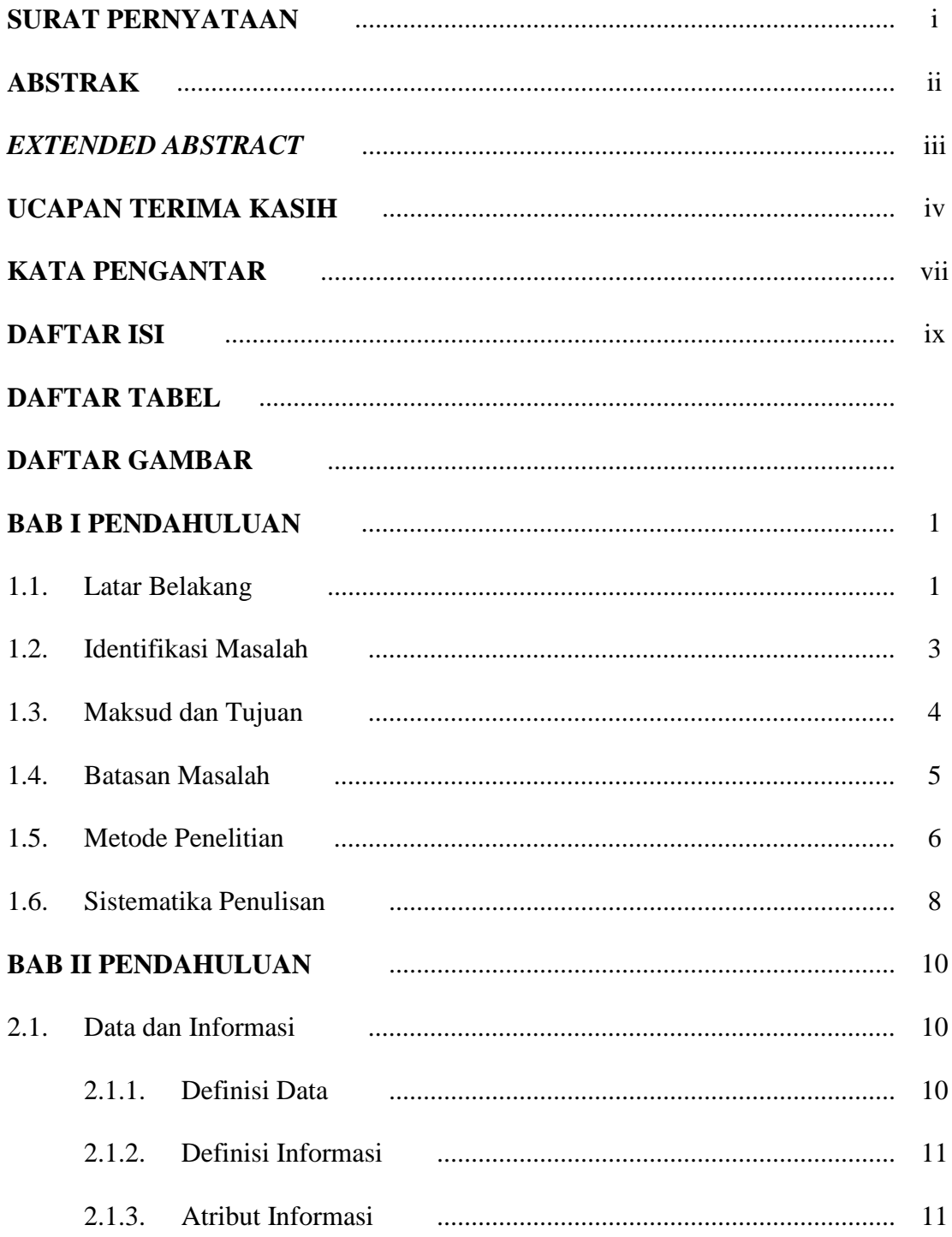

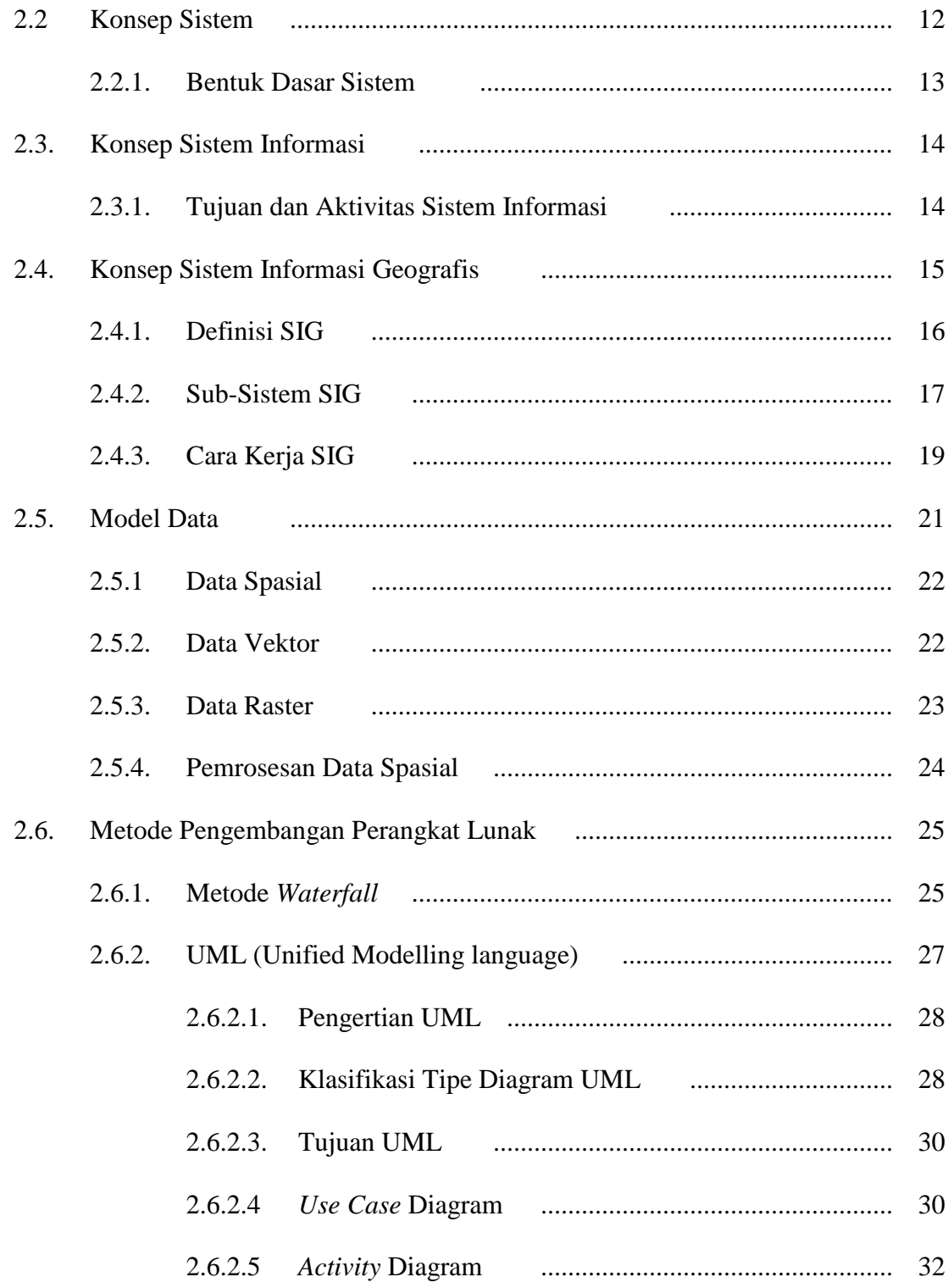

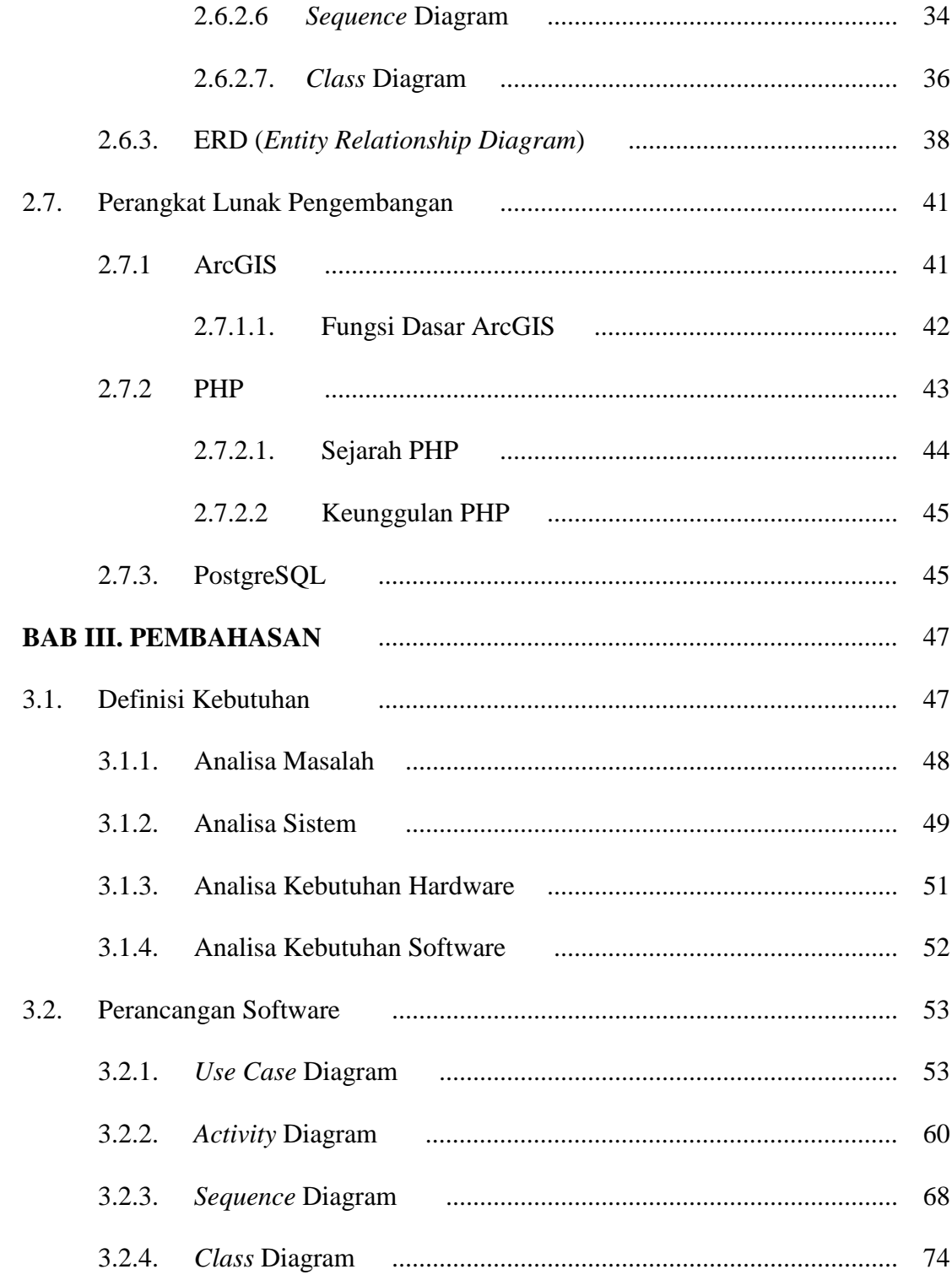

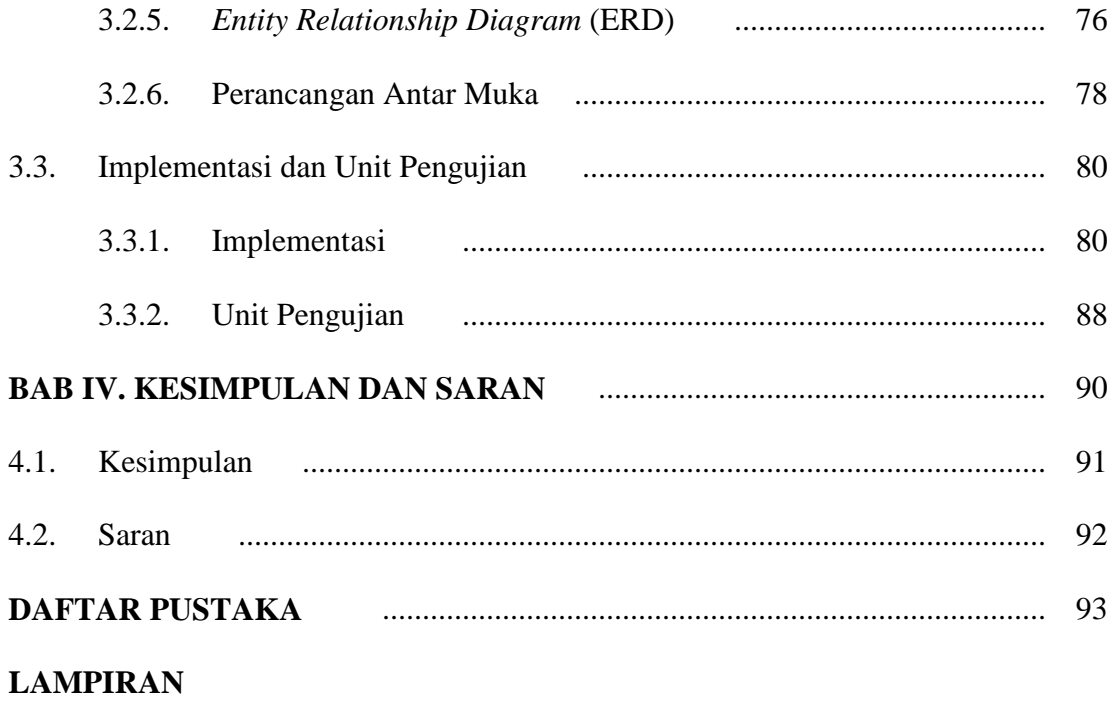

## **DAFTAR TABEL**

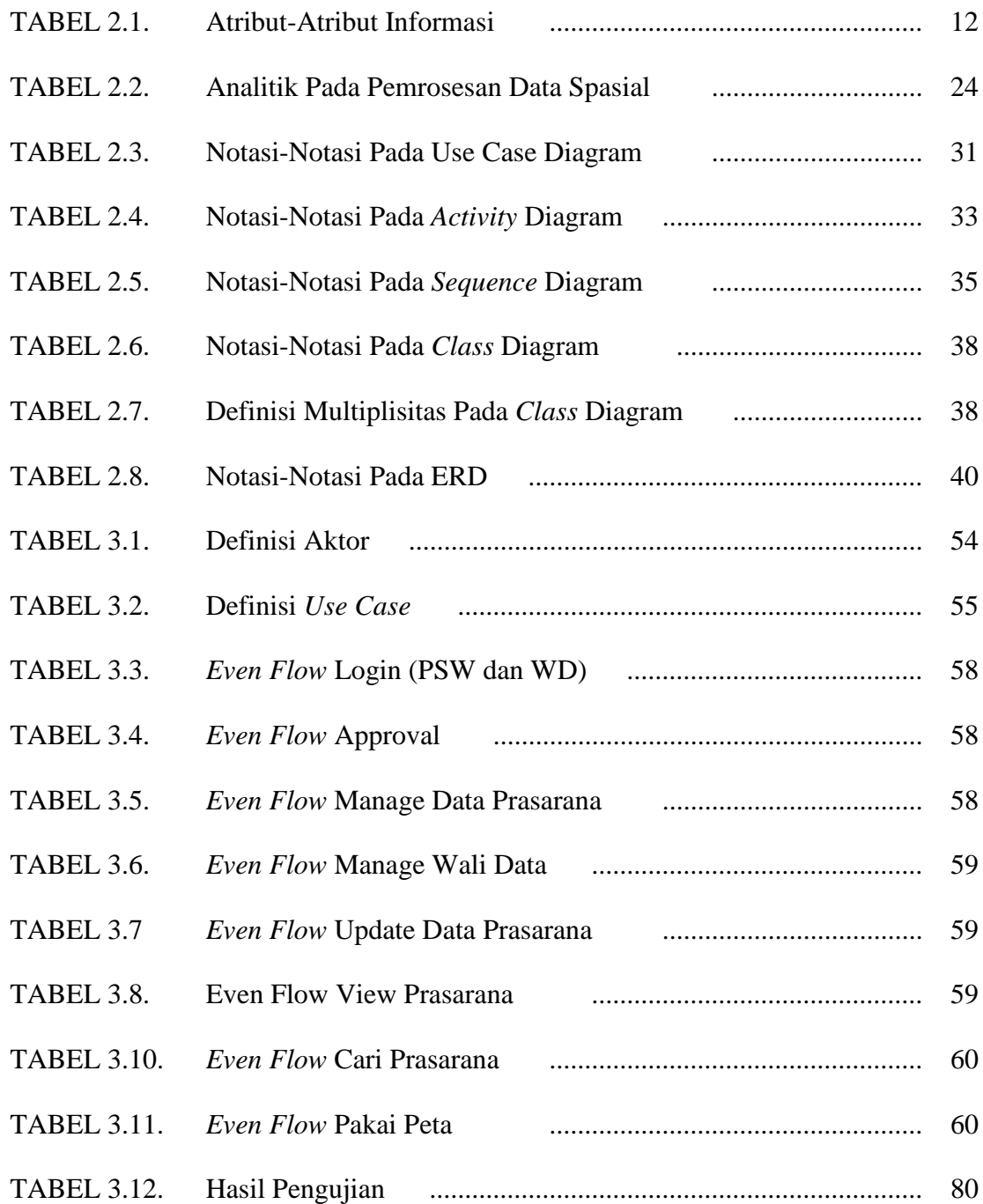

## **DAFTAR GAMBAR**

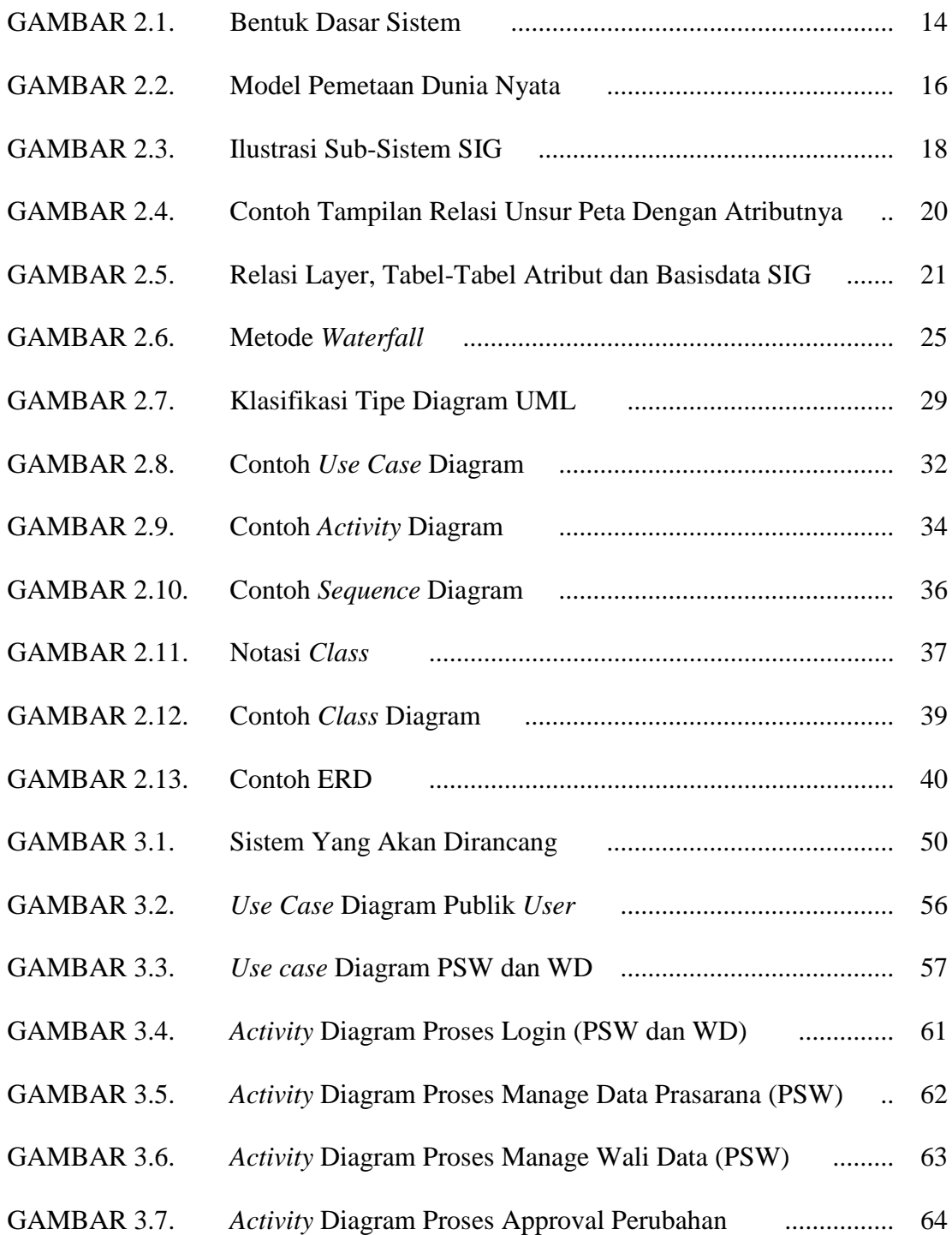

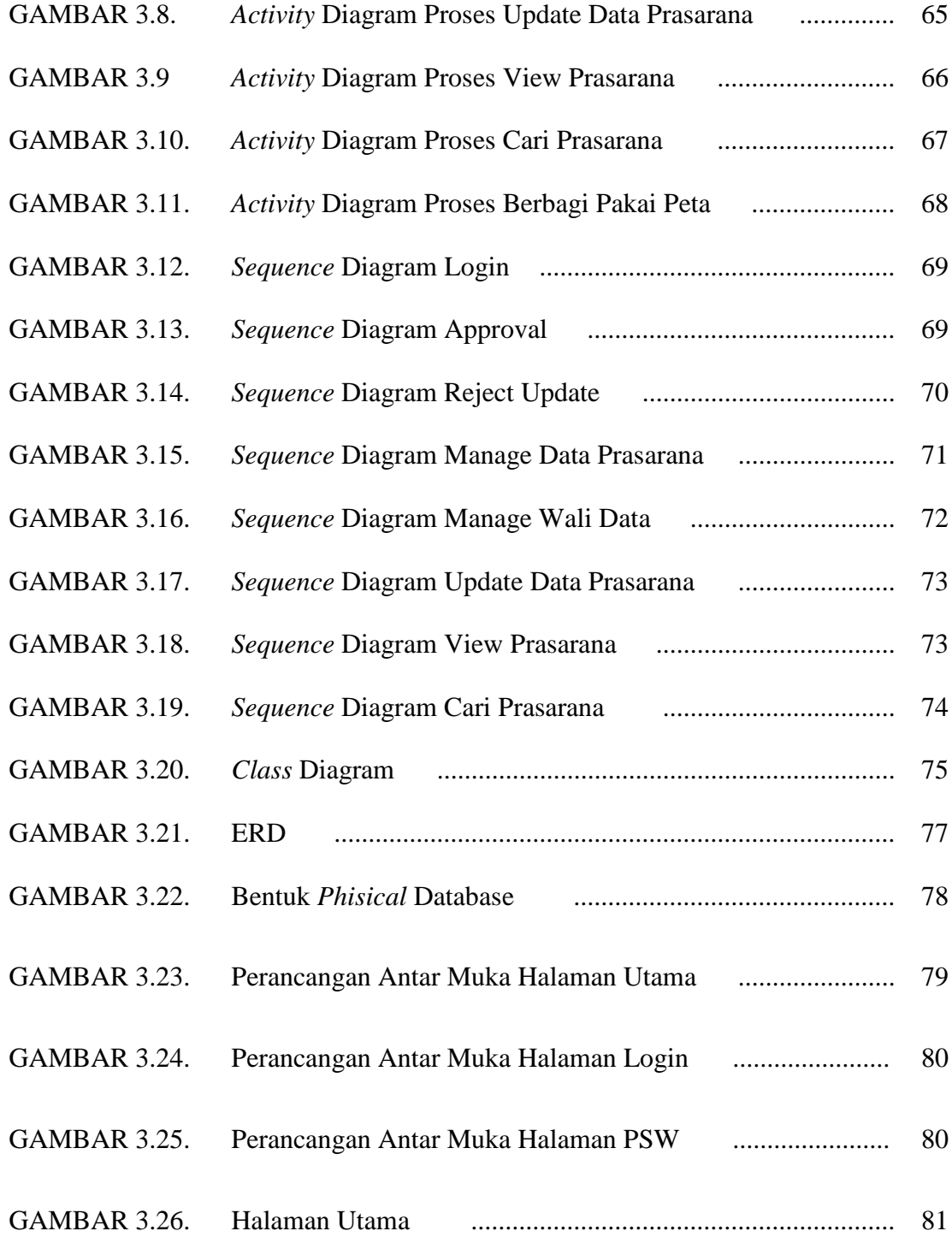

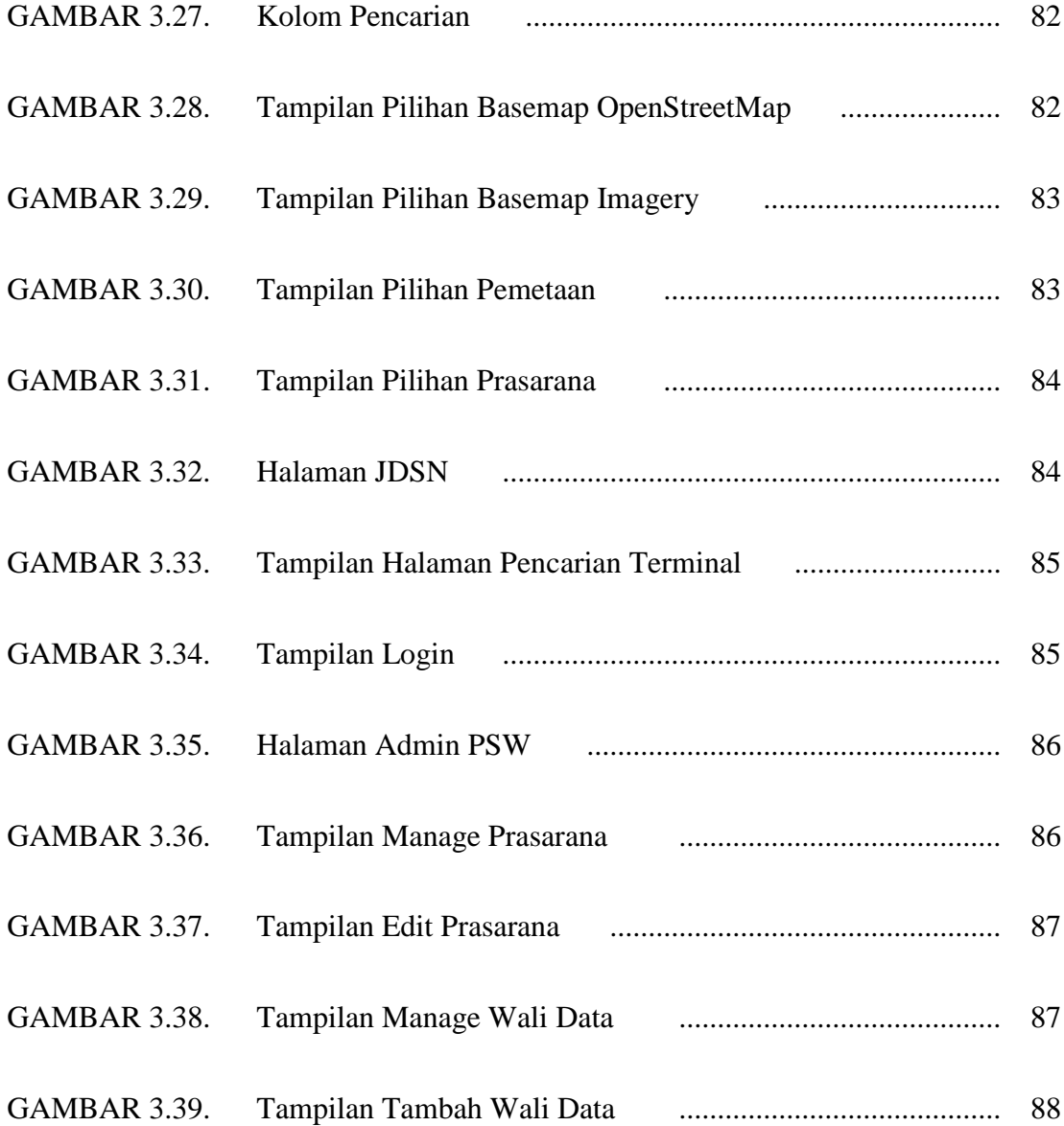

## **BAB I**

## **PENDAHULUAN**

#### **1.1. Latar Belakang**

Peta adalah suatu gambaran permukaan bumi pada suatu bidang datar yang ditampilkan pada suatu skala tertentu. Pada dasarnya, peta hanya digunakan oleh beberapa kalangan antara lain, dinas militer, dinas pertahanan, lembaga survei, lembaga navigator, lembaga pengelola sumber daya alam, serta perencanaan dan teknik sipil. Namun dewasa ini, pemakaian peta semakin meningkat, menyebabkan semakin besarnya kebutuhan akan pemanfaatan peta. Munculnya paradigma perubahan dari "pembuat peta" menjadi "pengelola/pemanfaatan peta", mendorong berbagai pihak baik instansi pemerintah maupun organisasi bisnis untuk dapat memanfaatkan penggunaan peta sebagai pendukung dalam proses pengambilan keputusan maupun untuk meningkatkan tujuan bisnis.

Terdapat dua jenis data yang digunakan untuk merepresentasikan fenomena dunia nyata, yaitu data spasial dan data non-spasial. Secara umum, disebutkan bahwa kandungan komponen spasial di dalam data berada dalam kisaran antara 80% hingga 90% (Prahasta, 2014:7).

Dengan dukungan perkembangan Teknologi Informasi (TI) yang semakin pesat saat ini, dapat mumudahkan dalam menyimpan data, memproses data, menganalisis data, mengelola dan menyajikan informasi (dalam bentuk spasial maupun nonspasial).

Sistem Informasi Geografis (SIG) adalah produk teknologi alat bantu yang sangat esensial di dalam proses-proses menyimpan, memanipulasi, menganalisis, dan menampilkan kembali kondisi alam (termasuk jaringan utilitas yangbterdapat di atasnya) dengan bantuan data atribut dan spasial (grafis) (Prahasta, 2014:18). SIG dapat memudahkan pengelolaan data (spasial dan non-spasial) untuk menghasilkan suatu informasi yang berguna dalam mengembangkan sebuah acuan stategis untuk mendukung perancangan penataan ruang dan bangunan agar terciptanya pembangunan yang teratur.

Sektor perhubungan adalah salah satu sektor penting dalam menentukan dan menunjang suksesnya pelaksanaan pembangunan di Indonesia. Dalam hal ini Kementerian Perhubungan, memiliki tugas dalam mengelola berbagai prasarana perhubungan yang ada di Indonesia. Prasarana perhubungan dipisahkan berdasarkan moda transportasi, yaitu darat, laut, udara dan perkeretaapian. Informasi prasaranan perhubungan merupakan sumber informasi yang dibutuhkan baik untuk masyarakat, instansi pemerintahan maupun organisasi bisnis untuk pengelolaan prasarana perhubungan dalam mendukung pelaksanaan pembangunan di Indonesia.

Jaringan Data Spasial Nasional yang dikenal dengan singkatan JDSN, adalah suatu sistem penyelenggaraan pengelolaan Data Spasial secara bersama, tertib, terukur, terintegrasi dari berkesinambungan serta berdaya guna (jdih.big.go.id). Kementerian Perhubungan sebagai salah satu simpul JDSN, berperan dalam pengumpulan data, pengelolaan, serta penyajian data, baik yang bersifat spasial maupun non-spasial. Pada kenyataanya, permukaan bumi berserta unsur-unsur yang terdapat di atasnya merupakan fenomena yang bersifat dinamis (berubah mengikuti waktu), sehingga perlu diantisipasi dan dimonitoring secara rutin.

Berdasarkan latar belakang yang telah digambarkan sebelumnya, maka penulis bermaksud untuk membuat sebuah portal layanan (*portal service*) untuk berbagi pakai peta berbasis Sistem Informasi Geografis Prasarana Transportasi pada Kementerian Perhubungan, sebagai salah satu simpul dari JDSN, sebagai suatu langkah strategis dalam optimalisasi terhadap dinamika data (spasial dan nonspasial), layanan informasi dan juga monitoring SIG Prasarana Transportasi Kementerian Perhubungan.

#### **1.2. Identifikasi Masalah**

Berdasarkan latar belakang permasalahan yang telah diuraikan di atas maka dapat diambil sebuah identifikasi masalah yang menjadi perhatian penulis.

Identifikasi masalah yang menjadi perhatian penulis dalam penelitian ini adalah sebagai berikut:

- 1. Bagaimana menampilkan dan menyempurnakan proses pengumpulan data spasial maupun non-spasial, mengingat sifat data pada sektor perhubungan yang bergerak secara dinamis dalam dimensi ruang maupun waktu dapat berlangsung luwes secara dinamis?
- 2. Bagaimana Kementerian Perhubungan sebagai simpul JDSN bagian Sektor Perhubungan dapat menyajikan informasi spasial dan non-spasial kepada masyarakat, instansi pemerintah, maupun organisasi bisnis, untuk berbagi pakai peta?
- 3. Bagaimana melakukan optimalisasi terhadap dinamika data dan memonitoring SIG Prasarana Transportasi yang dikelola oleh Kementerian Perhubungan?

#### **1.3. Maksud dan Tujuan**

Berdasarkan latar belakang pada permasalahan yang ada, maka diharapkan adanya suatu pemecahan masalah yang memiliki maksud dan tujuan sebagai berikut:

1. Dengan pembuatan portal layanan SIG Prasarana Transportasi Kementerian Perhubungan ini dapat menampilkan dan menyempurnakan proses-proses pengumpulan data spasial maupun non spasial, yang bersifat dinamis untuk mendukung layanan informasi dapat berlangsung luwes secara dinamis demi terwujudnya kehandalan sistem.

- 2. Pembuatan portal layanan SIG Prasarana Transportasi Kementerian Perhubungan ini dapat digunakan sebagai sarana untuk berbagi pakai peta yang dapat dimanfaatkan oleh masyarakat, instansi pemerintahan, maupun organisasi bisnis untuk pendukung proses pengambilan keputusan maupun untuk mendukung tujuan bisnis.
- 3. Dengan pembuatan portal layanan SIG Prasarana Transportasi Kementerian Perhubungan dapat mengoptimalisasikan sistem terhadap dinamika data, penguatan layanan informasi SIG Prasarana Transportasi Kementerian Perhubungan serta monitoring terhadap penggunaan SIG Prasarana Transportasi Kementerian Perhubungan.

## **1.4. Batasan Masalah**

Berdasarkan latar belakang yang telah diuraikan diatas, agar permasalahan yang dibahas lebih terarah maka ruang lingkup pembahasan dari permasalahan yang dideskripsikan di atas adalah sebagai berikut:

1. Metode perancangan yang digunakan untuk membangun sistem ini adalah metode *Waterfall*, dimana pada penelitian ini hanya dilakukan sampai dengan tahapan keempat.

- 2. Sistem portal layanan ini dibangun menggunakan *Arcgis Server* sebagai media pengelolaan data penyedia data spasial dan non-spasial untuk aplikasi SIG Prasarana Transportasi Kementerian Perhubungan.
- 3. Sistem ini hanya mencakup bidang prasarana transportasi yang dikelola oleh Kementerian Perhubungan.
- 4. Adapun sarana transportasi dalam sistem ini melingkupi moda transportasi darat, laut, udara dan perkeretaapian.

### **1.5. Metode Penelitian**

Metode penelitian yang digunakan dalam menyusun tugas akhir ini adalah dengan menggunakan metode *Waterfall*. Adapun berikut ini tahapan-tahapan dari metode *Waterfall* antara lain:

1. Definisi Persyaratan (*Requirement Definition*)

Tahapan ini dilakukan dengan cara melakukan proses pengumpulan kebutuhan. Adapun proses pengumpulan data dilakukan melalui beberapa cara, antara lain:

• Studi pustaka, yaitu teknik pengumpulan data melalui studi keperpustakaan, yaitu mencari referensi dari buku atau sumber-sumber lain yang berhubungan.

- Teknik lapangan, yaitu teknik pengumpulan data yang dilakukan dengan memperoleh data secara langsung di lapangan, pada kasus penelitian ini data diperoleh dari Kementerian Perhubungan.
- 2. Perancangan Sistem dan Perangkat Lunak (*System and Software Design*) Tahapan ini bertujuan untuk menterjemahkan kebutuhan yang telah dianalisi pada tahapan sebelumnya kedalam sebuah bentuk representasi perangkat lunak.
- 3. Implementasi dan Pengujian Unit (*Implementation and Unit Testing*) Tahapan ini bertujuan untuk menterjemahkan desain kedalam bentuk kode agar dapat dimengerti oleh mesin, dalam hal ini adalah komputer, jika desain dilakukan secara lengkap maka pembuatan kode dapat dilakukan secara mekanis. Tahapan ini secara teknis akan dikerjakan oleh programmer.
- 4. Integrasi dan Pengujian Sistem (*Integration and System Testing*)

Tahapan ini bertujuan untuk memastikan semua pernyataan di tahapan sebelumnya sudah diuji untuk menentukan kesalahan-kesalahan dan memastikan bahwa input akan memberikan hasil yang aktual sesuai yang dibutuhkan.

### 5. Operasi dan Pemeliharaan (*Operation and Maintance*)

Tahapan ini bertujuan untuk menjaga kualitas perangkat lunak setelah perangkat lunak tersebut disampaikan kepada pelanggan, perangkat lunak yang telah disampaikan kepada pelanggan harus menyesuaikan dengan lingkungan (periperal atau sistem operasi baru) atau karena pelanggan ingin menambah suatu fungsi baru sehingga menyebabkan perangkat lunak tersebut harus dikembangkan sesuai dengan perubahan yang diharapkan pelanggan.

Pada peenelitian ini, perancangan yang dilakukan untuk mengembangkan sistem ini hanya dilakukan sampai dengan tahapan keempat dari metode *Waterfall*.

### **1.6. Sistematika Penulisan**

Untuk mendapatkan gambaran yang jelas serta mempermudah pembahasan, maka laporan Tugas Akhir ini dibagi menjadi empat bab yang terdiri dari:

### **BAB I PENDAHULUAN**

Bab ini membahas mengenai latar belakang penulisan, identifikasi masalah, maksud dan tujuan penulisan, batasan masalah, metode penelitian dan sistematika penulisan.

#### **BAB II LANDASAN TEORI**

Berisi dasar-dasar teori yang berkaitan dengan isi laporan berdasarkan permasalahan yang diambil. Dasar-dasar teori ini disadur dari berbagai sumber buku.

### **BAB III PEMBAHASAN**

Berisi tentang analisa dan penjelasan hasil perancangan sistem yang berhubungan dengan program aplikasi.

## **BAB IV KESIMPULAN DAN SARAN**

Berisi tentang kesimpulan dari keseluruhan laporan Tugas Akhir dan juga saran sebagai tanggapan terhadap aplikasi yang telah dibuat.

## **BAB II**

### **LANDASAN TEORI**

Bab ini berisi beberapa dukungan-dukungan teori atau materi dari berbagai sumber. Teori-teori tersebut menjadi landasan bagi penulis dalam melakukan penyusunan tugas akhir ini. Berdasarkan landasar teori ini penulis kemudian dapat menghasilkan analisis yang kemudian dapat digunakan untuk menyelesaikan permasalahan yang ada.

#### **2.1. Data dan Informasi**

#### **2.1.1. Definisi Data**

Istilah data dan informasi adalah istilah yang umum digunakan secara bersamaan, namun sebenarnya keduanya memiliki istilah yang berbeda. Data merupakan bahasa, *mathematical*, dan atau simbol pengganti lain yang disepakati secara umum dalam menggambarkan suatu objek, manusia, peristiwa, aktivitas, konsep, atau objek penting lainnya (Prahasta, 2014:70). Data biasnya menggambarkan suatu konsep nyata atau fakta/kenyataan yang ada. Dalam merepresentasikan fenomena dunia nyata, terdapat 2 (dua) jenis data, yaitu data

spasial dan data non-spasial. Data spasial adalah data yang bereferensi geografis atas representasi objek di bumi. Pada umumnya, data spasial berisikan interprestasi dan proyeksi seluruh fenomena yang berada di bumi. Fenomena tersebut berupa fenomena alamiah dan buatan manusia. Pada awalnya, semua data dan informasi yang ada di peta merupakan representasi dari objek di muka bumi.

### **2.1.2. Definisi Informasi**

Menurut John, informasi adalah data yang telah di tempatkan pada konteks yang penuh arti oleh penerimanya (Prahasta, 2014:70). Menurut Abdul Kadir (1999), informasi adalah analisis dan sintesis terhadap data, atau informasi adalah data yang telah diorganisasikan ke dalam bentuk yang sesuai dengan kebutuhan seseorang, manajer, staf, atau orang lain di dalam suatu organisasi atau perusahaan (Prahasta, 2014:70). Dapat dikatakan bahwa informasi adalah suatu data yang sudah diolah menjadi suatu bentuk yang lebih memiliki arti bagi penerimanya. Dalam konsep geografi, informasi geografis berhubungan dengan informasi mengenai tempattempat, posisi suatu objek di muka bumi, atau keterangan objek yang ada di muka bumi yang posisinya telah diketahui sebelumnya.

### **2.1.3. Atribut Informasi**

Informasi memiliki beberapa atribut, atribut berhubungan dengan kualitas suatu informasi untuk membantu perancang dalam mengidentifikasi kebutuhan informasi. Tabel 2.1 menjelaskan atribut-atribut yang terdapat pada informasi.

TABEL: 2.1. Atribut-Atribut Informasi

| No. | <b>Atribut</b> | Penjelasan                                               |
|-----|----------------|----------------------------------------------------------|
| 1.  | Akurat         | Berhubungan dengan tingkat kebebasan informasi dari      |
|     |                | kesalahan.                                               |
| 2.  | Presisi        | Berhubungan dengan ukuran detail untuk menyediakan       |
|     |                | informasi.                                               |
| 3.  | Tepat Waktu    | Berhubungan dengan penerimaan informasi masih berada     |
|     |                | dalam batas toleransi yang dibutuhkan oleh penerima.     |
| 4.  | Jelas          | Berhubungan dengan tingkat kebebasan dari keraguan.      |
| 5.  | Dibutuhkan     | Tingkat relevansi informasi dengan kebutuhan pengguna.   |
| 6.  | Quantifiable   | Tingkat kemampuan menyatakan informasi dalam bentuk      |
|     |                | numerik.                                                 |
| 7.  | Verifiable     | Tingkat kesamaan nilai sebagai hasil pengujian informasi |
|     |                | yang sama oleh berbagai pengguna (layak uji).            |
| 8.  | Accessible     | Tingkat kemudahan dan kecepatan memperoleh informasi.    |
| 9.  | Non-bias       | tingkat perubahan<br>untuk memodifikasi<br>Merupakan     |
|     |                | informasi dengan tujuan mempengaruhi para penerimanya    |
| 10. | Comprehensive  | Berhubungan dengan tingkat kelengkapan informasi.        |

Pada saat merancang sistem informasi, perlunya mengidentifikasi kebutuhan informasi dengan menghubungkan deskripsi berdasarkan keterkaitannya dengan atribut informasi untuk menghasilkan kualitas sistem informasi yang lebih baik.

#### **2.2. Konsep Sistem**

Sistem berasal dari bahasa Latin (*systēma*) dan bahasa Yunani (*sustēma*) adalah suatu kesatuan yang terdiri komponen atau elemen yang dihubungkan bersama untuk memudahkan aliran informasi, materi atau energi. Berikut ini beberapa pengertian sistem menurut beberapa ahli, diantaranya adalah sebagai berikut:

1. Menurut Abdul Kadir, sistem adalah sekumpulan elemen yang saling terkait atau terpadu yang dimaksudkan untuk mencapai suatu tujuan.

- 2. Menurut Indrajid, sistem mengandung arti suatu kumpulan-kumpulan dari komponen-komponen yang memiliki unsur keterikatan antara 1 (satu) dengan yang lainnya.
- 3. Pengertian Sistem menurut Azhar Susanto, sistem merupakan kumpulan/grup dari sub sistem/bagian/komponen apapun baik non-phisik yang saling berhubungan satu sama lain dan bekerja sama secara harmonis untuk mencapai satu tujuan tertentu (Susanto, 2008:22).

Terdapat beberapa definisi yang benar tentang pengertian sistem, mulai dari yang paling abstrak ke yang paling kongkret, tetapi definisi praktisnya yang berguna, sistem adalah sekumpulan komponen yang saling berhubungan dan bekerja sama untuk mencapai suatu tujuan. Definisi umum ini mencakup banyak jenis sistem.

Dari pengertian diatas, sistem dibangun dari bebeberapa elemen pembangun yang harus saling berkaitan dan bekerja sama. Elemen-elemen sistem tersebut adalah tujuan, masukan, keluaran, proses, mekanisme pengendalian dan pengendalian umpan balik.

#### **2.2.1. Bentuk Dasar Sistem**

Bentuk dasar dari suatu sistem terdiri atas masukan (*input*), proses (*process*) dan keluaran (*output*). Dalam bentuk dasar sistem ini terdapat satu atau lebih masukan yang akan di proses dan akan menghasilkan suatu keluaran. Gambar 2.1 di bawah ini menggambarkan bentuk dasar sebuah sistem.

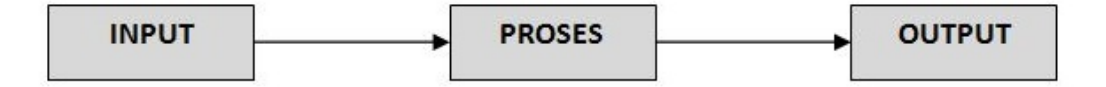

GAMBAR: 2.1. Bentuk Dasar Sistem (Jogiyanto, 2005:90)

### **2.3. Konsep Sistem Informasi**

Menurut Budi Raharjo, Sistem Informasi (SI) adalah suatu sistem (gabungan) manusia-mesin yang terpadu untuk menyajikan informasi guna mendukung fungsi operasi, manajemen, dan pengambilan keputusan dalam organisasi (Prahasta, 2014:81). Definisi lain menyatakan, bahwa sistem informasi adalah sekumpulan komponen-komponen yang saling berhubungan den berkerja sama untuk mengumpulkan, memproses, meyimpan, dan mendistribusikan informasi terkait untuk mendukung proses pengambilan keputusan, koordinasi, dan pengendalian (Prahasta, 2014:81).

#### **2.3.1. Tujuan Dan Aktivitas Sistem Informasi**

Pada saat ini hampir semua organisasi memiliki sistem informasi. Menurtu Budi Raharjo (1995), tujuan sistem informasi adalah untuk menyediakan dan mensistematikkan informasi yang merefleksikan seluruh aktifitas yang diperlukan untuk mengendalikan operasi organisasi (Prahasta, 2014:85). Dengan dukungan teknologi komputer, sistem informasi mengalami peningkatan yang cukup tajam.

#### **2.4. Konsep Sistem Informasi Geografis**

Sistem Informasi Geografis (SIG) umumnya terdiri dari tiga unsur pokok, yaitu sistem, informasi dan geografis. SIG ini merupakan sistem yang menekankan pada unsur "informasi geografis". Istilah "geografis" merupakan bagian dari spasial. Istilah ini digunakan sering digunakan secara bergantian/tertukar satu sama lainnya sehingga muncul istilah ketiga yaitu geospasial. Geografis mengandung pengertian suatu hal yang berhubungan dengan permukaan bumi. Dengan kata lain, "informasi geografis" berhubungan dengan informasi mengenai tempat-tempat, posisi suatu objek di muka bumi, atau keterangan objek yang ada di muka bumi yang posisinya diketahui.

Saat ini, proses penyajian data dan pengolahan informasi dapat dilakukan dengan berbasis teknologi komputer. Awalnya, unsur/objek spasial disajikan oleh simbol, variasi ukuran, pola garis dan kombinasi warna. Elemen-elemen ini akan disajikan ke dalam legendanya, selanjutnya berbagai *layers* (lapisan-lapisan peta) di*overlay*-kan berdasarkan kesamaan sistem koordinatnya. Oleh karena itu sebuah peta merupakan suatu media yang tepat untuk menyajikan dan menyimpan suatu data/objek yang bersifat geografis. Gambar 2.2 berikut ini adalah gambaran model pemetaan dunia nyata.

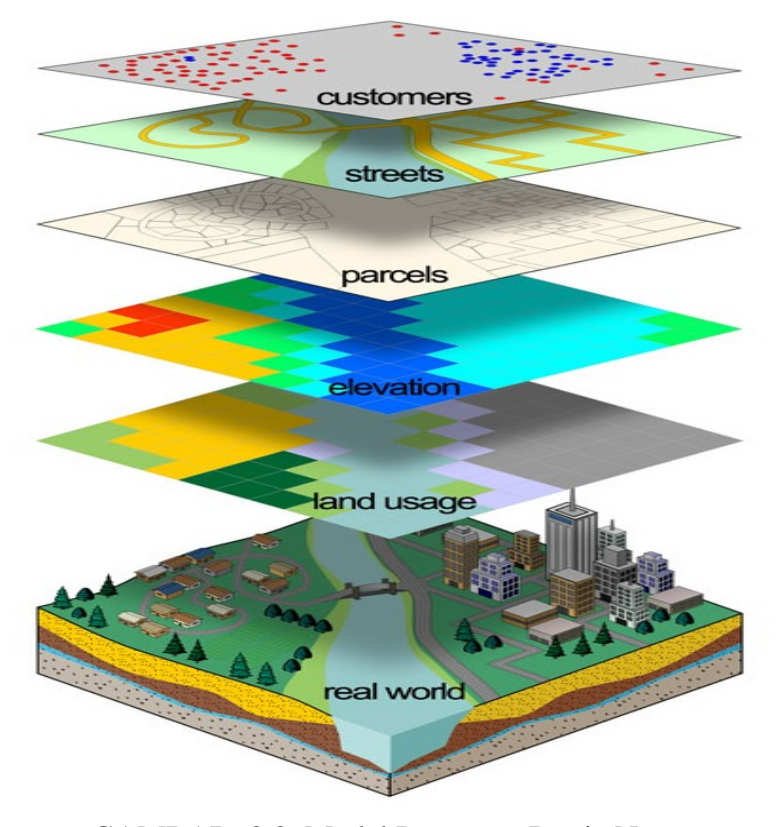

GAMBAR: 2.2. Model Pemetaan Dunia Nyata

### **2.4.1. Definisi SIG**

Sistem Informasi Geografi (SIG) merupakan kajian ilmu dan telnologi yang belum lama dikembangkan, namun banyak digunakan oleh berbagai bidang ilmu, dan mengalami perkembangan yang cepat. Oleh karena itu definisi SIG juga mengalami pengembangan. Berikut ini beberapa definisi SIG, adalah sebagai berikut (Prahasta, 2014:101):

1. Menurut Demers (1997), SIG adalah sistem komputer untuk mengumpulkan, memeriksa, mengintegrasikan, dan menganalisis informasi yang berhubungan dengan permukaan bumi.

- 2. Menurut ESRI (1990), SIG adalah kumpulan yang terorganisir dari perangkat keras komputer, perangkat lunak, data geografis dan personil yang dirancang secara efisien untuk memperoleh, menyimpan, meng*update*, memanipulasi, menganalisis, dan menampilkan semua bentuk informasi yang bereferensi geografis.
- 3. Menurut Raper dan Green (1994), SIG adalah sistem mendukung proses pengambilan keputusan spasial dan mampu mengintegrasikan deskripsi lokasi dengan karakteristik fenomena yang ditemukan. SIG yang lengkap mencakup metodologi dan teknologi yang diperlukan; yaitu data spasial, perangkat keras, perangkat lunak, dan struktur organisasi.

Dapat disimpulkan bahwa SIG adalah sistem informasi yang berdasar pada data keruangan dan merepresentasikan objek di bumi. Teknologi informasi dalam SIG, merupakan perangkat yang membantu dalam menyimpan data, memproses data, menganalisa data, mengelola data dan menyajikan informasi.

#### **2.4.2. Sub-Sistem SIG**

SIG dapat diuraikan menjadi beberapa sub-sistem, yaitu sebagai berikut (Prahasta, 2014:102):

1. Data input: mengumpulkan, mempersiapkan, dan menyimpan data spasial dan atributnya.

- 2. Data output: menampilkan dan menghasilkan keluaran basis data spasial baik *softcopy* maupun *hardcopy* seperti, tabel, grafik, laporan (*report*), peta, dan lain sebagainya.
- 3. Data *management*: mengorganisasikan data spasial dan atributnya ke dalam sistem basisdata hingga mudah untuk dipanggil, di-*update*, dan di-*edit*.
- 4. Data *manipulation* dan *analysis*: menentukan informasi yang dihasilkan oleh SIG.

Berdasarkan uraian diatas, maka sub-sistem SIG dapat diilustrasikan seperti Gambar 2.3 di bawah ini.

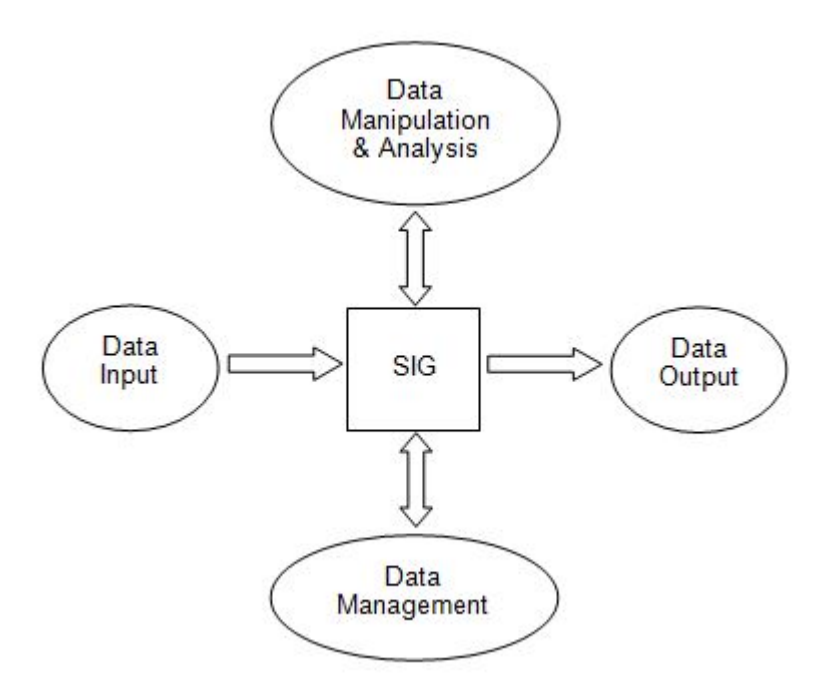

GAMBAR: 2.3. Ilustrasi Sub-Sistem SIG (Prahasta, 2014:103)
## **2.4.3. Cara Kerja SIG**

SIG dapat menyajikan model dunia nyata (*real world*) di monitor sebagaimana yang disajikan di atas peta. Peta menggunakan unsur-unsur geometri titik, garis, dan poligon untuk menyajikan objek-objek dunia nyata. Peta juga menggunakan simbol grafis (geometri), ukuran, dan warna untuk mengidentifikasi unsur-unsur spasial berikut deskripsinya.

Menurut Chang (2002), data dalam SIG terdiri atas dua komponen yaitu data spasial yang berhubungan dengan geometri bentuk keruangan dan data attribute yang memberikan informasi tentang bentuk keruangannya (http://osgeo.ft.ugm.ac.id/mengenal-sig-dan-data-spasial, di akses pada 15 okt 2016). SIG menyimpan informasi deskriptif unsur spasialnya sebagai atribut (disimpan dalam tabel tersendiri atau dalam DBMS). Selanjutnya SIG akan mengkaitkan (*tagging*) unsur spasialnya dengan *record* pada tabel. Gambar 2.4 menampilkan contoh tampilan relasi unsur peta dan atributnya.

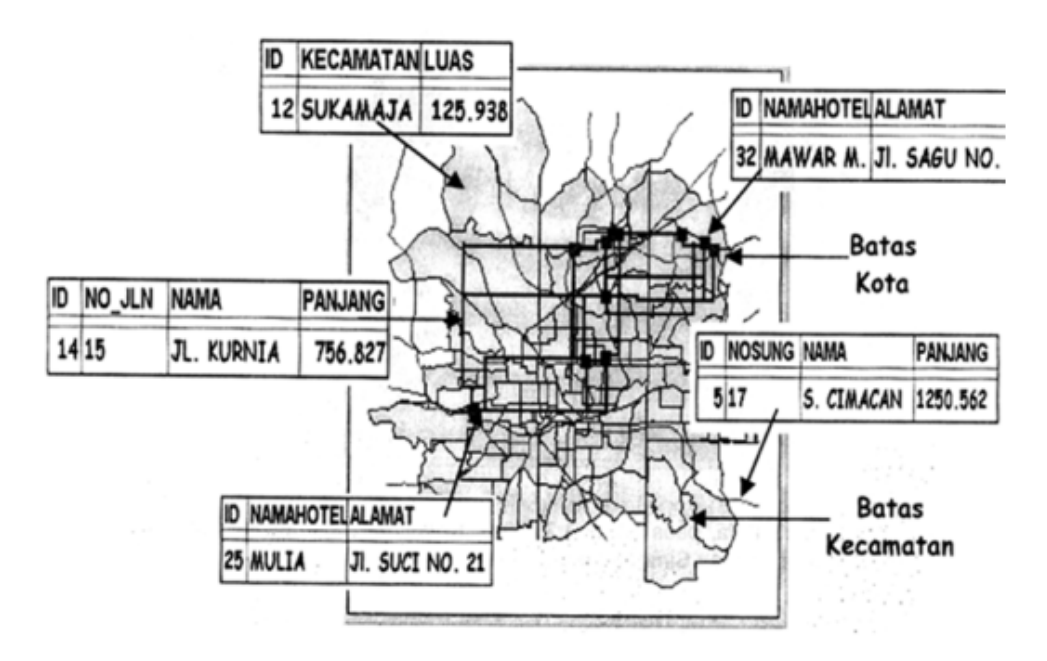

GAMBAR: 2.4. Contoh Tampilan Relasi Unsur Peta Dengan Atributnya (Prahasta, 2014)

SIG akan menghubungkan objek spasial dengan atributnya yang tersimpan. Kumpulan objek seperti sungai, bangunan, jalan, laut, perkebunan, dan hutan merupakan lapisan peta (*layers*). Kumpulan *layers* dan tabel atributnya akan membentuk basisdata spasial SIG. Perancangan basisdata merupakan esensial SIG. Rancangan basisdata menentukan efektifitas dan efisiensi proses masukan, pengelolaan, dan keluaran SIG itu sendiri (Prahasta, 2014:114). Gambar 2.5 dibawah ini mengilustrasikan relasi *layers*, tabel atribut dan basisdata SIG.

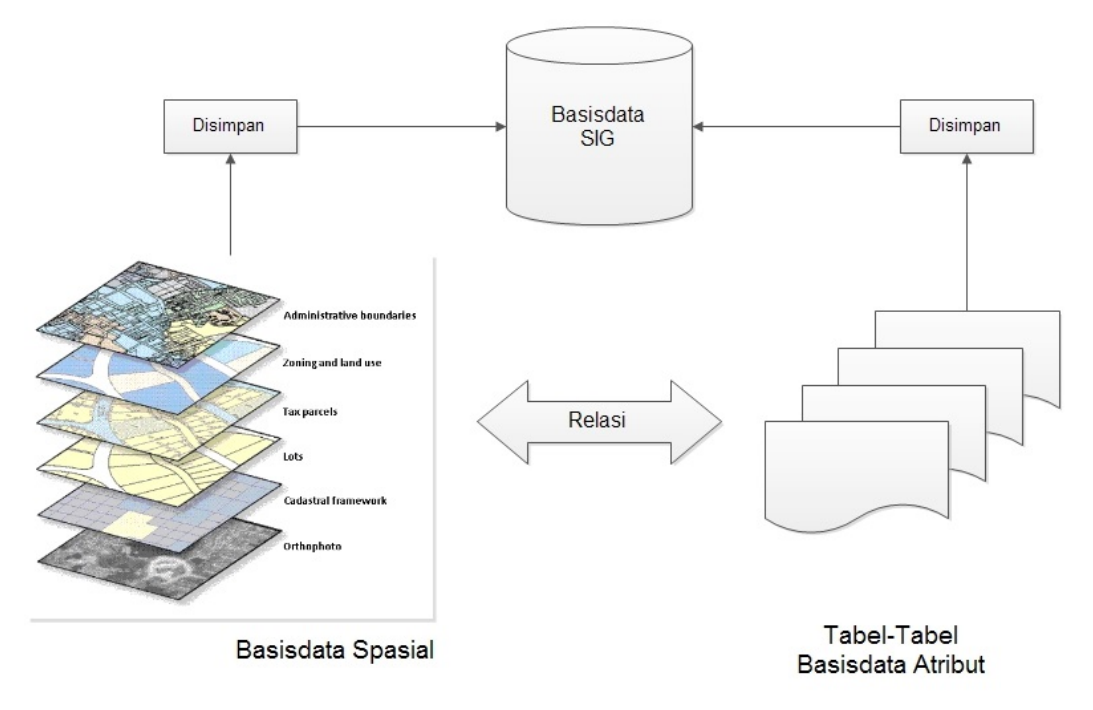

GAMBAR: 2.5. Relasi *Layers*, Tabel-Tabel Atribut dan Basisdata SIG

## **2.5. Model Data**

Menurut Fathansyah, model data merupakan kumpulan perangkat konseptual untuk mendeskripsikan data, relasi data, semantik data, dan batasan datanya (Prahasta, 2014:160). Model data dapat mencakup spesifikasi skema *dataset*, dokumen deskripsi data, dan analisis awal entitasnya. Aplikasi SIG mengorganisasikan *spatial-set* sebagai sekumpulan *layers*, sementara DBMS akan mengorganisasikan *data-set* sebagai sekumpulan tabel. Pada umumnya terdapat 2 (dua) jenis model data, yaitu model data yang bersifat generik dan model data yang bersifat *application domain spesific* (model spasial).

### **2.5.1. Data Spasial**

Data spasial adalah data yang bereferensi geografis atas representasi objek di bumi. Data spasial pada umumnya berdasarkan peta yang berisikan interprestasi dan proyeksi seluruh fenomena yang berada di bumi. Fenomena tersebut berupa fenomena alamiah dan buatan manusia. Pada awalnya, semua data dan informasi yang ada di peta merupakan representasi dari objek di muka bumi.

Sesuai dengan perkembangan, peta tidak hanya merepresentasikan objek-objek yang ada di muka bumi, tetapi berkembang menjadi representasi objek diatas muka bumi (di udara) dan di bawah permukaan bumi. Data spasial memiliki dua jenis tipe yaitu vektor dan raster. Pemanfaatan kedua model data spasial ini menyesuaikan dengan peruntukan dan kebutuhannya.

#### **2.5.2. Data Vektor**

Model data vektor menampilkan, menempatkan, dan menyimpan data spasial dengan titik, grafis/kurva, poligon beserta atributnya (Prahasta, 2014:223). Bentukbentuk dasar representasi data spasial ini, di dalam sistem model data vektor, didefinisikan oleh sistem koordinat kartesian dua dimensi (x, y).

Menurut Prahasta (2001), di dalam model data spasial vektor, garis-garis atau kurva (busur atau *arcs*) merupakan sekumpulan titik-titik terurut yang dihubungkan (http://osgeo.ft.ugm.ac.id/mengenal-sig-dan-data-spasial/, diakses pada tanggal 15 okt 2016). Poligon akan terbentuk penuh jika titik awal dan titik akhir poligon memiliki nilai koordinat yang sama dengan titik awal. Sedangkan bentuk poligon disimpan sebagai suatu kumpulan list yang saling terkait secara dinamis dengan menggunakan pointer/titik.

## **2.5.3. Data Raster**

Objek di permukaan bumi disajikan sebagai elemen matriks atau sel-sel *grid* yang homogen. Model data Raster menampilkan, menempatkan dan menyimpan dataspasial dengan menggunakan struktur matriks atau piksel-piksel yang membentuk *grid* (Prahasta, 2001). Tingkat ketelitian model data raster sangat bergantung pada resolusi atau ukuran pikselnya terhadap objek di permukaan bumi. Entity spasial raster disimpan di dalam layers yang secara fungsionalitas di relasikan dengan unsurunsur petanya (Prahasta, 2001) (http://osgeo.ft.ugm.ac.id/mengenal-sig-dan-dataspasial/, diakses pada tanggal 15 okt 2016).

Satuan elemen data raster biasa disebut dengan *pixel*, elemen tersebut merupakan ekstrasi dari suatu citra yang disimpan sebagai Digital Number (DN) (De Bay, 2000). Meninjau struktur model data raster identik dengan bentuk matriks. Pada model data raster, matriks atau *array* diurutkan menurut koordinat kolom (x) dan barisnya (y) (Prahasta, 2001) (Prahasta, 2001) (http://osgeo.ft.ugm.ac.id/mengenalsig-dan-data-spasial/, diakses pada tanggal 15 okt 2016).

### **2.5.4. Pemrosesan Spasial**

Pengelolaan, pemrosesan dan analisa data spasial biasanya bergantung dengan model datanya. Pengelolaan, pemrosesan dan analisa data spasial memanfaatkan pemodelan SIG yang berdasar pada kebutuhan dan analitiknya. Analitik yang berlaku pada pemrosesan data spasial seperti *overlay*, *clip*, *intersect*, *buffer*, *query*, *union*, *merge* dan *dissolve*, yang mana dapat dipilih ataupun dikombinasikan. Pemrosesan data spasial dapat dilakukan dengan teknik yang disebut dengan *geoprocessing* (ESRI, 2002). Tabel 2.2 berikut ini memberikan gambaran pemrosesan-pemrosesan yang dapat dilakukan pada data spasial.

| No. | <b>Proses</b>       | Keterangan                                             |  |  |
|-----|---------------------|--------------------------------------------------------|--|--|
| 1.  | Overlay             | Merupakan perpaduan dua layer data spasial.            |  |  |
| 2.  | Clip                | Merupakan perpotongan suatu area berdasarkan area lain |  |  |
|     |                     | sebagai referensi.                                     |  |  |
| 3.  | <i>Intersection</i> | Merupakan perpotongan dua area yang memiliki kesamaan  |  |  |
|     |                     | karakteristik dan kriteria.                            |  |  |
| 4.  | <b>Buffer</b>       | Menambahkan area di sekitar objek spasial.             |  |  |
| 5.  | Query               | Menseleksi data berdasarkan pada kriteria tertentu.    |  |  |
| 6.  | Union               | Menggabungkan/mengkombinasikan dua area<br>spasial     |  |  |
|     |                     | beserta atributnya yang berbeda menjadi satu.          |  |  |
| 7.  | Merge               | Menggabungan dua data yang berbeda terhadap fitur      |  |  |
|     |                     | spasial.                                               |  |  |
| 8.  | <b>Disslove</b>     | Menggabungkan beberapa nilai berbeda berdasar pada     |  |  |
|     |                     | atribut tertentu.                                      |  |  |

TABEL: 2.2. Analitik Pada Pemrosesan Data Spasial

### **2.6. Metode Pengembangan Perangkat Lunak**

### **2.6.1. Metode** *Waterfall*

Metode *Waterfall* sering juga dikenal dengan *classic life cycle*, merupakan metode pengembangan perangkat lunak terstruktur yang paling banyak dikenal. Metode *Waterfall* pertama kali diperkenalkan oleh Royce pada tahun 1970 dengan memperkenalkan 7 (tujuh) tahapan yang saling berurutan. Metode ini mengalami banyak perubahan, diantaranya adalah perubahan yang dilakukan oleh Pressman (2010) dan Sommerville (2011) yaitu merubah dari 7 tahapan menjadi 5 tahapan. Berikut ini adalah gambaran metode *Waterfall* vesi Sommerville seperti yang diilustrasikan pada Gambar 2.6 di bawah ini. Pertimbangan penggunaan metode *Waterfall* versi Sommerville adalah karena metode ini merupakan metode terbaru.

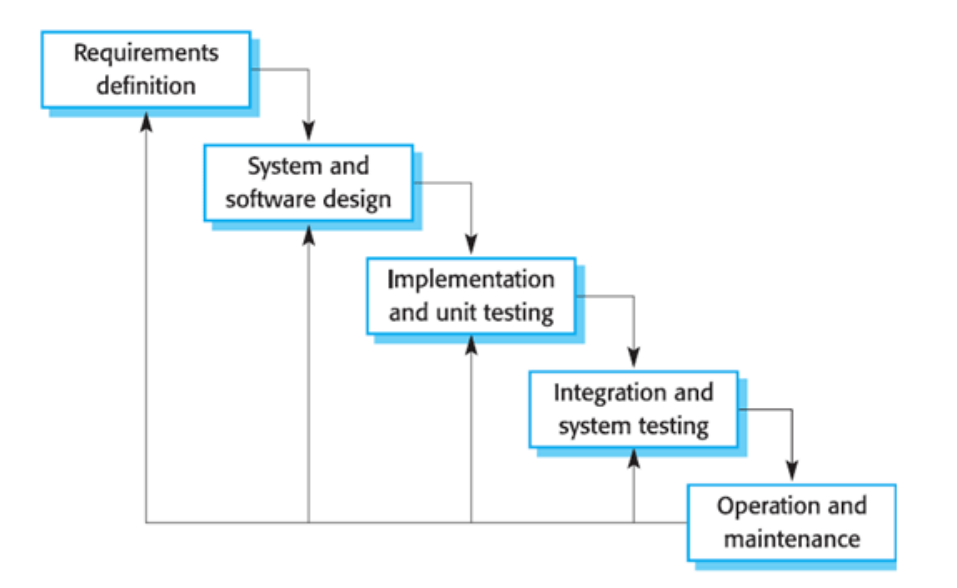

GAMBAR: 2.6. Metode *Waterfall* (Somerfille, 2011:30-31)

Berikut ini adalah penjelasan dari tiap tahapan-tahapan dari metode *Waterfall*, adalah sebagai berikut:

1. Analisis dan definisi persyaratan (*Requirements definition*)

Pelayanan, batasan, dan tujuan sistem ditentukan melalui konsultasi dengan *user* sistem. Persyaratan ini kemudian didefinisikan secara rinci dan berfungsi sebagai spesifikasi sistem.

- 2. Perancangan sistem dan perangkat lunak (*System and software design*) Proses perancangan sistem membagi persyaratan dalam sistem perangkat keras atau perangkat lunak. Kegiatan ini menentukan arsitektur sistem secara keseluruhan. Perancangan perangkat lunak melibatkan identifikasi dan deskripsi abstraksi sistem perangkat lunak yang mendasar dan hubungan-hubungannya.
- 3. Implementasi dan pengujian unit (*Implementation and unit testing*) Pada tahap ini, perancangan perangkat lunak direalisasikan sebagai serangkaian program atau unit program. Pengujian unit melibatkan verifikasi bahwa setiap unit telah memenuhi spesifikasinya.
- 4. Integrasi dan pengujian sistem (*Integration and system testing*) Unit program atau program individual diintegrasikan dan diuji sebagai sistem yang lengkap untuk menjamin bahwa persyaratan sistem telah dipenuhi. Setelah pengujian sistem, perangkat lunak dikirim kepada pelanggan.

#### 5. Operasi dan pemeliharaan (*Operation and maintance*)

Biasanya (walaupun tidak seharusnya), ini merupakan fase siklus hidup yang paling lama. Sistem diinstal dan dipakai. Pemeriharaan mencakup koreksi dari berbagai error yang tidak ditemukan pada tahap-tahap terdahulu, perbaikan atas implementasi unit sistem dan pengembangan pelayanan sistem, sementara persyaratan-persyaratan baru ditambahkan.

## **2.6.2. UML (***Unified Modelling Language***)**

UML (*Unified Modeling Language*) memberikan suatu standar untuk menulis cetak biru sistem, meliputi hal-hal konseptual (seperti proses bisnis dan fungsi sistem), serta hal-hal kongkret (seperti kelas dalam bahasa pemograman, skema database, dan komponen perangkat lunak yang dapat digunakan kembali). UML cocok digunakan sebagai pemodelan sistem. UML adalah bahasa yang ekspresif, menangani semua sudut pandangan yang dibutuhkan untuk mengembangkan dan kemudian menerapkannya. UML mudah untuk dipahami dan digunakan. Tiga unsur utama UML antara lain, blok bangunan dasar UML, aturan-aturan untuk menentukan bagaimana blok tersebut dihubungkan, dan beberapa mekanisme yang berlaku secara umum dalam semua bahasa.

UML merupakan standar yang terbuka, yang dikendalikan oleh Object Manajement Group (OMG), sebuah konsorsium perusahaan terbuka. OMG dibentuk untuk membangun standar khususnya pada sistem berorientasi objek.

### **2.6.2.1. Pengertian UML**

UML adalah bahasa grafis untuk menvisualisasikan, menentukan, membangun, dan mendokumentasikan artefak dari perangkat lunak atau sistem (Booch, Rumbaugh, Jacobson, 1998). UML adalah keluarga notasi grafis yang didukung oleh meta-model tunggal, yang membantu mendeskripsikan dan merancang sistem perangkat lunak, khususnya sistem perangkat lunak yang dibangun menggunakan gaya berorientasi objek (Fowler, 2003:1).

Dapat dikatakan, UML adalah sebuah bahasa yang dapat digunakan untuk memvisualisasi, menspesifikasikan, membangun dan mendokumentasikan artefak dari sistem perangkat lunak, UML juga dapat digunakan untuk memodelkan bisnis, dan sistem yang bersifat bukan perangkat lunak (*non-software*) lainnya. UML merupakan suatu kumpulan teknik terbaik yang telah terbukti sukses dalam memodelkan sistem yang besar dan kompleks dan cocok digunakan untuk memodelkan pemodelan berorientasi objek.

### **2.6.2.2. Klasifikasi Tipe Diagram UML**

UML dapat digunakan untuk membangun model *forward engineering* atau *reverse engineering*. Foward engineering adalah menggambarkan diagram UML sebelum diimplementasikan dalam bentuk kode, sedangkan *reverse engineering* adalah menggambarkan UML berdasarkan kode yang ada sehingga mudah dimengerti. UML 2 mendeskripsikan 13 diagram yang diklasifikasikan berdasarkan 2 (dua) kelompok yaitu *structure* diagram dan *behaviour* diagram. Gambar 2.7 di bawah ini menggambarkan klasifikasi dari tipe diagram UML.

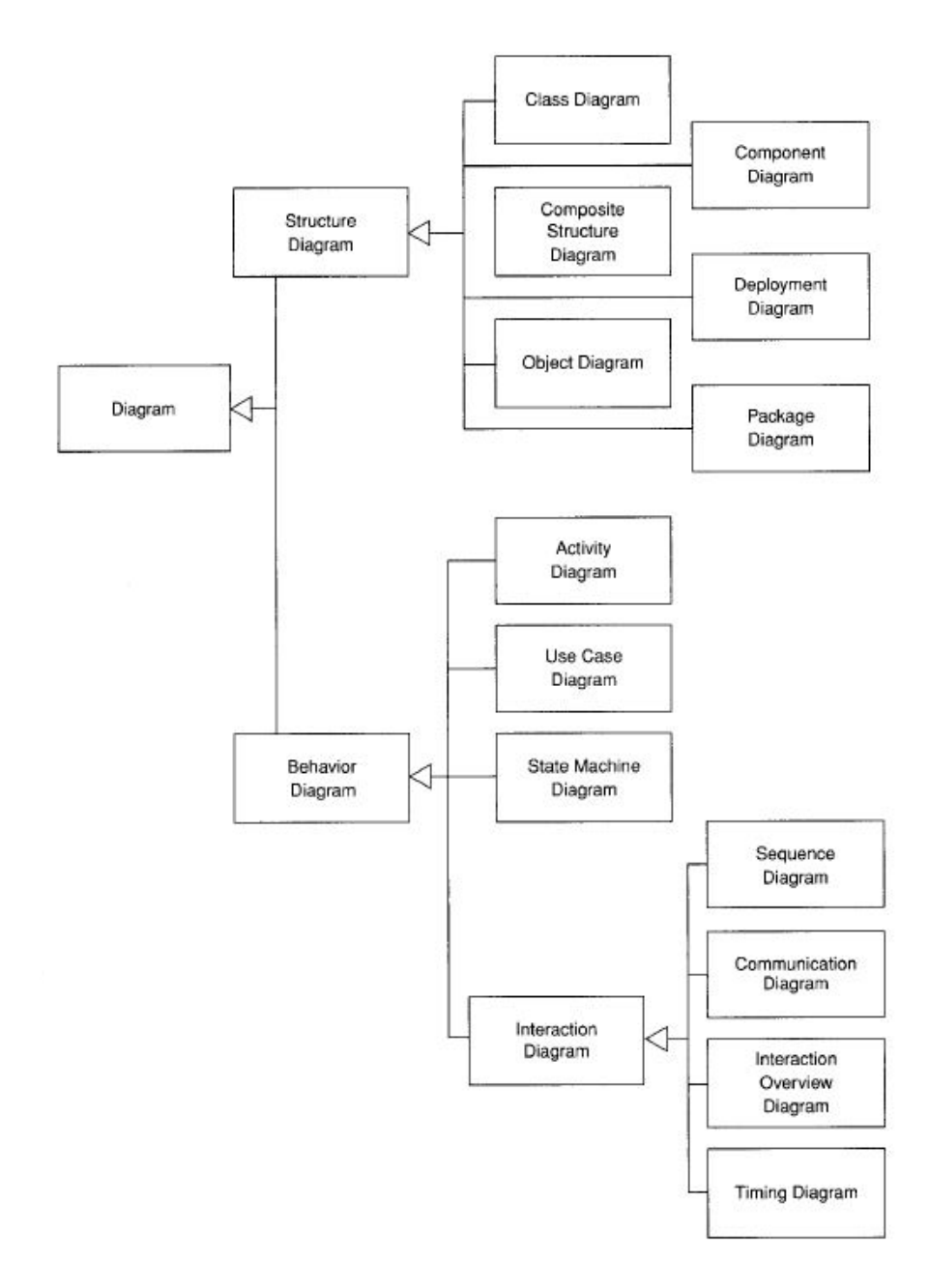

GAMBAR: 2.7. Klasifikasi Tipe Diagram UML (Fowler, 2003:12)

## **2.6.2.3. Tujuan UML**

Tujuan utama dari penggunaan model UML adalah:

- 1. Memberikan model yang siap pakai, bahasa pemodelan visual yang ekspresif untuk mengembangkan dan saling menukar model dengan mudah dan dimengerti secara umum.
- 2. Memberikan bahasa pemodelan yang bebas dari berbagai bahasa pemograman dan proyek rekayasa.
- 3. Menyatukan praktek-praktek terbaik yang terdapat dalam pemodelan.

## **2.6.2.4.** *Use Case* **Diagram**

*Use case* diagram adalah suatu teknik untuk menangkap kebutuhan fungsional sebuah sistem (Fowler, 2003:99). *Use case* menggambarkan interaksi yang khas antara pengguna sistem dengan sistem itu sendiri, memberikan narasi tentang bagaimana sistem digunakan (Fowler, 2003:99). Dalam sebuah sistem mungkin terdiri dari beberapa *use case* diagram. Diagram use case menggambarkan aktor, use case (prilaku sistem/fungsionalitas sistem) dan hubungan diantaranya. Aktor mungkin seorang manusia, satu *device hardware*, atau sistem informasi lain.

Tabel 2.3 dibawah ini memberikan rangkuman penjelasan dari notasi-notasi pada *use case* diagram.

| <b>Simbol</b>             | <b>Nama</b>        | Keterangan                                                                                                    |
|---------------------------|--------------------|----------------------------------------------------------------------------------------------------|
|                           | Actor              | Menggambarkan peran pengguna<br>sistem, sistem lain, atau perangkat<br>lain.                                               |
|                           | Use case           | Menggambarkan aksi atau prilaku<br>sistem atau fungsional sistem.                                                          |
|                           | System boundary    | Menspesifikasikan paket<br>yang<br>menampilkan<br>sistem<br>secara<br>terbatas.                                            |
|                           | <b>Association</b> | Menghubungkan antara satu objek<br>dengan objek yang lainnya.                                                              |
| < <include>&gt;</include> | <b>Include</b>     | Mengidentifikasi kondisi<br>yang<br>harus terpenuhi agar sebuah sistem<br>dapat terjadi.                                   |
| < <extend>&gt;</extend>   | Extend             | Mengidentifikasi bahwa use case<br>target memperluas perilaku<br>user<br>sumber use<br>dari<br>case<br>secara<br>eksplisit |
|                           | Generalization     | Mengidentifikasi hubungan bahwa<br>objek anak berbagi perilaku dan<br>struktur data dari objek induk                       |

TABEL: 2.3. Notasi-Notasi Pada *Use Case* Diagram

Berikut ini contoh gambaran *use case* diagram dapat dilihat pada Gambar 2.8 di bawah ini.

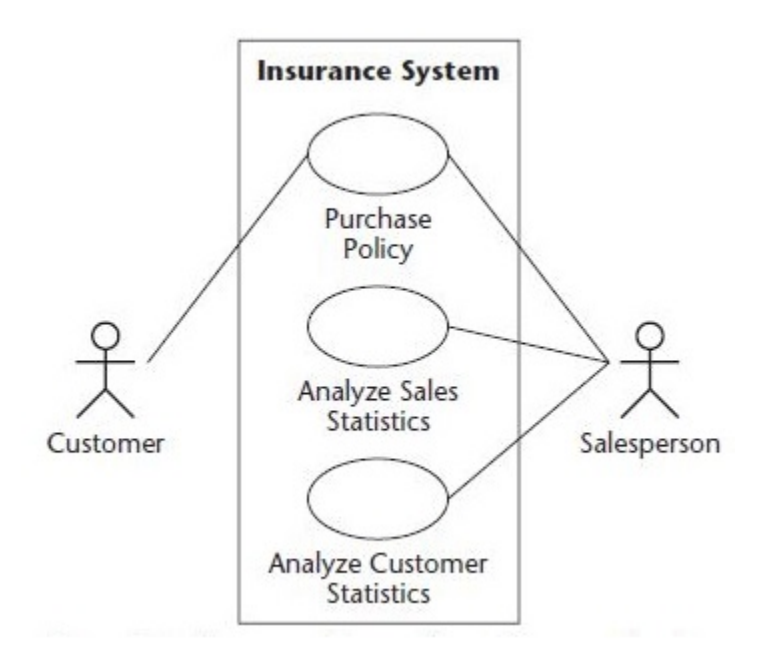

GAMBAR: 2.8. Contoh *Use Case* Diagram

(Hans-Erik Eriksson, Magnus Penker, Brian Lyons, David Fado, 2004:25)

### **2.6.2.5.** *Activity* **Diagram**

*Activity* diagram adalah teknis untuk menggambarkan logika prosedural, proses bisnis, dan jalur kerja (Fowler, 2003:117). Dalam beberapa hal, diagram ini memainkan peran mirip sebuah diagram alir, tetapi perbedaan prinsip antara diagram ini dan notasi diagram alir adalah diagram ini mendukung *behavior* paralel.

Tabel 2.4 dibawah ini memberikan rangkuman penjelasan dari notasi-notasi pada *activity* diagram.

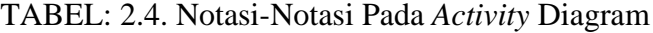

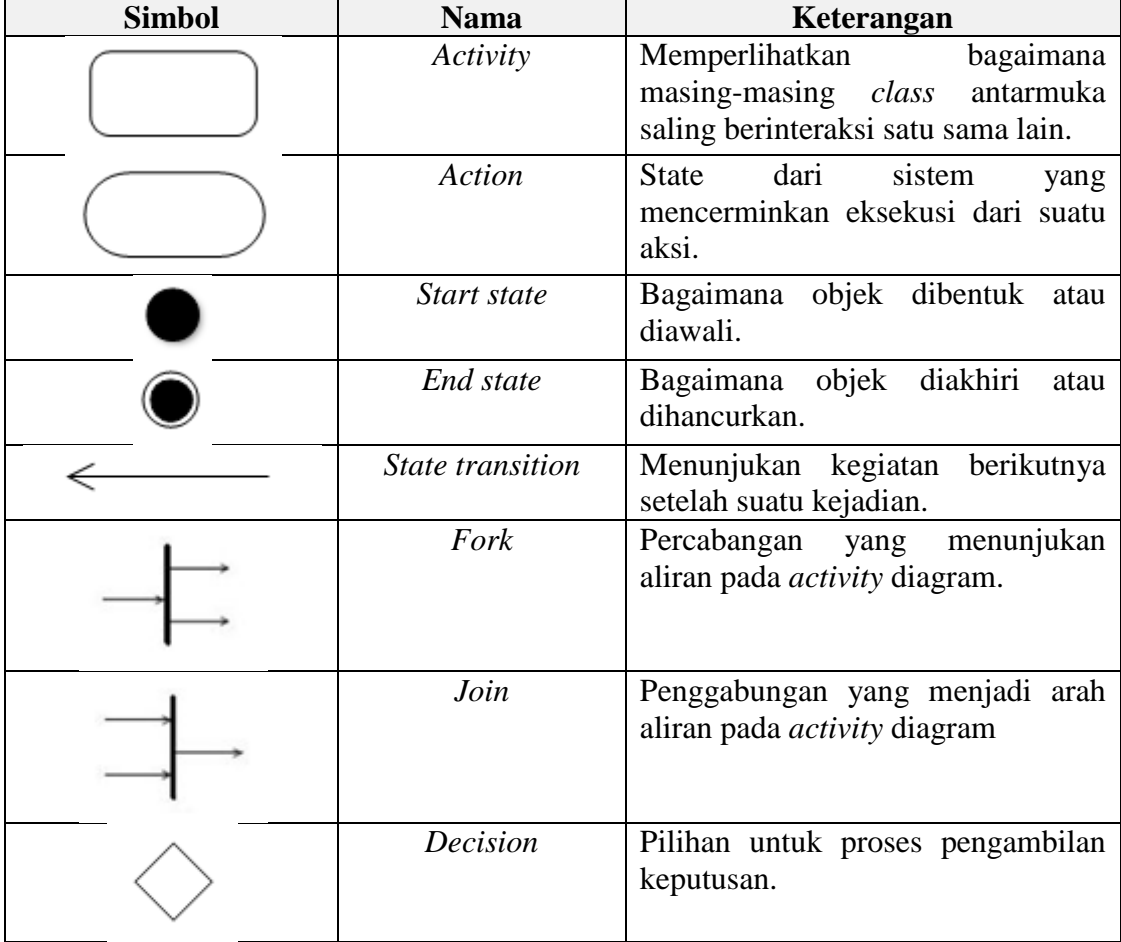

Berikut ini contoh gambaran *activity* diagram dapat dilihat pada Gambar 2.9 di bawah ini.

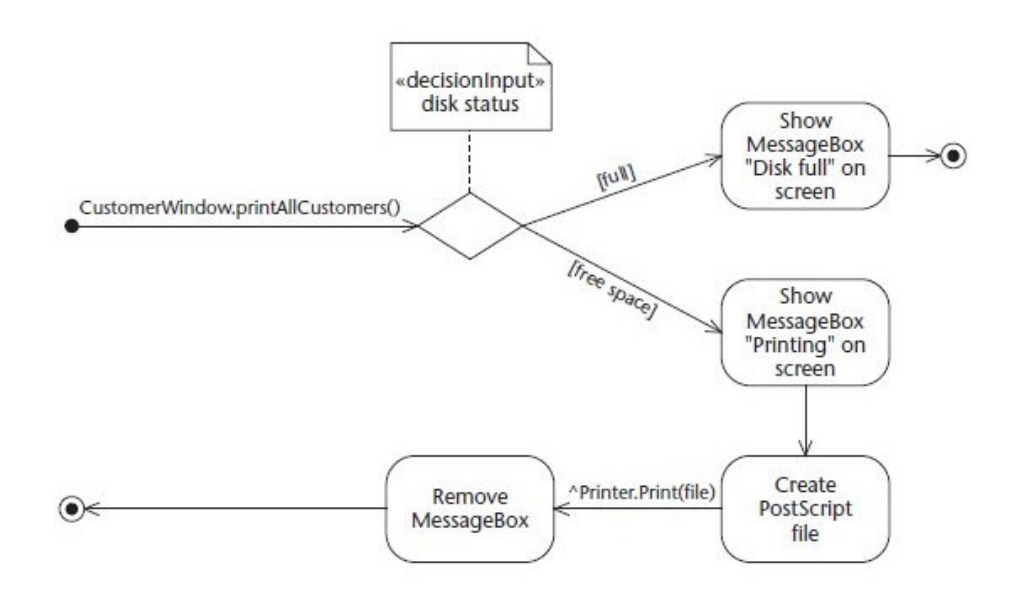

GAMBAR: 2.9. Contoh *Activity* Diagram

(Hans-Erik Eriksson, Magnus Penker, Brian Lyons, David Fado, 2004:29)

## **2.6.2.6.** *Sequence* **Diagram**

*Interaction* diagram menggambarkan bagaimana kelompok-kelompok objek berkolaborasi dalam beberapa perilaku (Fowler, 2003:53). UML mendefinisikan beberapa diagram interaksi, yang paling dikenal secara umum adalah *sequence* diagram. *Sequence* diagram menangkap urutan perilaku skenario tunggal (Fowler, 2003:53). *Sequence* diagram menggambarkan interaksi antar objek di dalam dan di sekitar sistem (termasuk pengguna, *display*, dan sebagainya) berupa *message* yang digambarkan terhadap waktu.

Diagram ini secara khusus berasosiasi dengan *use case*. *Sequence* diagram memperlihatkan tahap demi tahap apa yang seharusnya terjadi untuk menghasilkan suatu aktifitas di dalam *use case*. *Sequence* diagram biasa digunakan untuk menggambarkan skenario atau rangkaian langkah-langkah yang dilakukan sebagai respon dari sebuah *event* untuk menghasilkan output tertentu. Diawali dari apa yang men-trigger aktifitas tersebut, proses dan perubahan apa saja yang terjadi secara internal dan output apa yang dihasilkan.

Tabel 2.5 dibawah ini memberikan rangkuman penjelasan dari notasi-notasi pada *sequence* diagram.

| <b>Simbol</b>                  | <b>Nama</b>    | Keterangan                                                                                                  |
|--------------------------------|----------------|----------------------------------------------------------------------------------------------------|
| :Object                        | Object         | Object merupakan instance dari                                                                              |
|                                |                | class dan<br>sebuah<br>dituliskan<br>tersusun secara horizontal.                                            |
|                                | Actor          | berkomunikasi<br>dapat<br>Actor<br>dengan <i>object</i> , maka actor juga<br>dapat diurutkan sebagai kolom. |
|                                | Lifeline       | mengindikasikan<br>Lifeline<br>keberadaan sebuah object dalam<br>basis waktu.                               |
|                                | Acticvation    | Activation<br>mengindikasikan<br>sebuah<br><i>object</i> yang<br>akan<br>melakukan sebuah aksi              |
| 1: [condition]<br>message name | Message        | Message mengindikasikan kiriman<br>pesan komunikasi antar object-<br>object.                                |
| 1: [condition]<br>message name | Message return | Message mengindikasikan kiriman<br>pesan kembali dari object-object.                                        |

TABEL: 2.5. Notasi-Notasi Pada *Sequence* Diagram

Berikut ini contoh gambaran *sequence* diagram dapat dilihat pada Gambar 2.10 di bawah ini.

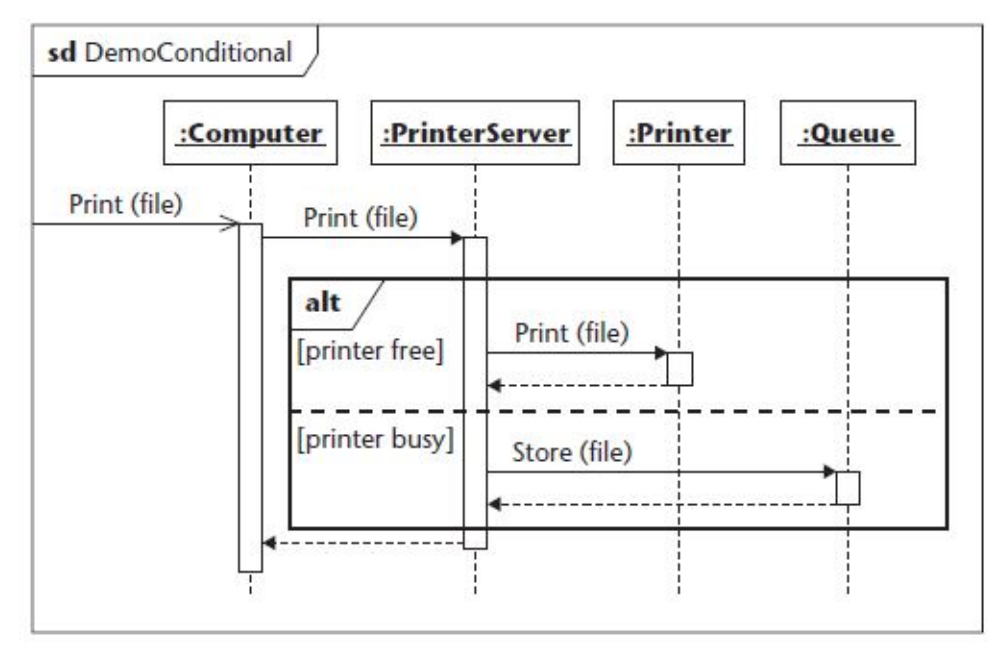

GAMBAR: 2.10 Contoh *Sequence* Diagram

(Hans-Erik Eriksson, Magnus Penker, Brian Lyons, David Fado, 2004:30)

## **2.6.2.7.** *Class* **Diagram**

*Class* diagram menggambarkan tipe objek dalam sistem dan berbagai macam hubungan yang ada diantaranya (Fowler, 2003:35). *Class* adalah sebuah spesifikasi yang jika diinstansiasi akan menghasilkan sebuah objek dan merupakan inti dari pengembangan dan desain berorientasi objek. *Class* menggambarkan keadaan (atribut/properti) suatu sistem, sekaligus menawarkan suatu layanan untuk memanipulasi keadaan tersebut (metode/fungsi). Class diagram memiliki 3 (tiga) area pokok, yaitu:

- 1. Nama
- 2. Atribut
- 3. Metode

Secara grafis class digambarkan dalam notasi seperti yang terlihat pada gambar 2.11 di bawah ini.

| Class name |
|------------|
| Attributes |
| Operations |

GAMBAR: 2.11. Notasi *Class*

Penulisan nama *class* selalu diberi dicetak dengan huruf tebal. Atribut dan metode dapat memiliki salah satu sifat sebagai berikut:

- *Private*, tidak dapat dipanggil dari luar *class* yang bersangkutan.
- *Protected*, hanya dapat dipanggil oleh *class* yang bersangkutan dan anakanak yang mewarisinya.
- *Public*, dapat dipanggil oleh siapa saja.

Tabel 2.6 dibawah ini memberikan rangkuman penjelasan dari notasi-notasi pada *class* diagram.

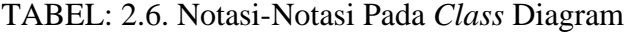

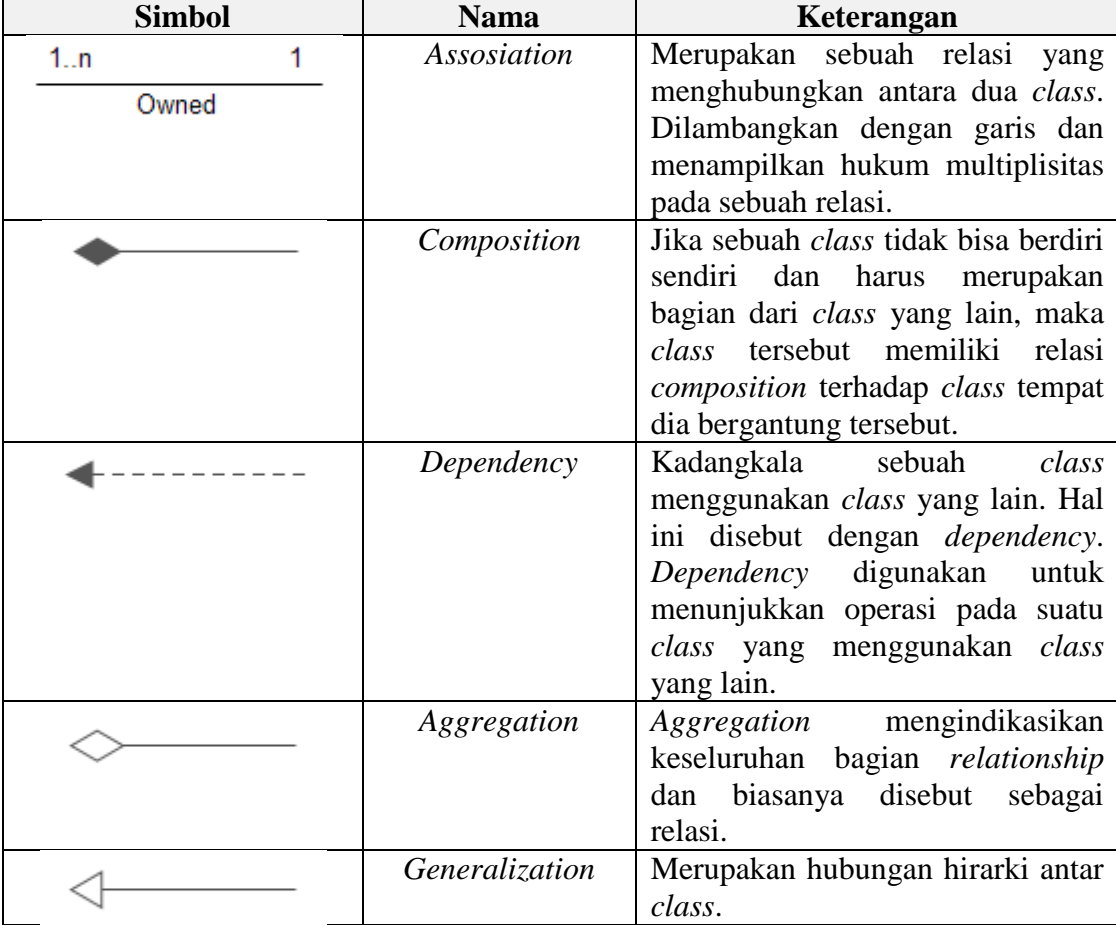

Multiplisitas menunjukkan jumlah suatu objek yang bisa berhubungan dengan

objek lain. Tabel 2.7 di bawah ini menunjukan definisi multiplisitas.

| <b>Nilai</b> | Arti                   |
|--------------|------------------------|
|              | Nol atau satu          |
|              | Tepat satu             |
| ∗            | Banyak                 |
| $0.$ *       | Nol atau banyak        |
| $\ast$       | Tepat satu atau banyak |

TABEL: 2.7. Definisi Multiplisitas Pada *Class* Diagram

Berikut ini contoh gambaran *class* diagram dapat dilihat pada Gambar 2.12 di bawah ini.

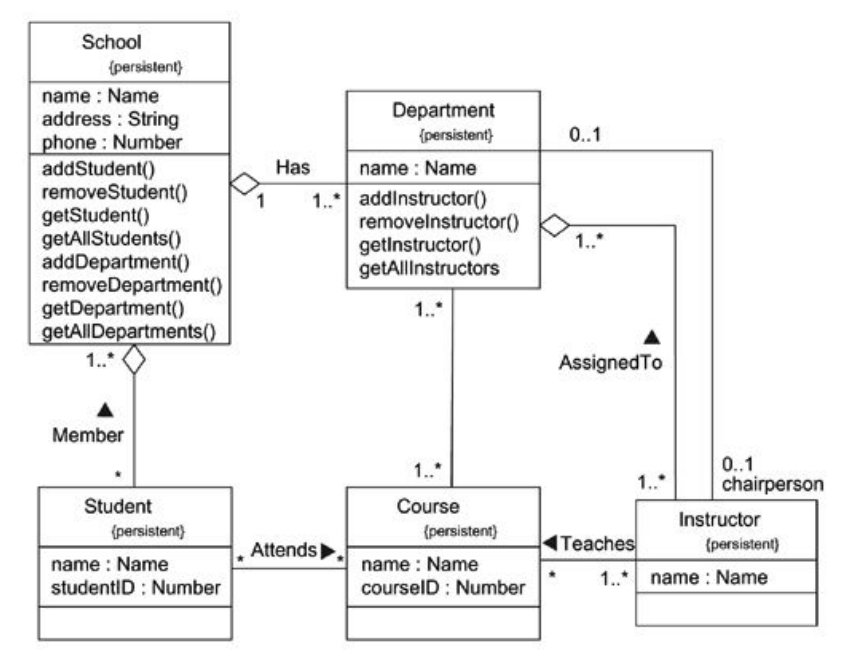

GAMBAR: 2.12. Contoh *Class* Diagram Sederhana

### **2.6.3. ERD (***Entity Relationship* **Diagram)**

ERD (*Entity Relationship Diagram*) adalah suatu komponen-komponen himpunan entitas dan himpunan relasi yang masing-masing dilengkapi dengan atribut yang mempresentasikan seluruh fakta dari dunia nyata yang ditinjau (Jogiyanto, 2001:700). ERD memodelkan struktur data dan hubungan antar data secara global. Terdapat beberapa versi dalam menggambarkan ERD. ERD pertama kali dideskripsikan oleh Peter Chen. ERD versi Peter Chen adalah gambaran ERD yang umum digunakan.

Tabel 2.8 dibawah ini memberikan rangkuman penjelasan dari notasi-notasi pada ERD.

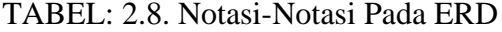

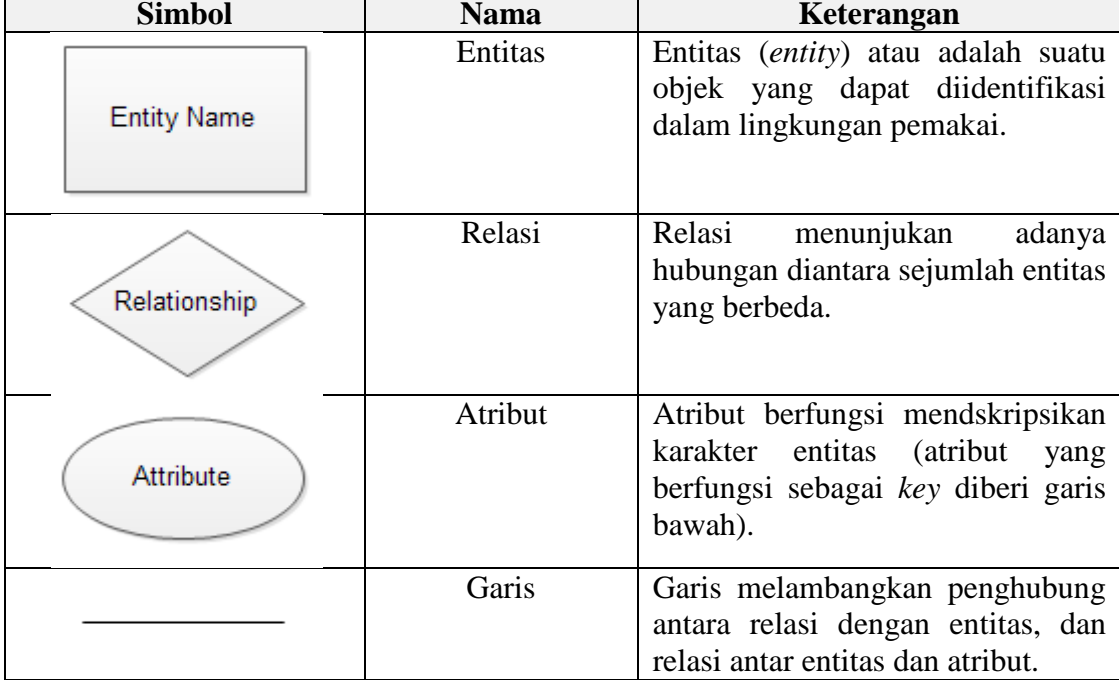

Berikut ini contoh gambaran *class* diagram dapat dilihat pada Gambar 2.13 di

bawah ini.

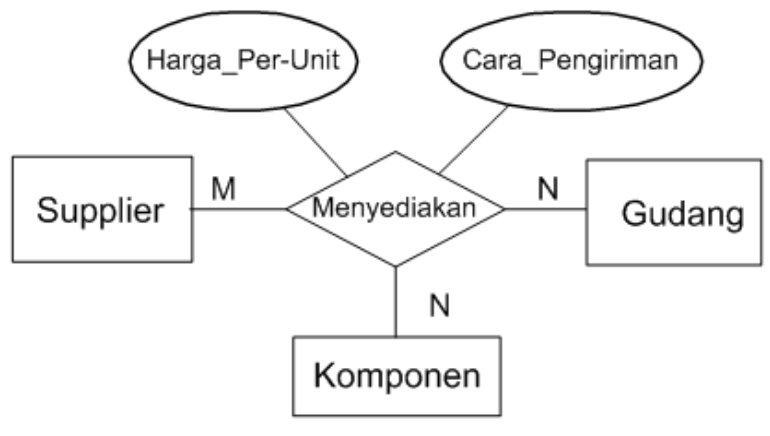

GAMBAR: 2.13. Contoh ERD

#### **2.7. Perangkat Lunak Pengembangan**

### **2.7.1. ArcGIS**

ArcGIS adalah salah satu software yang dikembangkan oleh ESRI (*Enviroment Science and Research Institute*) yang merupakan kompilasi fungsi-fungsi dsari berbagai macam software GIS (*Geographic Information System*) yang berbeda seperti GIS desktop, server, dan GIS berbasis web. Software ini mulai dirilis oleh ESRI pada tahun 2000. Produk utama dari ArcGIS adalah ArcGIS Desktop, dimana ArcGIS desktop merupakan software GIS profesional yang komprehensif. ArcGIS desktop dikelompokkan atas tiga komponen yaitu:

- 1. ArcView, merupakan komponen yang fokus ke penggunaan data yang komprehensif, pemetaan dan analisis.
- 2. ArcEditor, komponen ini lebih fokus ke arah *editing* data spasial.
- 3. ArcInfo, lebih lengkap dalam menyajikan fungsi-fungsi GIS, termasuk untuk keperluan analisis geoprosesing.

ArcGIS memiliki kemampuan-kemampuan untuk melakukan visualisasi, meng*explore*, menjawab *query* (baik spasial maupun non-spasial). ArcGIS desktop terdiri dari lima aplikasi dasar, yaitu:

1. ArcMap

ArcMap merupakan aplikasi utama yang digunakan dalam ArcGIS, yang digunkan untuk mengelola (membuat/*create*), menampilkan (*viewing*), memilih (*query*), *editing* (*composing* dan *publishing*) peta.

2. ArcCatalog

ArcCatalog adalah aplikasi yang berfungsi untuk mengatur/mengorganisir berbagai macam data spasial yang digunakan dalam pekerjaan SIG. fungsi ini meliputi *tool* untuk menjelajah (*browsing*), mengatur (*organizing*), membagi (*distribution*) dan menyimpan (*documentation*) data-data SIG.

3. ArcToolbox

Terdiri dari kumpulan aplikasi yang berfungsi sebagai *tool*/perangkat dalam melakukan berbagai macam analisa keruangan.

4. ArcGlobe

Aplikasi ini berfungsi untuk menampilkan peta-peta secara 3D ke dalam bola dunia dan dapat dihubungkan langsung dengan internet.

5. ArcScene

ArcScene merupakan aplikasi yang digunakan untuk mengolah dan menampilkan peta-peta ke dalam bentuk 3D.

## **2.7.1.1. Fungsi Dasar ArcGIS**

ESRI yang berpusat di Redlands, California, adalah salah satu perusahaan yang berkembang dalam mengembangkan perangkat lunak GIS. Memulai debutnya dengan produk ArcInfor 2.0 pada awal 1990-an, ESRI terus memperbaiki produknya untuk mengakomodasikan berbagai kebutuhan dalam pengelolaan sumber daya alam dan lingkungan. Produk yang paling terkenal dan hingga saat ini masih banyak digunakan oleh pengguna GIS adalah ArcInfo 3.51 dan ArcView 3.3. kedua produk ini masih digunakan karena sifatnya yang ringan, tidak memakan banyak memori, dan kelengkapan fasilitasnya cukup memadai. Dengan bervariasinya kalangan pengguna GIS, software ArcGIS yang diproduksi oleh ESRI mencakup penggunaan GIS pada berbagai skala:

- 1. ArcGIS desktop, ditujukan untuk pengguna GIS profesional (perorangan maupun institusi).
- 2. ArcObjects, dibuat untuk para developer yang selalu ingin membuat inovasi dan pengembangan.
- 3. Server GIS (ArcIMS, ArcSDE, lokal) dibuat bagi pengguna awam yang mengumpulkan data spasial melalui aplikasi internet.
- 4. Mobile GIS, diciptakan bagi pengguna GIS yang dinamis, software ini mengumpulkan data lapangan.

### **2.7.2. PHP**

Menurut Sibero (2011), PHP adalah pemograman interpreter, proses penerjemahan baris sumber menjadi kode mesin yang dimengerti komputer secara langsung pada saat baris kode dijalankan.

Menurut Kustiyahningsih (2011), PHP (atau *Hypertext Preprosesor*) adalah skrip bersifat Bersifat *server side* yang di tambahkan ke dalam HTML. PHP sendiri merupakan singkatan dari *Personal Home Page Tools*. Skrip ini akan membuat suatu aplikasi dapat di integrasikan ke dalam HTML sehingga suatu halaman web tidak lagi bersifat statis, namun menjadi bersifat dinamis. Sifat *server side* berarti pengerjaan script dilakukan di server, baru kemudian hasilnya dikirimkan ke browser.

Berdasarkan pendapat para ahli yang dikemukakan di atas dapat ditarik kesimpulan bahwa PHP adalah bahasa pemrograman yang digunakan secara luas untuk penanganan pembuatan dan pengembangan sebuah situs web dan bisa digunakan bersamaan dengan HTML.

## **2.7.2.1. Sejarah PHP**

Menurut Sibero (2011), pada tahun 1994 seorang programmer bernama Rasmus Lerdorf awalnya buat sebuah halaman website pribadi, tujuannya adalah untuk mempertahankan halaman website pribadi tersebut sekaligus membangun halaman web yang dinamis. PHP pada awalnya diperkenalkan sebagai singkatan dari *Personal Home Page*. PHP pertama ditulis menggunakan bahasa Perl *(Perl Script)*, kemudian ditulis ulang menggunakan bahasa pemograman C CGI-BIN *(Common Gateway Interface-Binary)* yang ditujukan untuk mengembangkan halaman website yang mendukung formulir dan penyimpanan data. Pada tahun 1995 PHP Tool 1.0 dirilis untuk umum, kemudian pengembangannya dilanjutkan oleh Andi Gutmans dan Zeev Suraski. Perusahaan bernama Zend kemudian melanjutkan pengembangan PHP dan merilis PHP versi 5 terakhir pada terakhir pada saat ini.

## **2.7.2.2. Keunggulan PHP**

Kelebihan yang dimiliki PHP dibandingkan dengan bahasa pemograman lainnya adalah:

- 1. Bahasa pemograman PHP adalah sebuah bahasa script yang tidak melakukan sebuah kompilasi dalam penggunaannya.
- 2. Web server yang mendukung PHP dapat ditemukan dimana-mana dari mulai IIS sampai dengan apache, dengan konfigurasi yang relatif mudah.
- 3. Dalam sisi pengembangan lebih mudah, karena banyak milis-milis dan developer yang siap membantu dalam pengembangan.
- 4. Dalam sisi pemahaman, PHP adalah bahasa *scripting* yang paling mudah karena referensi yang banyak.

PHP adalah bahasa *open source* yang dapat digunakan di berbagai mesin (linux, unix, windows) dan dapat dijalankan secara *runtime* melalui *console* serta juga dapat menjalankan perintah-perintah sistem.

### **2.7.3. PostgreSQL**

PostgreSQL adalah sebuah sistem basis data yang dapat dugunakan secara bebas menurut Perjanjian lisensi BSD. Perangkat lunak ini merupakan salah satu basis data yang paling banyak digunakan saat ini, selain MySQL dan Oracle. PostgreSQL menyediakan banyak fitur yang berguna untuk berbagai keperluan basis data.

Dalam hubunganya dengan Sistem Informasi Geografis, PostgreSQL merupakan basis data yang dapat menyimpan data berupa objek geometrik berupa point (titik), garis (*line*), dan area (*polygon*) selain dari table-tabel atribut (berserta objek-objek lainnya seperti halnya *view*, *rule*, *constraint*, *indeks*, fungsi/prosedur, dan lain sejenisnya) sebagaimana basis data biasa.

Dengan menggunakan plugin PostGIS, yang berguna sebagai *spatial database engine*, atau *extension* yang dapat menambah dukungan dalam pendefinisian dan pengelolaan (fungsional) unsur-unsur spasial bagi DBMS objek relasional PostgreSQL. Secara praktis, PostGIS berperan sebagai penyedia layanan spasial bagi DBMS ini. Memungkinkan PostgreSQL untuk digunakan sebagai backend basis data spasial untuk perangkat lunak SIG. Singkatnya, PostGIS juga menambahkan tipe-tipe (kumpulan) SQL (*query*), operator, dan fungsi-fungsi (analisis) yang kemudian menyebabkan DBMS PostgreSQL menjadi bersifat "*Spatially-enabled*". PostgreSQL merupakan salah satu basis data terbaik untuk keperluan SIG.

# **BAB III**

## **PEMBAHASAN**

Dalam penelitian ini, Metode *Waterfall* digunakan sebagai acuan untuk merancang sistem. Berikut ini adalah langkah-langkah dari Metode *Waterfall*, adalah sebagai berikut:

- 1. Definisi Kebutuhan (*Requirement Definition*)
- 2. Perancangan Sistem dan *Software* (*System and Software Design*)
- 3. Implementasi dan Unit Pengujian (*Implementation and Unit Testing*)
- 4. Integrasi dan Pengujian Sistem (*Integration and System Testing*)
- 5. Operasi dan Pemeliharaan (*Operation and Maintenance*)

Pada penelitian ini, proses metode perancangan sistem hanya dilakukan sampai dengan tahapan keempat dari metode *Waterfall*.

# **3.1. Definisi Kebutuhan**

Tahapan pertama dari Metode *Waterfall*, yaitu mendefinisikan kebutuhan sistem. Pada proses mengidentifikasikan kebutuhan, dilakukan juga proses analisa masalah,

analisa sistem yang akan dibangun untuk mengatasi permasalahan yang telah diidentifikasi, dan analisa kebutuhan sistem baik dari sisi *hardware* maupun *software*.

### **3.1.1. Analisa Masalah**

Berdasarkan teori yang didapat, pada dasarnya terdapat dua buah jenis data yang dapat merepresentasikan fenomena dunia nyata, yaitu data spasial dan data nonspasial. Data spasial adalah data yang mereferensikan aspek keruangan dari fenomena yang bersangkutan. Sedangkan data non-spasial adalah data yang merepresentasikan aspek deskriptifnya. Berdasarkan kajian literatur, didapatkan bahwa di dalam sebuah data terdapat sekitar 80% kandungan komponen spasial. Namun, pada kenyataanya, permukaan bumi selalu berubah, secara otomatis hal tersebut menyebabkan perubahan data spasial menjadi dinamis terhadap perubahan waktu. Hal ini mendorong berbagai pihak untuk mulai memanfaatkan data spasial dalam proses pengambilan keputusan untuk mendukung tujuan bisnisnya. Meningkatnya pengguna data spasial saat ini mendorong kebutuhan informasi yang berkesinambungan akan penggunaan berbagi pakai peta.

Kementerian Perhubungan memiliki peranan untuk mengelola prasarana transportasi (darat, laut, udara, dan perkeretaapian) di Indonesia. Oleh sebab itu menyediakan informasi yang akurat dan berkesinampungan merupakan salah satu tugas dari Kementerian Perhubungan, untuk mendukung pelaksanaan pembangunan di

Indonesia. Layanan peta tersebut kemudian dapat digunakan oleh berbagai pihak baik dalam lingkup Kementerian Perhubungan maupun pihak luar.

Sebagai simpul dari JDSN, Kementerian Perhubungan sebagai pengelola harus dapat menampilkan dan menyediakan data spasial yang sifatnya dinamis untuk dapat memberikan informasi yang akurat yang berhubungan dengan Prasarana Transportasi. Pihak penyedia dalam hal ini Kementerian Perhubungan juga perlu memonitor dan mengontrol terhadap penggunaan layanan peta dari Prasarana Transportasi.

## **3.1.2. Analisa Sistem**

Dari permasalahan yang telah dijelaskan pada tahapan analisis masalah, maka dapat diidentifikasi sistem yang akan dibangun untuk mengatasi dinamisasi data spasial. Sistem yang dibangun adalah sebuah portal layanan Jaringan Data Spasial Nasional (JDSN) Prasarana Transportasi berbasis Sistem Informasi Geografis di Kementerian Perhubungan.

JDSN merupakan suatu sarana yang mampu menyediakan pengelolaan data spasial secara bersama, tertib, terukur, terintegrasi dan berkesinambungan untuk mendukung tujuan pembangunan. Dengan perancangan portal layanan tersebut diharapkan mampu menampilkan dan melakukan penyempurnaan terhadap dinamisasi data spasial. Portal layanan JDSN berbasis SIG, juga memungkinkan berbagi pakai peta yang dapat digunakan untuk membantu berbagai pihak yang membutuhkan informasi berupa data spasial terutama dalam hal prasarana transportasi. Dengan dibangunnya portal layanan JDSN berbasis SIG ini juga memungkinkan pihak penyelenggara dalam hal ini Kementerian Perhubungan yang memiliki tugas dalam mengelola prasarana perhubungan untuk dapat melakukan monitoring terhadap pengelolaan SIG Prasarana Transportasi. Gambar 3.1. merupakan gambaran sistem yang akan dirancang.

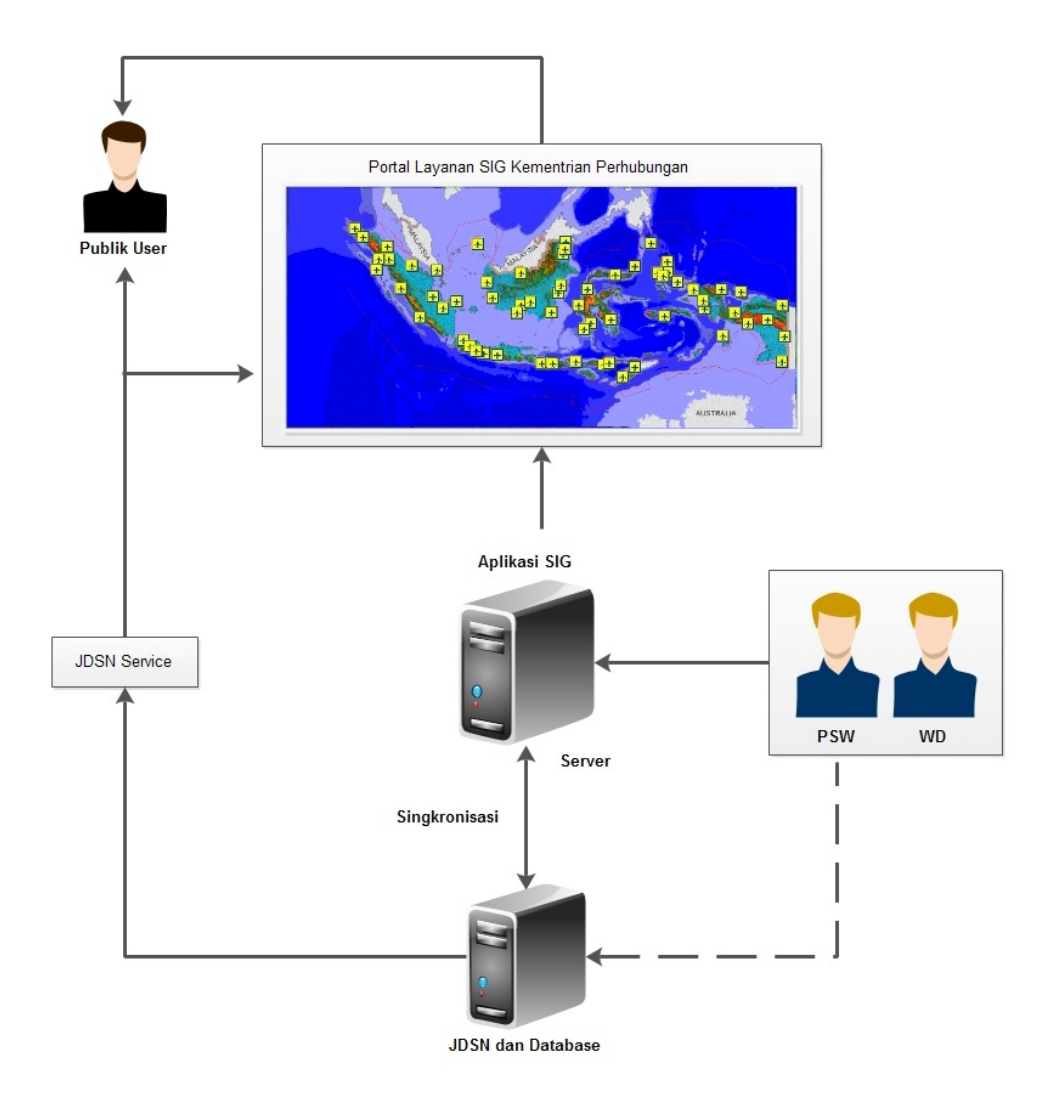

GAMBAR: 3.1. Sistem Yang Akan Dirancang

## **3.1.3. Analisa Kebutuhan Hardware**

Untuk merealisasikan sistem ini dibutuhkan kebutuhan *hardware* (perangkat keras) yang terbagi kedalam 2 spesifikasi. Spesifikasi pertama untuk kebutuhan *server* dan spesifikasi kedua adalah untuk kebutuhan *client*.

Berikut ini adalah spesifikasi kebutuhan *hardware* minimum untuk *server*, adalah sebagai berikut:

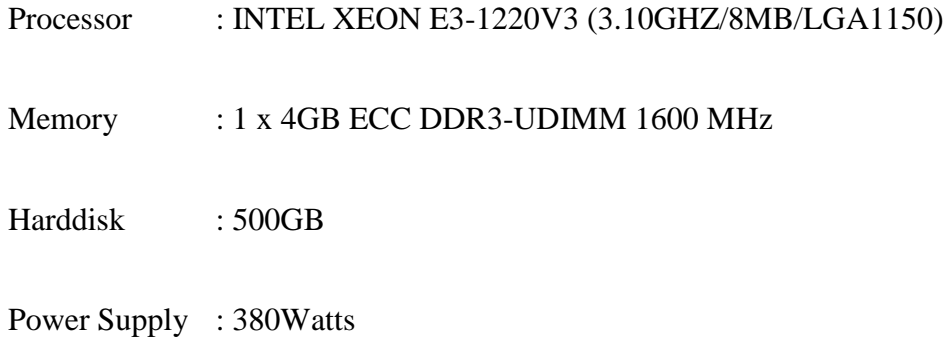

Perangkat lain : Monitor, Keyboard, Mouse, USB Port

Dan berikut ini adalah spesifikasi kebutuhan *hardware* minimum untuk *client*, adalah sebagai berikut:

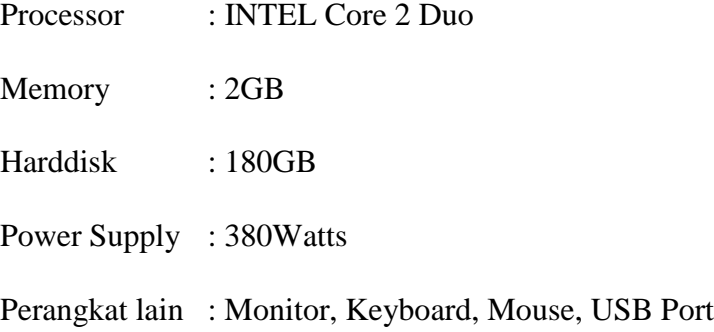

### **3.1.4. Analisa Kebutuhan Software**

Analisis kebutuhan *software* (perangkat lunak) yang dibutuhkan untuk merealisasikan sistem ini juga terbagi kedalam 2 spesifikasi, yaitu spesifikasi *server* dan spesifikasi *client*.

Berikut ini adalah kebutuhan *software* untuk spesifikasi *server*, adalah sebagai berikut:

1. Sistem Operasi

Untuk kebutuhan sistem operasi yang digunakan untuk membangun sistem ini adalah sistem operasi berbasis *server*, dalam membangun sistem ini penulis menggunakan *Windows Server 2008*.

2. Server

Aplikasi *server* yang dibutuhkan untuk membangun sistem ini antara lain, *ArcGIS Server 10.3*, *ArcGIS ArcMAP*, dan *pgAdmin* untuk membangun server SIG. *Apache* untuk membangun server *website*, dan *browser* untuk menampilkan halaman *website*.

3. Bahasa Pemrograman

Bahasa pemrograman yang digunakan untuk membangun sistem ini adalah PHP. Versi yang digunakan penulis adalah *PHP 5.6*.

4. Database

Database yang digunakan untuk membangun program ini adalah *PostgreSQL*. Versi yang digunakan penulis adalah *PostgreSQL 9.3*.

Dan berikut ini adalah kebutuhan *software* untuk spesifikasi *client*, adalah sebagai berikut:

1. Sistem Operasi

Kebutuhan minimum sistem operasi untuk *client* adalah *Windows 7*. *Windows 7* dipilih karena dirasakan sistem operasi ini lebih stabil dibandingkan sistem operasi sebelumnya.

2. Aplikasi Pendukung

Untuk dapat mengakses sistem ini, *client* membutuhkan aplikasi pendukung seperti *Browser* untuk dapat mengakses website.

#### **3.2. Peancangan Sistem dan** *Software*

Sistem ini dirancangan dengan menggunakan model pengembangan perangkat lunak berbasis *Object Oriented Programming* (OOP) yaitu dengan Model UML (*Unified Modeling Language*). Perancangan sistem ini disusun sebagai berikut.

### **3.2.1.** *Use Case* **Diagram**

*Use case* diagram merupakan gambaran representasi dari hubungan interaksi antar pengguna dengan sistem. Pengguna dalam sistem digambarkan sebagai sebuah aktor. *Use case* diagram dapat mendefinisikan kebutuhan fungsional dan operasional sistem dengan mendefinisikan skenario penggunaan sistem yang akan dibangun.

1. Definisi Aktor

Berikut ini adalah definisi aktor yang berhubungan dengan Portal Layanan Jaringan Data Spasial Nasional (JDSN) Prasarana Transportasi, dapat dilihat pada Tabel 3.1 berikut ini.

TABEL: 3.1. Definisi Aktor

| N <sub>o</sub> | <b>Aktor</b>      | <b>Deskripsi</b>                                    |
|----------------|-------------------|-----------------------------------------------------|
| 1.             | Penghubung Simpul | Penghubung Simpul Wali Data (PSW) adalah unit       |
|                | Wali Data (PSW)   | yang bertugas membangun sistem<br>akses,            |
|                |                   | memfasilitasi pertukaran data, memelihara sistem    |
|                |                   | akses, dan melakukan pembinaan kepada Wali Data     |
|                |                   | (WD) serta melaksanakan penentuan standar           |
|                |                   | kebutuhan data dan informasi serta persetujuan      |
|                |                   | tingkat pusat yang selanjutnya disebarluaskan untuk |
|                |                   | kebutuhan Menteri dan Publik User, termasuk         |
|                |                   | Penjagaan Keamanan Data, Berbagi Pakai Data, dan    |
|                |                   | Proses Integrasi Data ke dalam Data Warehouse       |
|                |                   | serta Analisa Data.                                 |
| 2.             | Wali Data (WD)    | Wali Data (WD) adalah unit yang bertanggung         |
|                |                   | jawab terhadap penyediaan, pengelolaan dan          |
|                |                   | distribusi data serta merupakan unit<br>yang        |
|                |                   | langsung melaksanakan kegiatan<br>operasi,          |
|                |                   | administrasi, pelayanan transportasi yang berada    |
|                |                   | di ujung terdepan daripada pelayanan transportasi.  |
| 3.             | Publik User       | Publik User adalah user yang dapat mengakses data   |
|                |                   | ataupun pakai peta.                                 |

# 2. Definisi *Use case*

Berikut ini adalah definisi *use case* yang berhubungan dengan Portal Layanan Jaringan Data Spasial Nasional (JDSN) Prasarana Transportasi, dapat dilihat pada tabel 3.2 berikut ini.
TABEL: 3.2. Definisi *Use case*

| N <sub>0</sub> | Use case              | <b>Deskripsi</b>                                  |  |  |
|----------------|-----------------------|---------------------------------------------------|--|--|
| 1.             | Login                 | Merupakan proses untuk melakukan verifikasi untuk |  |  |
|                |                       | dapat masuk ke dalam sistem                       |  |  |
| 2.             | Approval              | Merupakan proses untuk mengijinkan perubahan data |  |  |
|                |                       | prasarana transportasi yang dilakukan             |  |  |
| 3.             | Manage data prasarana | Merupakan proses membuat, membaca, meng-          |  |  |
|                |                       | update, dan menghapus data (spasial dan/atau data |  |  |
|                |                       | non-spasial) prasarana transportasi               |  |  |
| 4.             | Manage wali data      | Merupakan proses pengontrolan terhadap<br>user    |  |  |
|                |                       | pengelola data dalam hal ini dikenal dengan nama  |  |  |
|                |                       | WD (Wali Data)                                    |  |  |
| 5.             | Update data prasarana | Merupakan proses perubahan data (spasial dan/atau |  |  |
|                |                       | data non-spasial) prasarana transportasi          |  |  |
| 6.             | View prasarana        | Merupakan proses untuk melihat data prasarana     |  |  |
|                |                       | transportasi                                      |  |  |
| 7.             | Cari prasarana        | Merupakan proses untuk mencari data prasarana     |  |  |
|                |                       | trasnportasi                                      |  |  |
| 8.             | Pakai peta            | Merupakan proses untuk dapat menggunakan peta     |  |  |
|                |                       | (pakai peta) JDSN                                 |  |  |

### 3. *Use case* Diagram

Dari hasil analisis perancangan aktor dan *use case* sebelumnya, maka skema diagram *use case* untuk publik *user* pada sistem Portal Layanan Jaringan Data Spasial Nasional (JDSN) Prasarana Tranportasi, digambarkan pada gambar 3.2 di bawah ini.

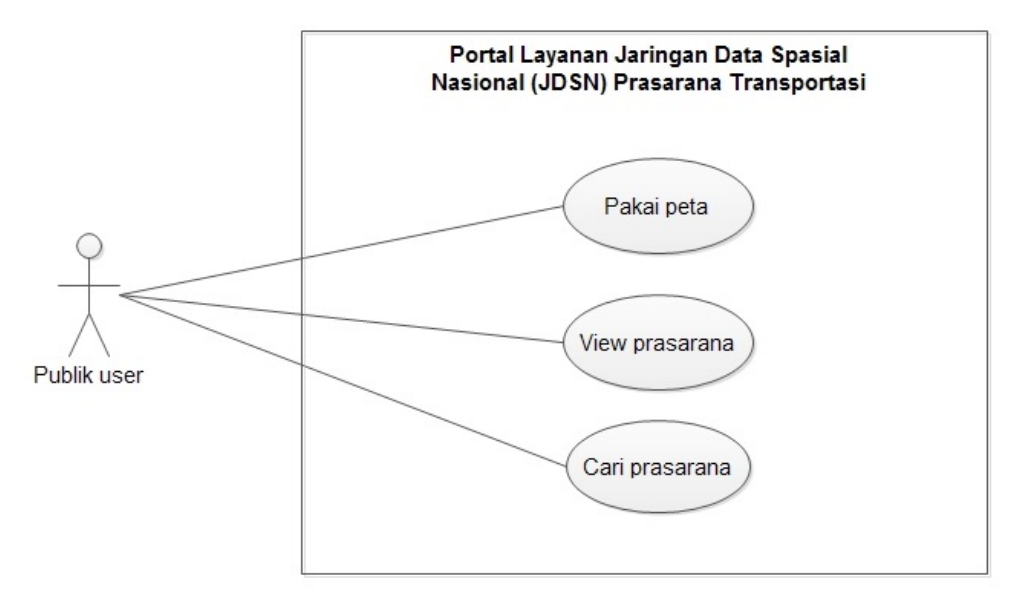

GAMBAR: 3.2. *Use case* Diagram Publik *User*

Gambar 3.3 di bawah ini menggambarkan skema diagram *use case* untuk Penghubung Simpul Wali Data (PSW) dan Wali Data (WD) pada sistem Portal Layanan Jaringan Data Spasial Nasional (JDSN) Prasarana Tranportasi.

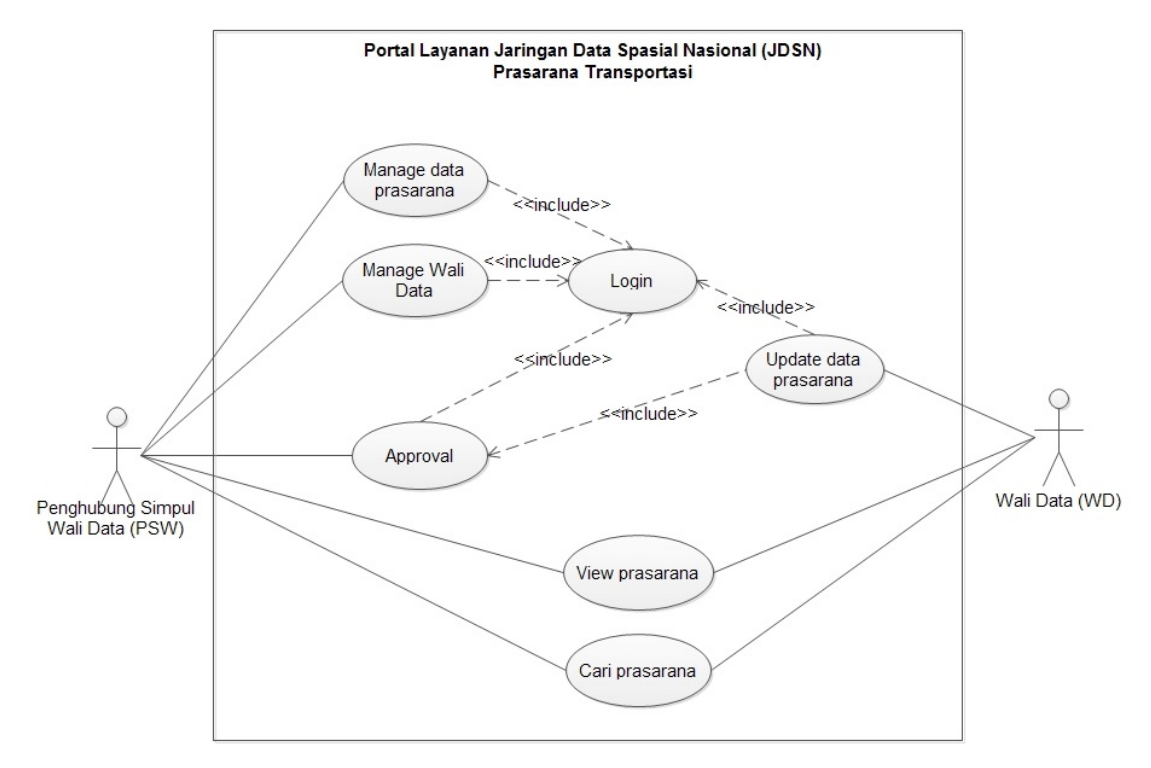

GAMBAR: 3.3. *Use case* Diagram PSW dan WD

#### 4. *Even Flow* (Alur Kerja) *Use case*

Berdasarkan analisis yang telah dijelaskan sebelumnya, maka diperoleh *even flow* (alur kerja) dari diagram *use case*. Tabel berikut ini menjelaskan *even flow* dari sistem Portal Layanan Jaringan Data Spasial Nasional (JDSN) Prasarana Transportasi.

TABEL: 3.3. *Even Flow* Login (PSW dan WD)

| Nama use case | Login                                                         |  |  |  |  |
|---------------|---------------------------------------------------------------|--|--|--|--|
| Aktor         | Penghubung Simpul Wali Data (PSW) & Wali Data (WD)            |  |  |  |  |
| Tujuan        | Login dimaksudkan untuk memberikan keamanan dalam sebuah      |  |  |  |  |
|               | sistem, sehingga tidak semua orang semaunya dapat menggunakan |  |  |  |  |
|               | sistem.                                                       |  |  |  |  |
| Even Flow     | Sistem ini menyediakan fasilitas login untuk proses           |  |  |  |  |
|               | keamanan.                                                     |  |  |  |  |
|               | PSW atau WD dapat masuk ke dalam sistem jika proses           |  |  |  |  |
|               | validasi username dan password benar.                         |  |  |  |  |

TABEL: 3.4. *Even Flow* Approval

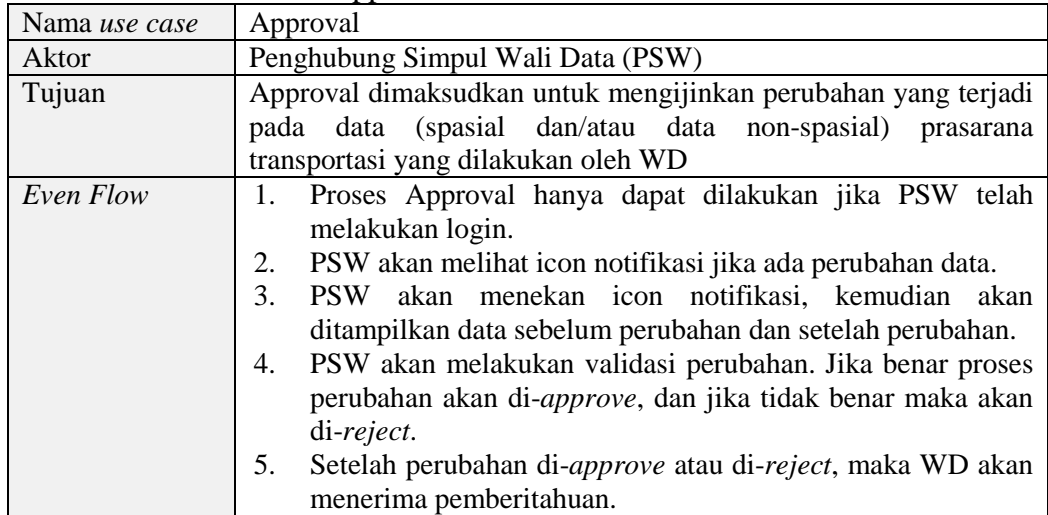

# TABEL: 3.5. *Even Flow* Manage Data Prasarana

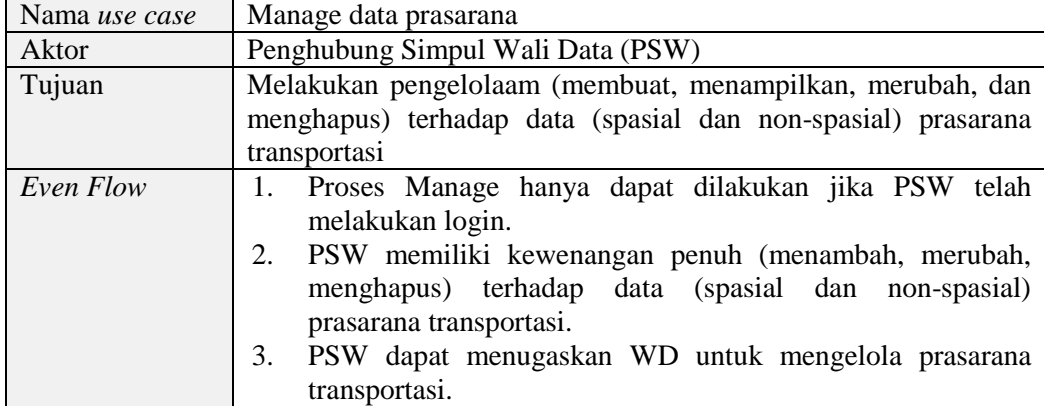

TABEL: 3.6. *Even Flow* Manage Wali Data

| Nama use case | Manage wali data                                                         |  |  |  |
|---------------|--------------------------------------------------------------------------|--|--|--|
| Aktor         | Penghubung Simpul Wali Data (PSW)                                        |  |  |  |
| Tujuan        | Melakukan pengelolaan <i>user</i> WD seperti menambah, merubah dan       |  |  |  |
|               | menghapus data WD.                                                       |  |  |  |
| Even Flow     | Proses Manage hanya dapat dilakukan jika PSW telah                       |  |  |  |
|               | melakukan login.                                                         |  |  |  |
|               | PSW dapat melakukan penglolaan terhadap user WD (seperti                 |  |  |  |
|               | menambah <i>user</i> , menghapus <i>user</i> , mengupdate <i>user</i> ). |  |  |  |

TABEL: 3.7. *Even Flow* Update Data Prasarana

| Nama <i>use case</i> | Update data prasarana                                          |  |  |  |  |
|----------------------|----------------------------------------------------------------|--|--|--|--|
| Aktor                | Wali Data (WD)                                                 |  |  |  |  |
| Tujuan               | Melakukan perubahan terhadap data (spasial dan/atau data non-  |  |  |  |  |
|                      | spasial) prasarana transportasi                                |  |  |  |  |
| Even Flow            | Proses Update hanya dapat dilakukan jika WD telah              |  |  |  |  |
|                      | melakukan login.                                               |  |  |  |  |
|                      | WD hanya dapat melakukan perubahan data spasial dan/atau<br>2. |  |  |  |  |
|                      | non-spasial prasarana transportasi yang ada.                   |  |  |  |  |
|                      | Selanjutnya WD akan menunggu proses Approval terhadap<br>3.    |  |  |  |  |
|                      | perubahan data, proses Approval dilakukan oleh PSW.            |  |  |  |  |
|                      | WD akan menerima notifikasi (approve/reject) apabila<br>4.     |  |  |  |  |
|                      | proses perubahan data di- <i>approve</i> atau di-reject.       |  |  |  |  |

TABEL: 3.8. *Even Flow* View Prasarana

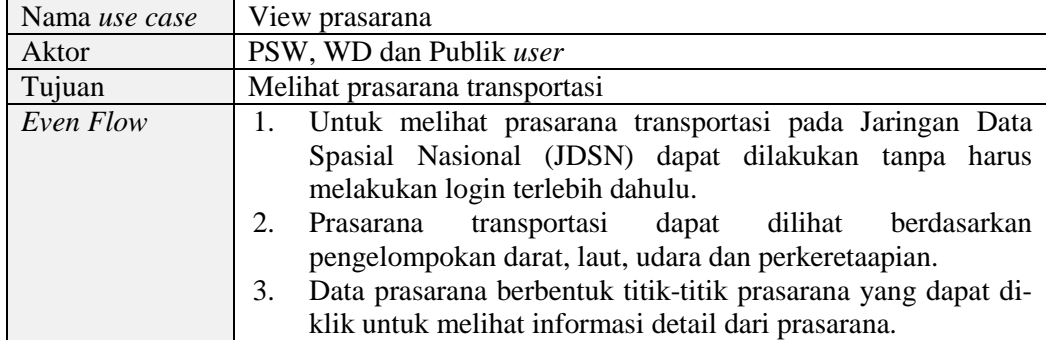

TABEL: 3.9. *Even Flow* Cari Prasarana

| Nama use case | Cari prasarana                                          |  |  |  |
|---------------|---------------------------------------------------------|--|--|--|
| Aktor         | PSW, WD dan Publik user                                 |  |  |  |
| Tujuan        | Mencari data prasarana transportasi                     |  |  |  |
| Even Flow     | Untuk mencari data prasarana traspotasi dapat dilakukan |  |  |  |
|               | dengan melakukan pencarian data pada kolom pencarian.   |  |  |  |
|               | Apabila data pencarian ditemukan maka, data akan        |  |  |  |
|               | ditampilkan pada Jaringan Data Spasial Nasional (JDSN). |  |  |  |

TABEL: 3.10. *Even Flow* Pakai Peta

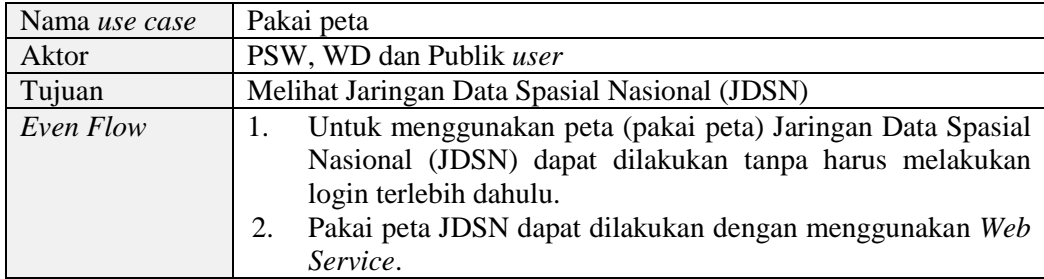

# **3.2.2.** *Activity* **Diagram**

*Activity* diagram menggambarkan aspek dinamis dari sistem. *Activity* diagram menggambarkan aliran aktivitas satu satu aktivitas ke aktivitas lain di dalam sistem. *Activity* diagram pada sistem Portal Layanan Jaringan Data Spasial Nasional (JDSN) Prasarana Transportasi adalah sebagai berikut:

1. *Activity* diagram proses login untuk PSW dan WD. *Activity* diagram tersebut digambarkan pada Gambar 3.4 di bawah ini.

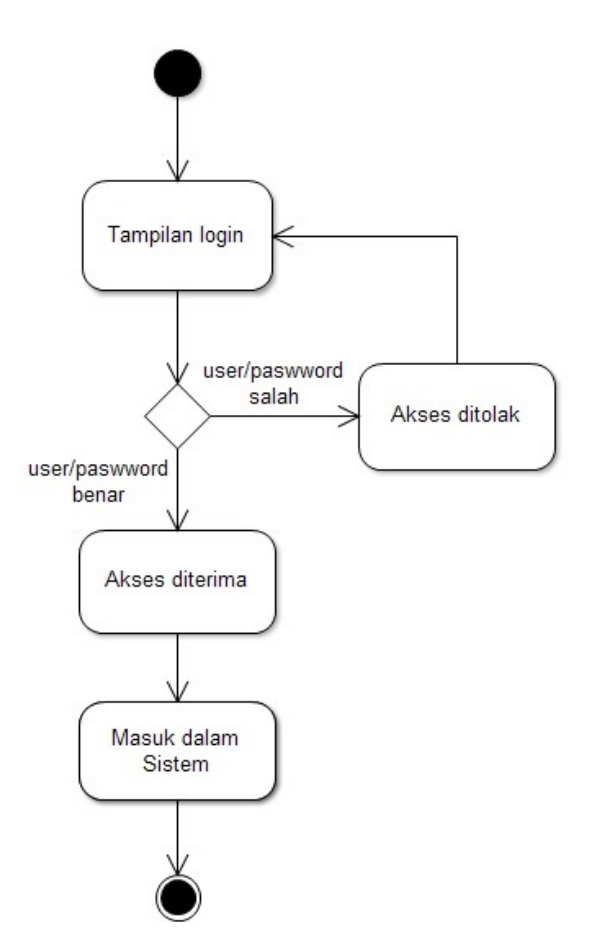

GAMBAR: 3.4. *Activity* Diagram Proses Login (PSW dan WD)

2. *Activity* diagram proses manage data prasarana dilakukan oleh PSW. *Activity* diagram tersebut, digambarkan pada Gambar 3.5 di bawah ini.

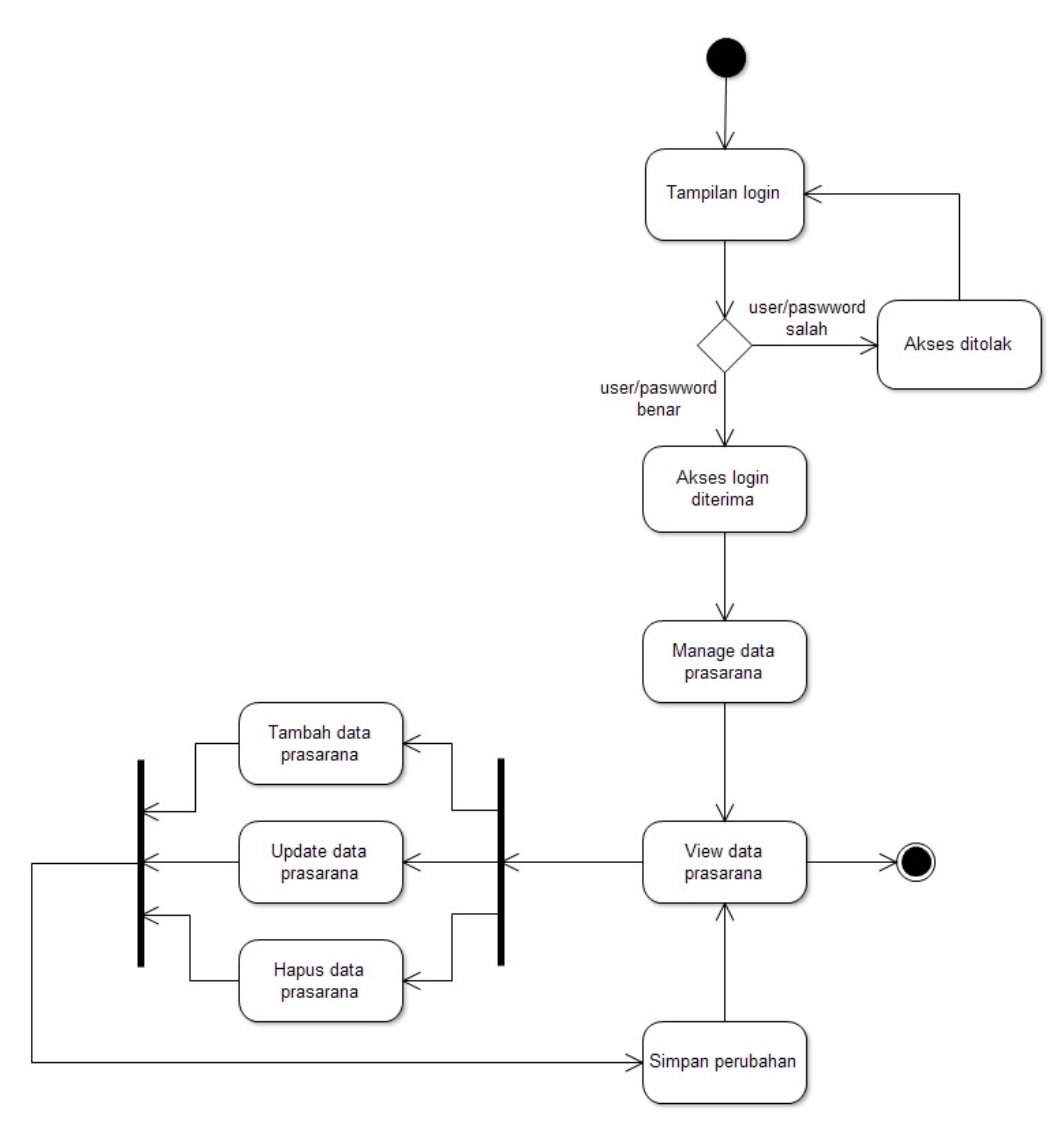

GAMBAR: 3.5. *Activity* Diagram Proses Manage Data Prasarana (PSW)

3. *Activity* diagram proses manage wali data dilakukan oleh PSW. *Activity* diagram tersebut, digambarkan pada Gambar 3.6 di bawah ini.

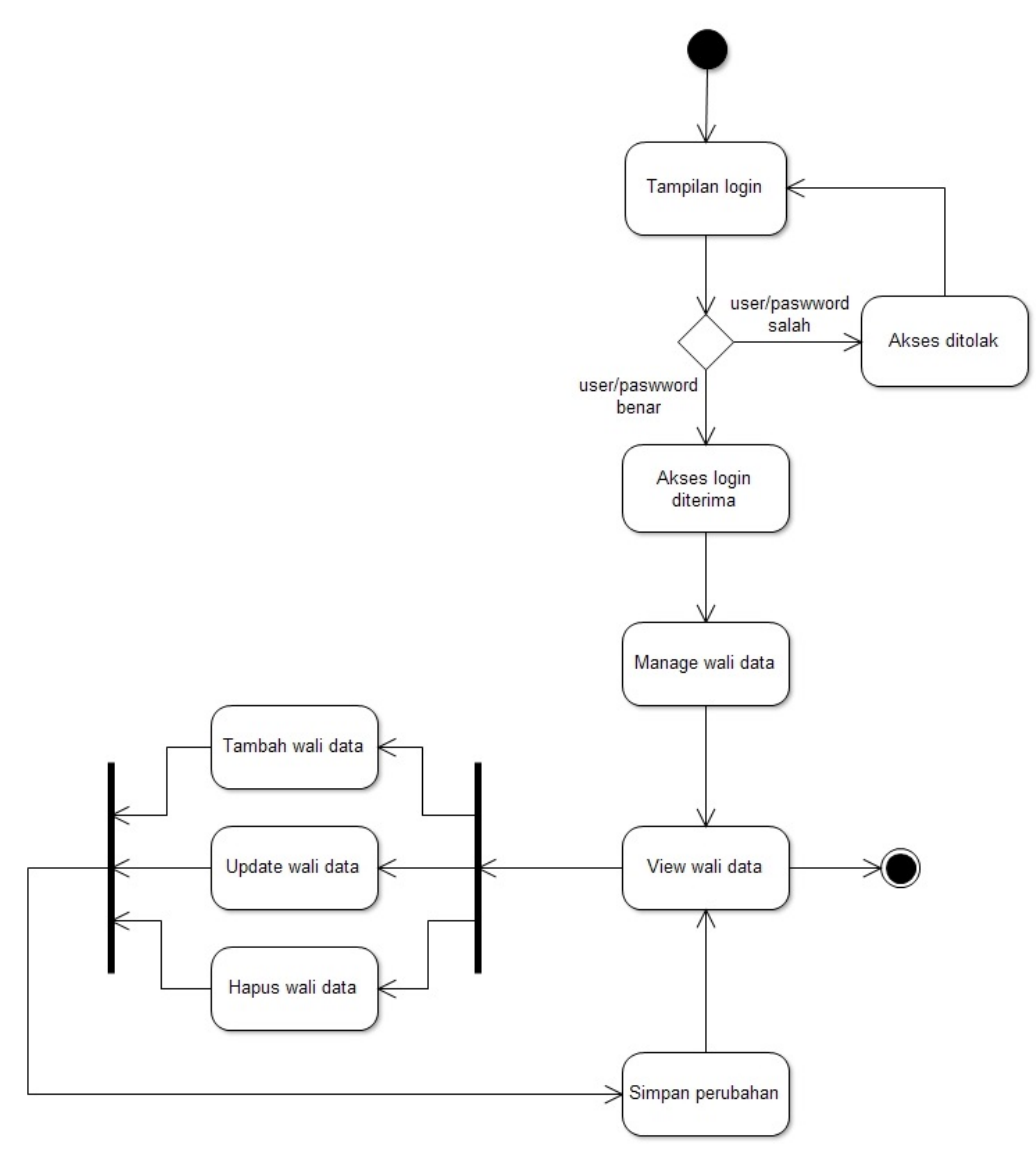

GAMBAR: 3.6. *Activity* Diagram Proses Manage Wali Data (PSW)

4. *Activity* diagram proses approval perubahan dilakukan oleh PSW. *Activity* diagram tersebut, digambarkan pada Gambar 3.7 di bawah ini.

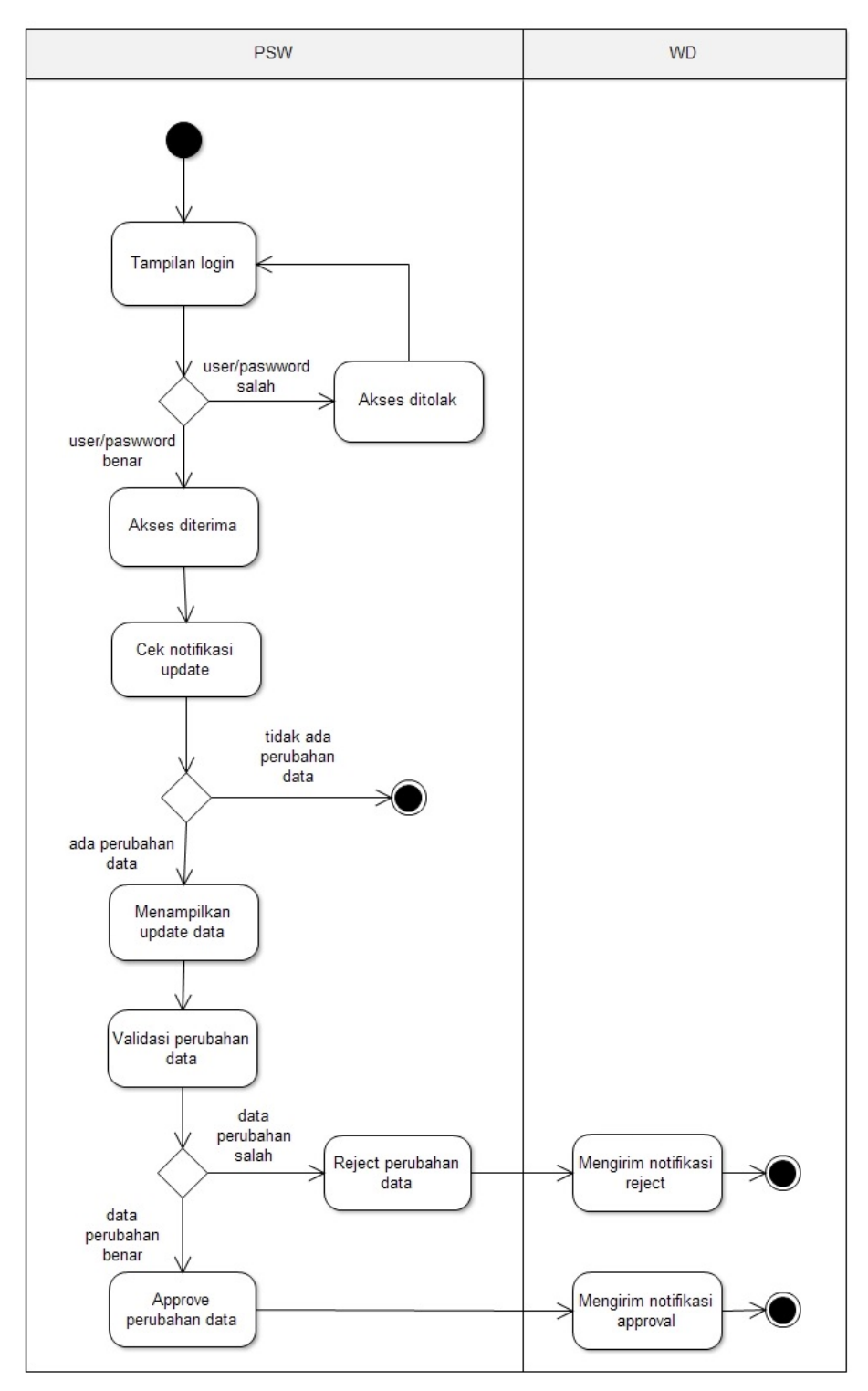

GAMBAR: 3.7. *Activity* Diagram Proses Approval Perubahan

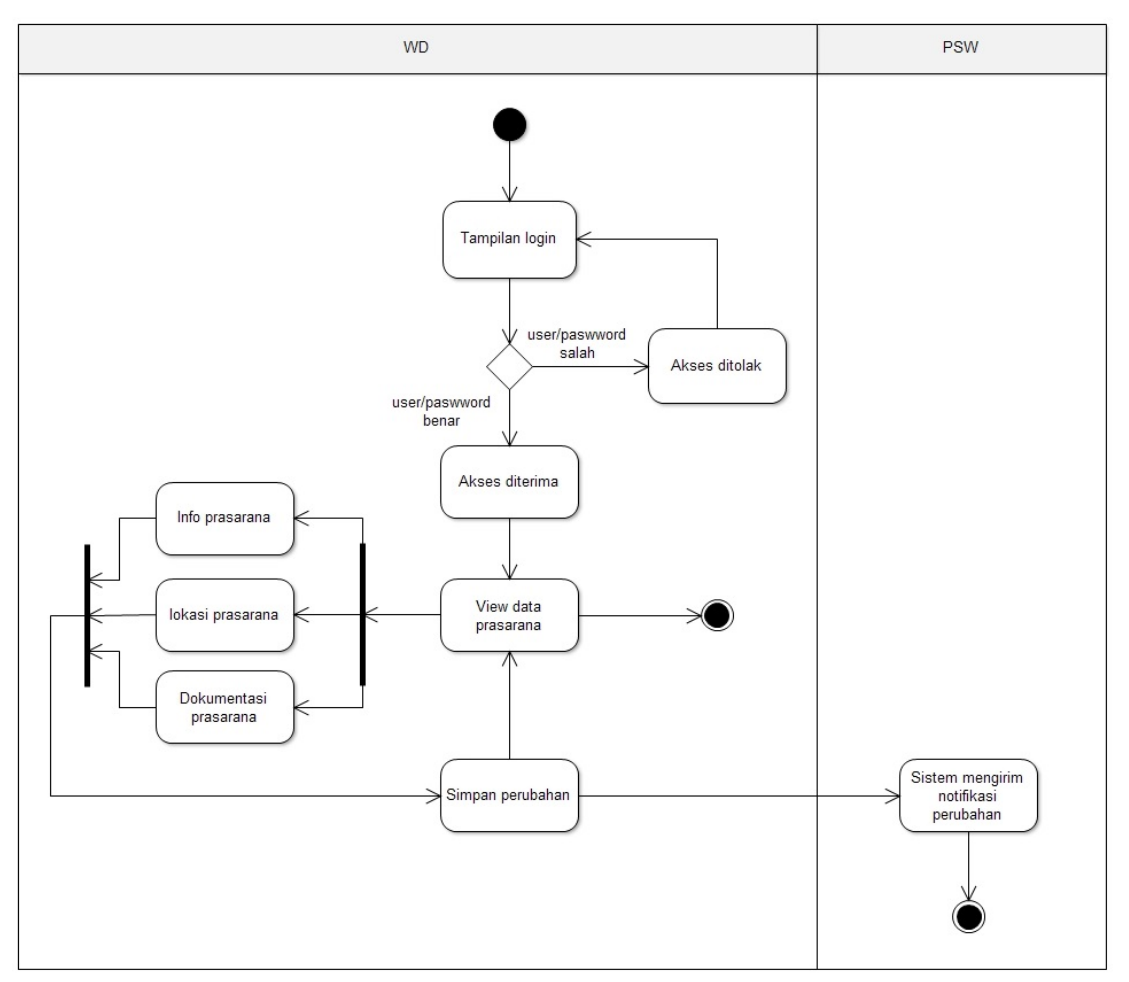

5. *Activity* diagram proses update data prasarana dilakukan oleh WD. *Activity* diagram tersebut, digambarkan pada Gambar 3.8 di bawah ini.

GAMBAR: 3.8. *Activity* Diagram Proses Update Data Prasarana

6. *Activity* diagram proses view prasarana dapat dilakukan oleh PSW, WD maupun Publik *user*. *Activity* diagram tersebut, digambarkan pada Gambar 3.9 di bawah ini.

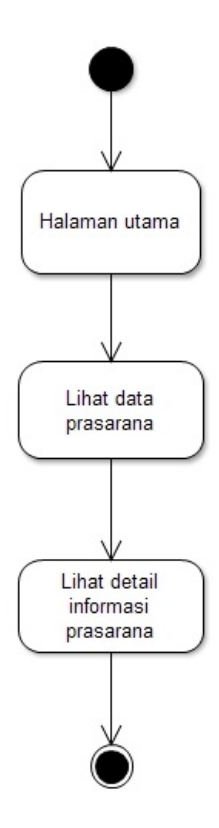

GAMBAR: 3.9. *Activity* Diagram Proses View Prasarana

7. *Activity* diagram proses cari prasarana dapat dilakukan oleh PSW, WD maupun Publik *user*. *Activity* diagram tersebut, digambarkan pada Gambar 3.10 di bawah ini.

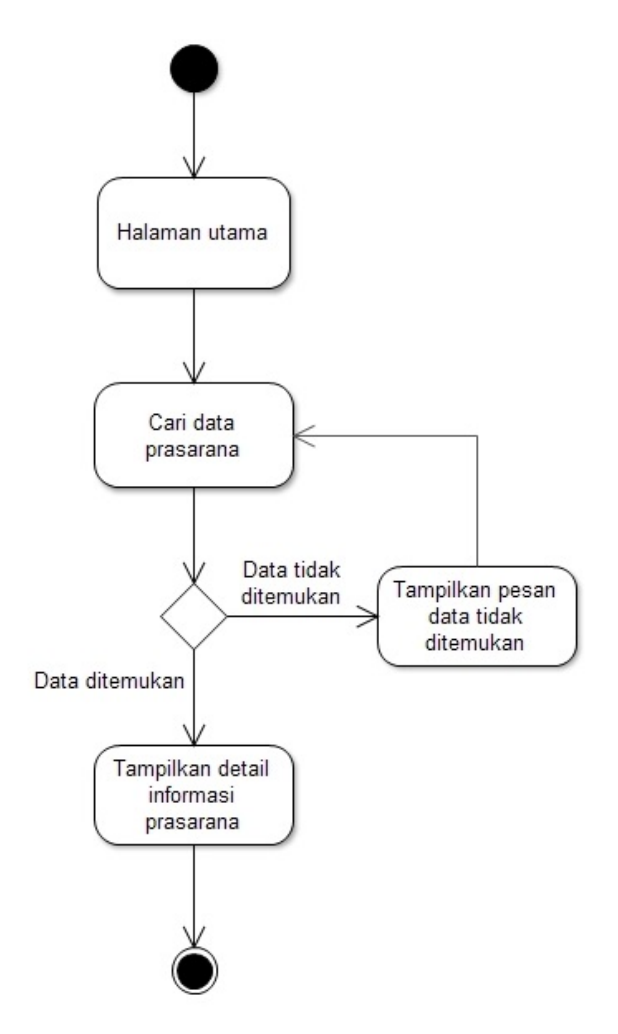

GAMBAR: 3.10. *Activity* Diagram Proses Cari Prasarana

8. *Activity* diagram proses berbagi pakai peta dilakukan oleh Publik *user*. *Activity* diagram tersebut, digambarkan pada Gambar 3.11 di bawah ini.

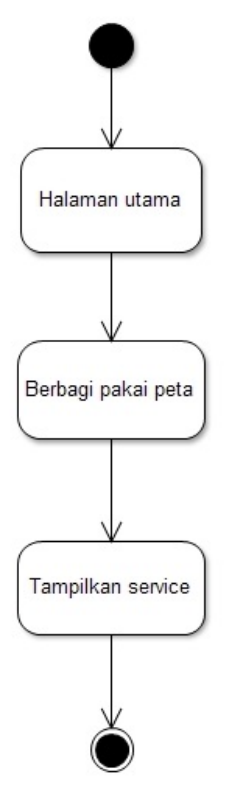

GAMBAR: 3.11. *Activity* Diagram Proses Berbagi Pakai Peta

### **3.2.3.** *Sequence* **Diagram**

*Sequence* diagram adalah suatu diagram yang menggambarkan interaksi antar objek dan mengindikasikan komunikasi diantara objek-objek tersebut. Diagram ini menunjukan serangkaian pesan yang dipertukarkan oleh objek-objek yang melakukan suatu tugas/aksi tertentu. Berikut ini adalah *sequence* diagram pada sistem Portal Layanan Jaringan Data Spasial Nasional (JDSN) Prasarana Transportasi adalah sebagai berikut.

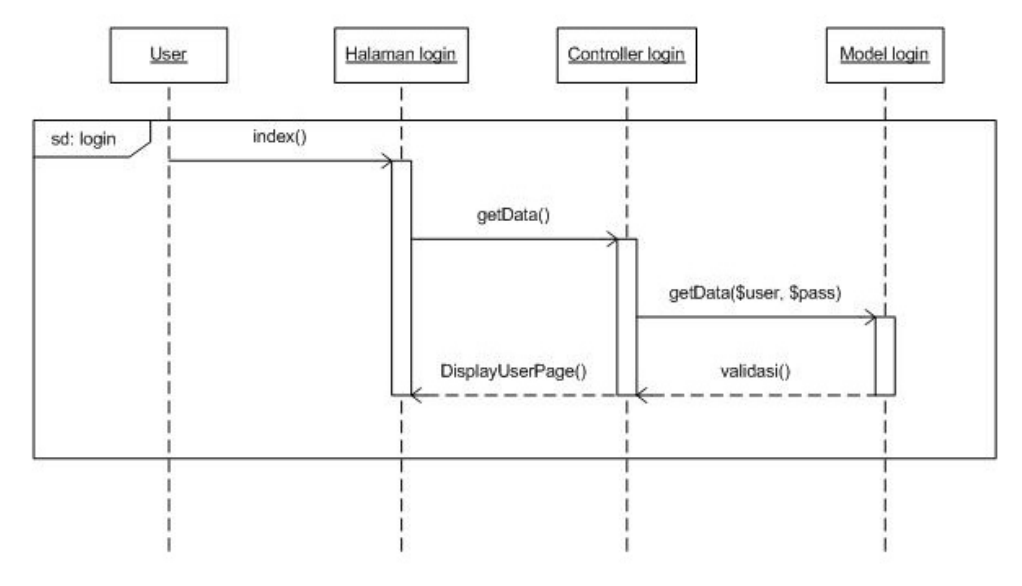

GAMBAR: 3.12. *Sequence* Diagram Login

2. *Sequence* Diagram Approval

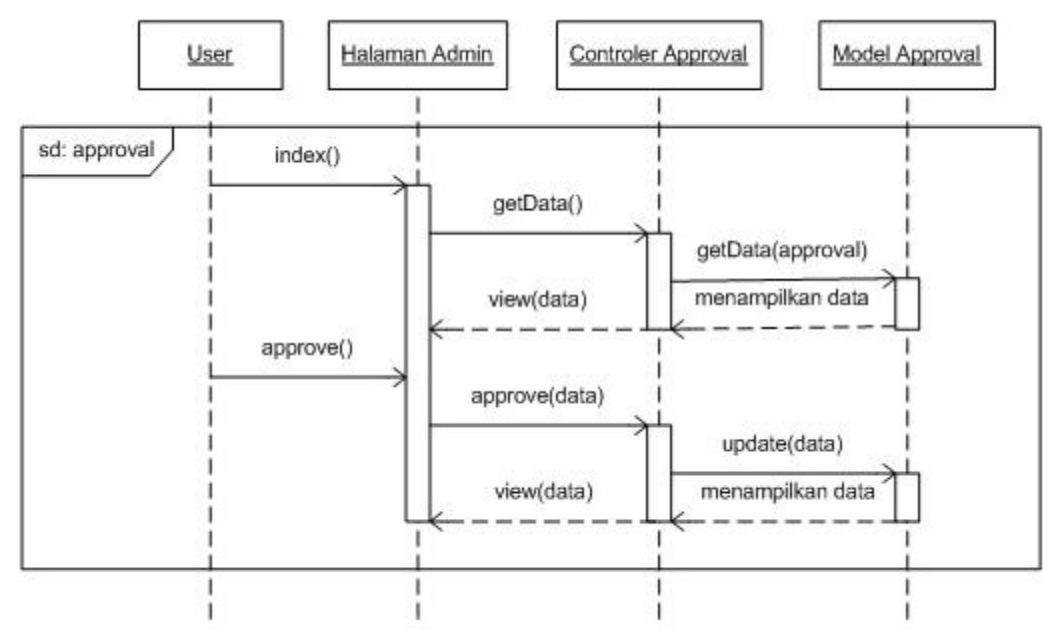

GAMBAR: 3.13. *Sequence* Diagram Approval

# 3. *Sequence* Diagram Reject Update

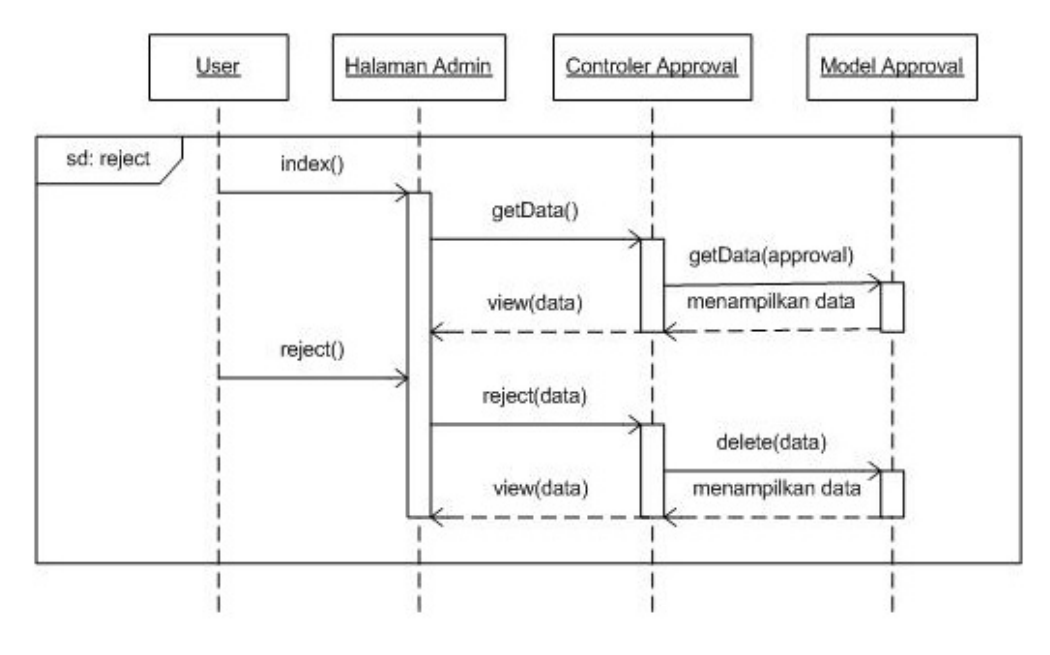

GAMBAR: 3.14. *Sequence* Diagram Reject Update

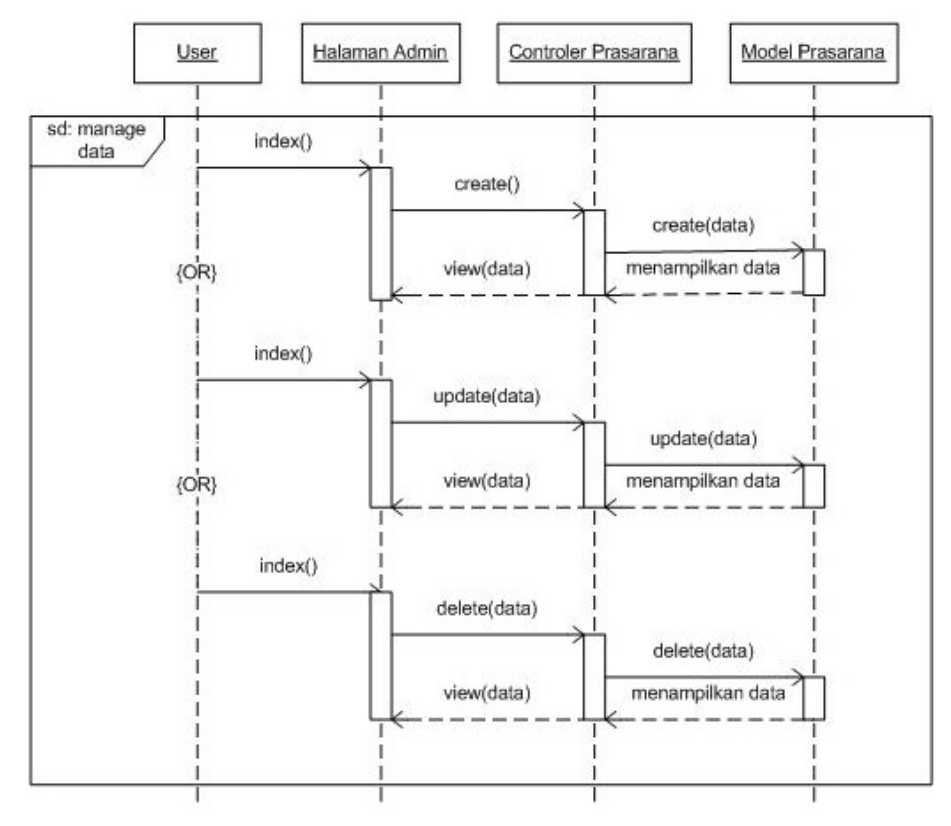

# 4. *Sequence* Diagram Manage Data Prasarana

GAMBAR: 3.15. *Sequence* Diagram Manage Data Prasarana

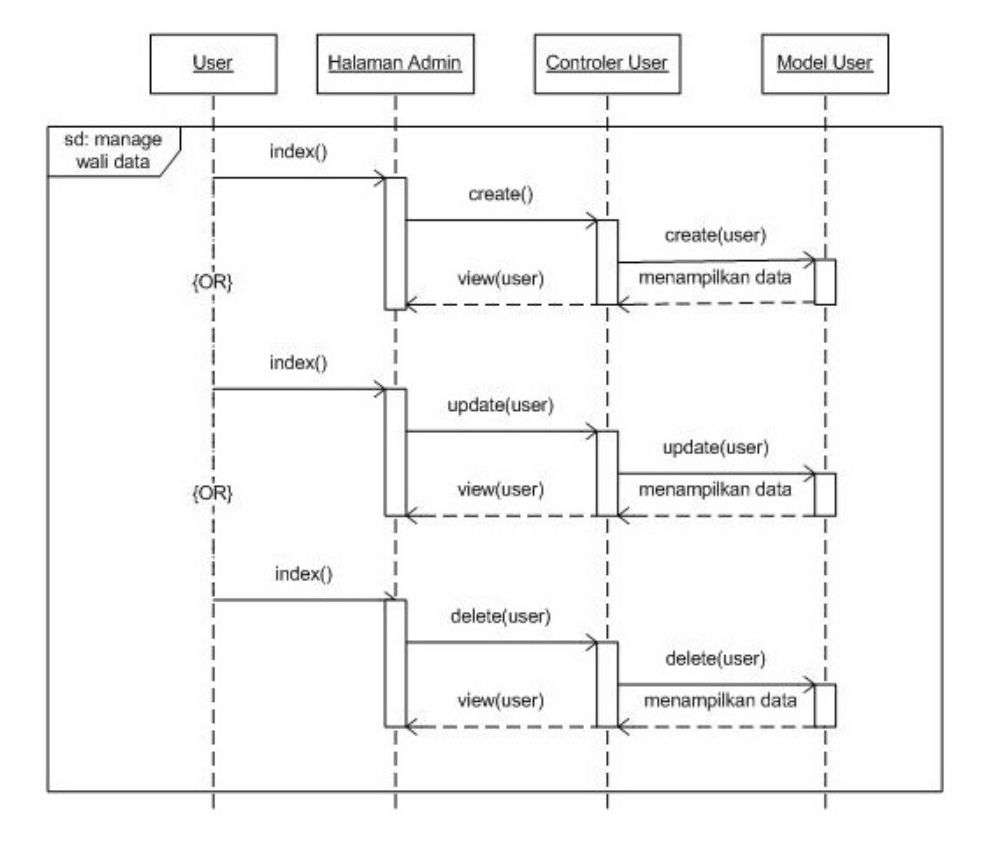

# 5. *Sequence* Diagram Manage Wali Data

GAMBAR: 3.16. *Sequence* Diagram Manage Wali Data

# 6. *Sequence* Diagram Update Data Prasaraana

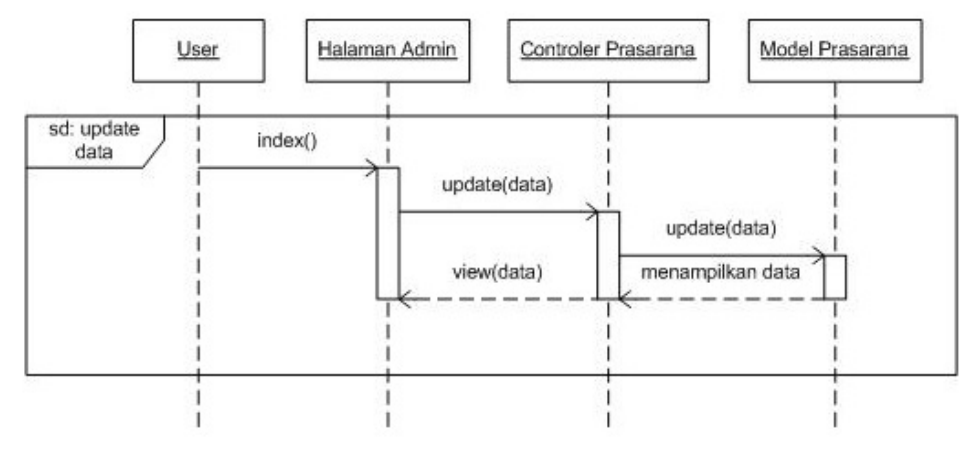

GAMBAR: 3.17. *Sequence* Diagram Update Data Prasarana

### 7. *Sequence* Diagram View Prasarana

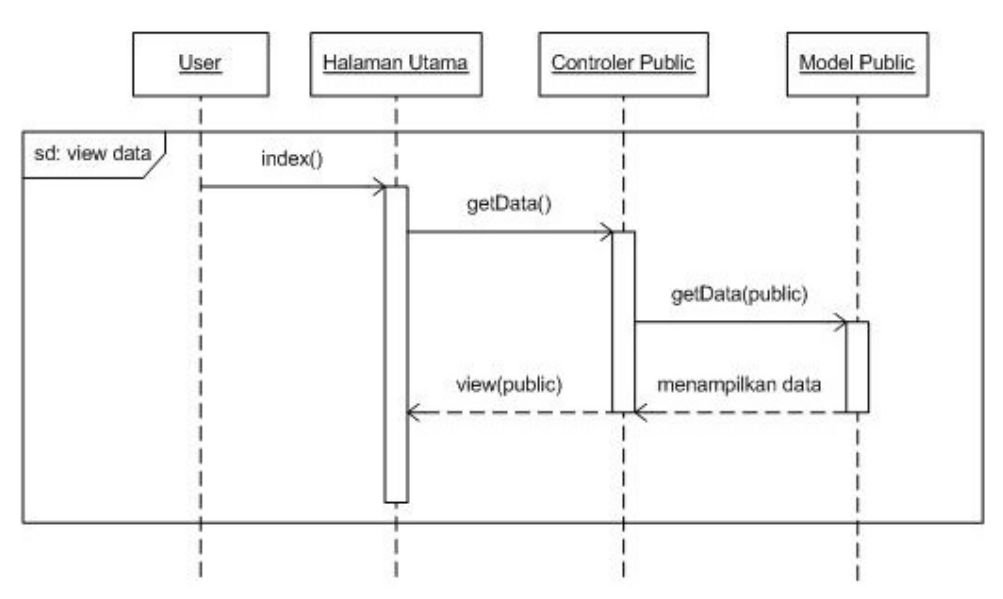

GAMBAR: 3.18. *Sequence* Diagram View Prasarana

#### 8. *Sequence* Diagram Cari Prasarana

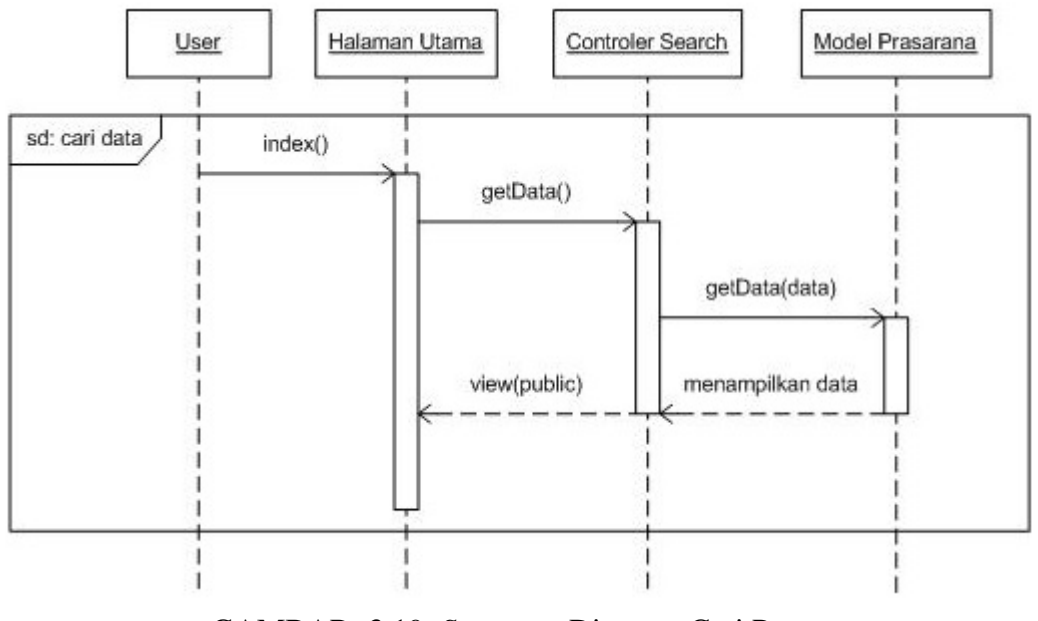

GAMBAR: 3.19. *Sequence* Diagram Cari Prasarana

#### **3.2.4.** *Class* **Diagram**

*Class* diagram adalah inti dari pemograman berorientasi objek. *Class* diagram menggambarkan keadaan (atribut/properti) suatu sistem, sekaligus menawarkan layanan untuk memanipulasi keadaan tersebut (metoda/fungsi). *Class* diagram pada portal layanan JDSN prasarana transportasi diilustrasikan pada gambar 3.14 di bawah ini.

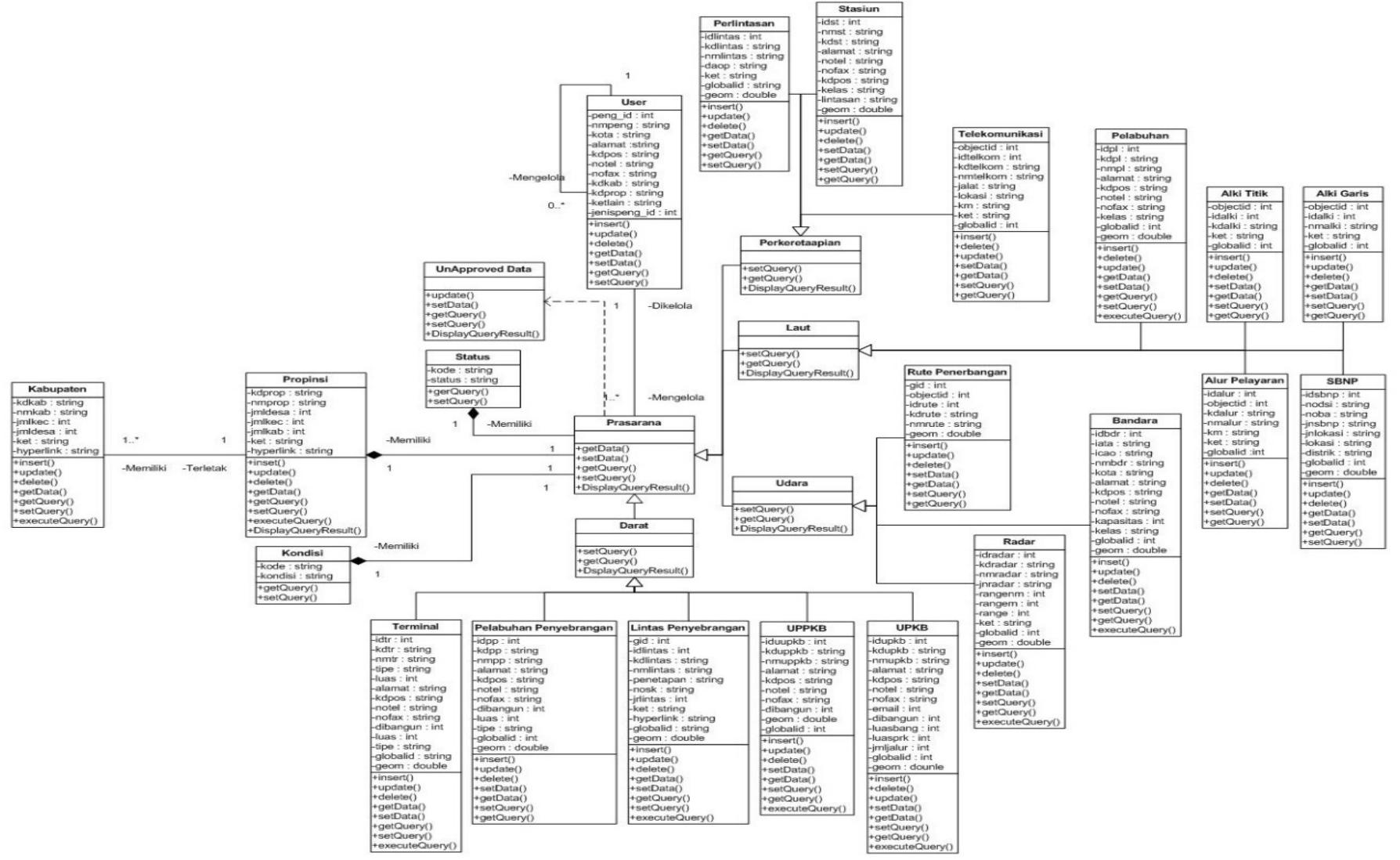

GAMBAR: 3.20. *Class* Diagram

### **3.2.5.** *Entity Relationship* **Diagram (ERD)**

ERD yang digunakan untuk menggambarkan entitas relasi adalah versi Martin. ERD pada sistem Portal Layanan Jaringan Data Spasial Nasional (JDSN) Prasarana Transportasi diilustrasikan pada gambar 3.15.

Dan tampilan perancangan *phisical* database pada sistem Portal Layanan Jaringan Data Spasial Nasional (JDSN) Prasarana Transportasi diilustrasikan pada gambar 3.16.

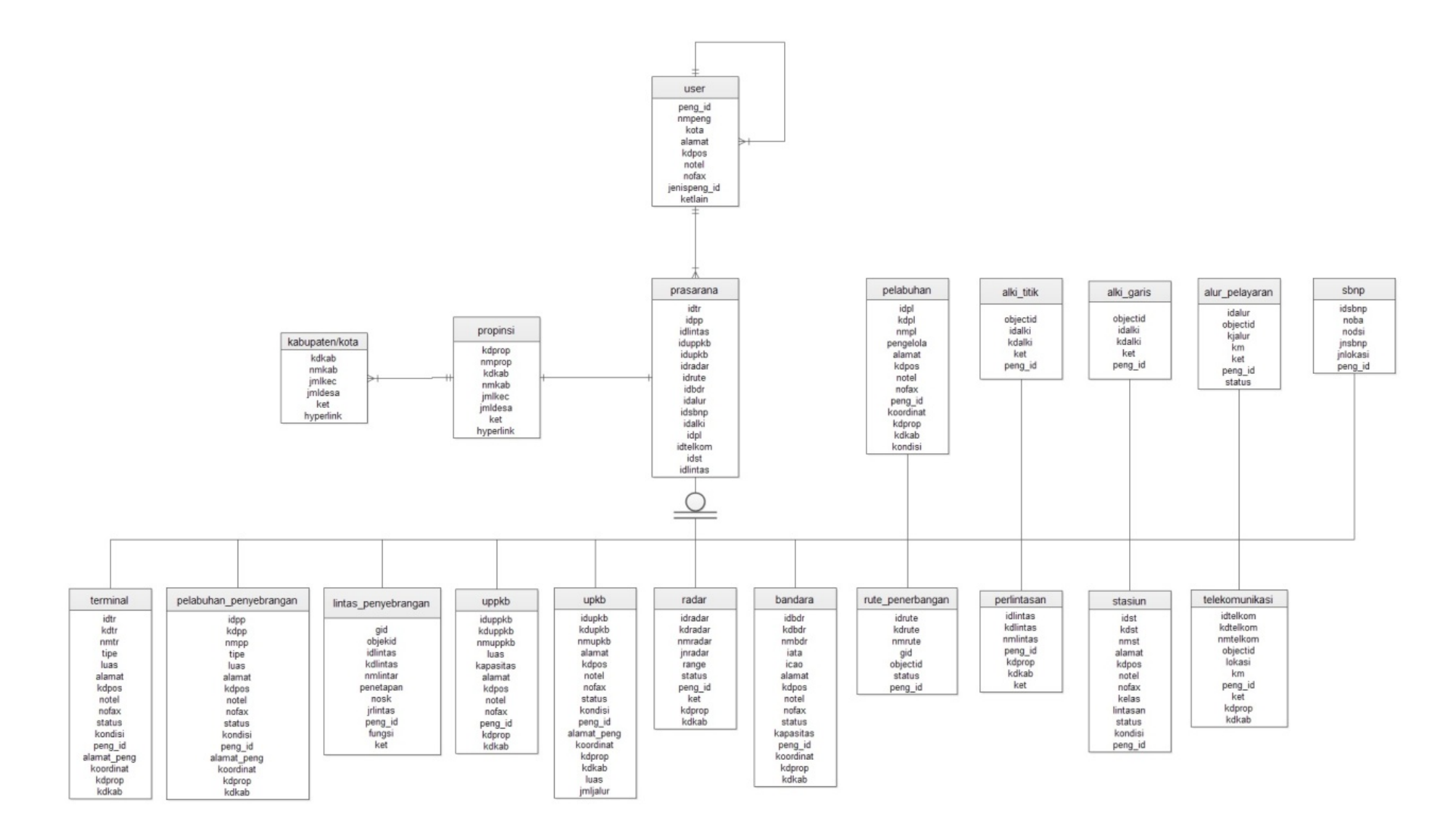

GAMBAR: 3.21. ERD

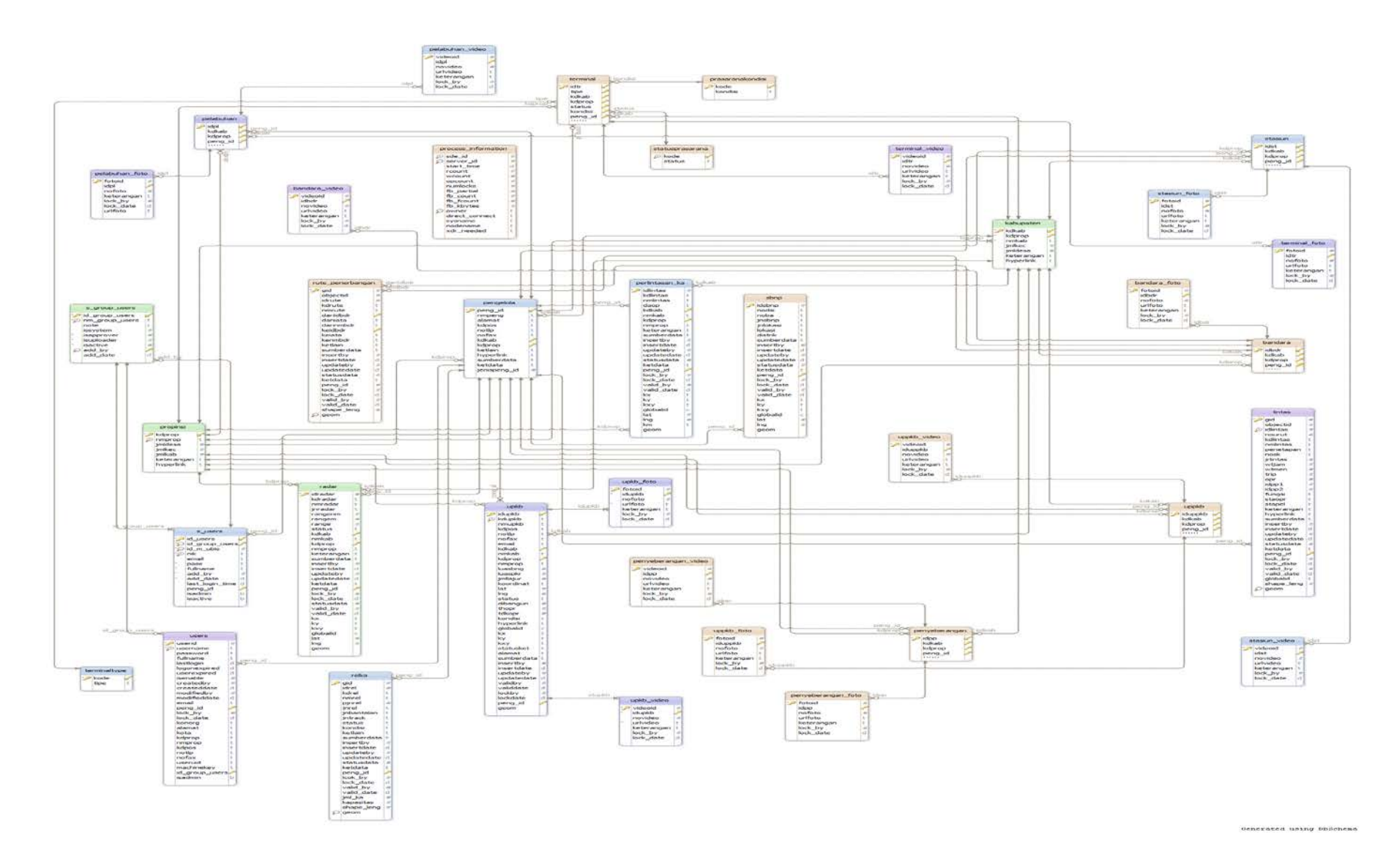

GAMBAR: 3.22. Bentuk Physical Database

### **3.2.6. Perancangan Antar Muka**

Antar muka (*interface*) merupakan bentuk tampilan grafis yang berhubungan langsung dengan pengguna (*user*). Antar muka berfungsi sebagai media komunikasi/interaksi yang digunakan sebagai sarana berdialog antara program dengan pengguna. Berikut ini adalah perancangan antar muka pada sistem yang akan dibangun.

1. Perancangan antar muka halaman utama

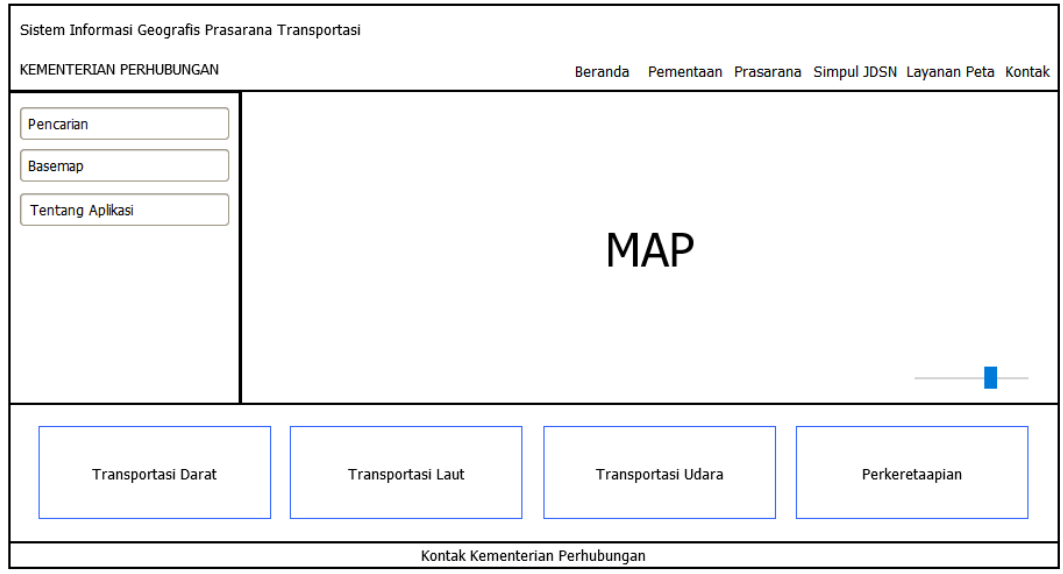

GAMBAR3: 3.23. Perancangan Antar Muka Halaman Utama

2. Perancangan antar muka halaman login

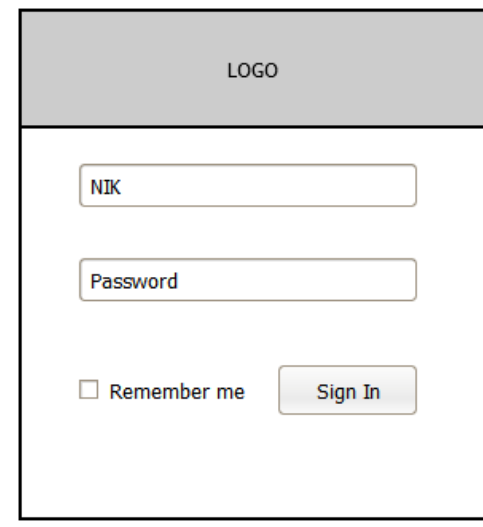

GAMBAR: 3.24. Perancangan Antar Muka Halaman Login

3. Perancangan antar muka halaman PSW

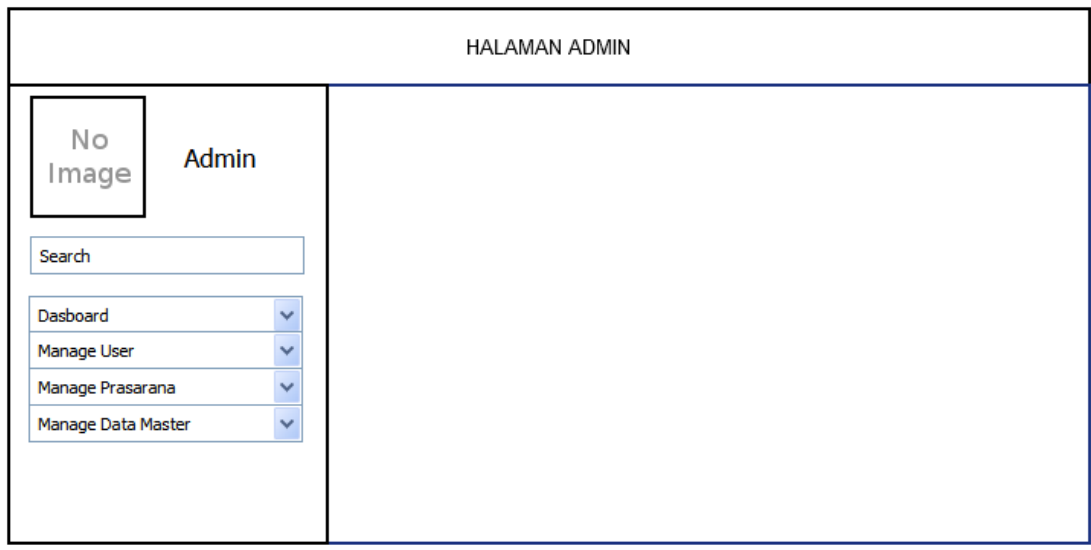

GAMBAR: 3.25. Perancangan Antar Muka Halaman PSW

#### **3.3. Implementasi dan Unit Pengujian**

#### **3.3.1. Implementasi**

Tahapan ini bertujuan untuk menterjemahkan desain kedalam bentuk kode agar dapat dimengerti oleh mesin, dalam hal ini adalah komputer, jika desain dilakukan secara lengkap maka pembuatan kode dapat dilakukan secara mekanis. Pada tahapan ini hasil dari perancangan diimplementasikan ke dalam bentuk program.

Berikut ini adalah tampilan hasi implementasi program yang telah di buat sesuai perancangan yang telah dilakukan sebelumnya. Hasil implementasi terdiri antara lain sebagai berikut:

1. Tampilan halaman utama Portal Layanan Jaringan Data Spasial Nasional Prasarana Transpotasi Berbasis Sistem Informasi Geografi.

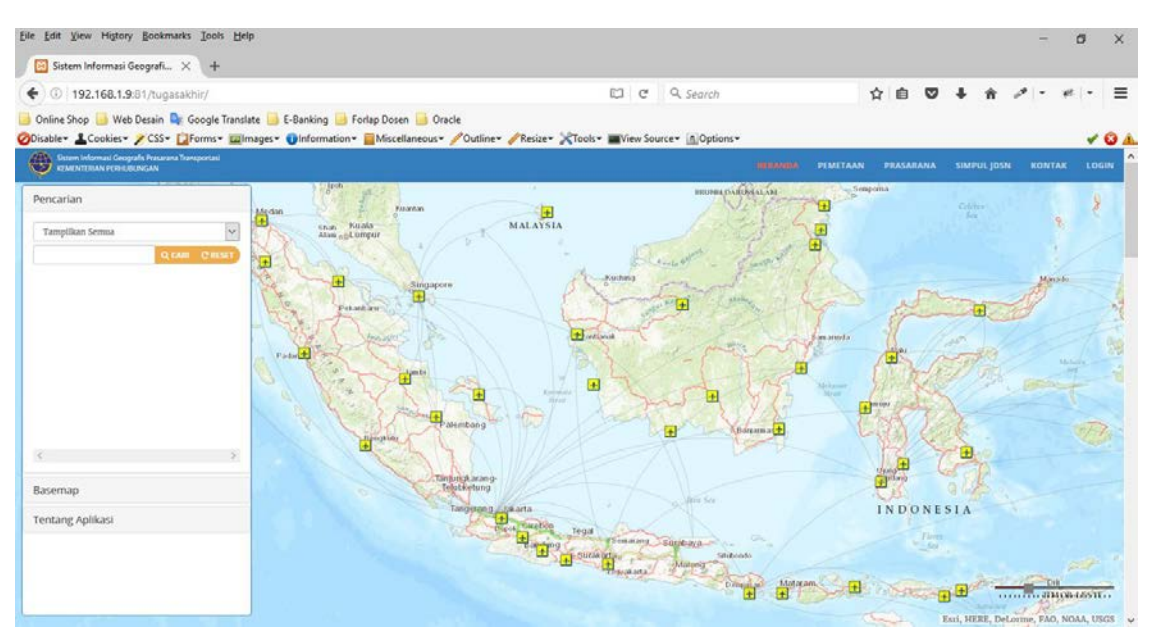

GAMBAR: 3.26. Halaman Utama

2. Tampilan kolom pencarian

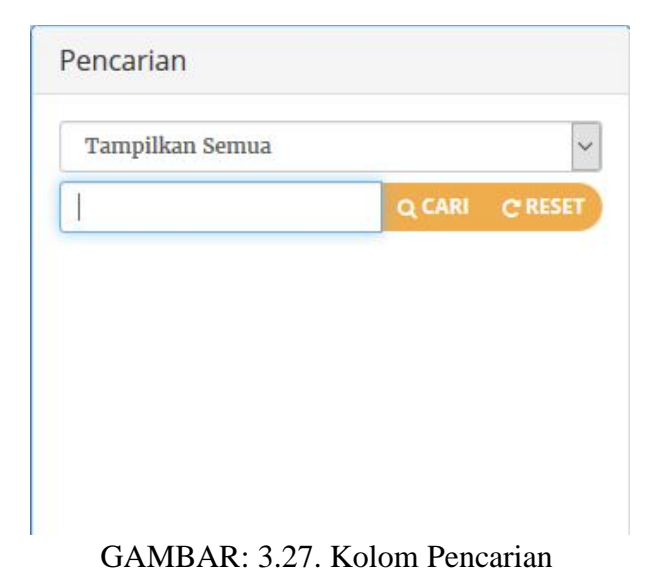

3. Tampilan pilihan basemap OpenStreetMap

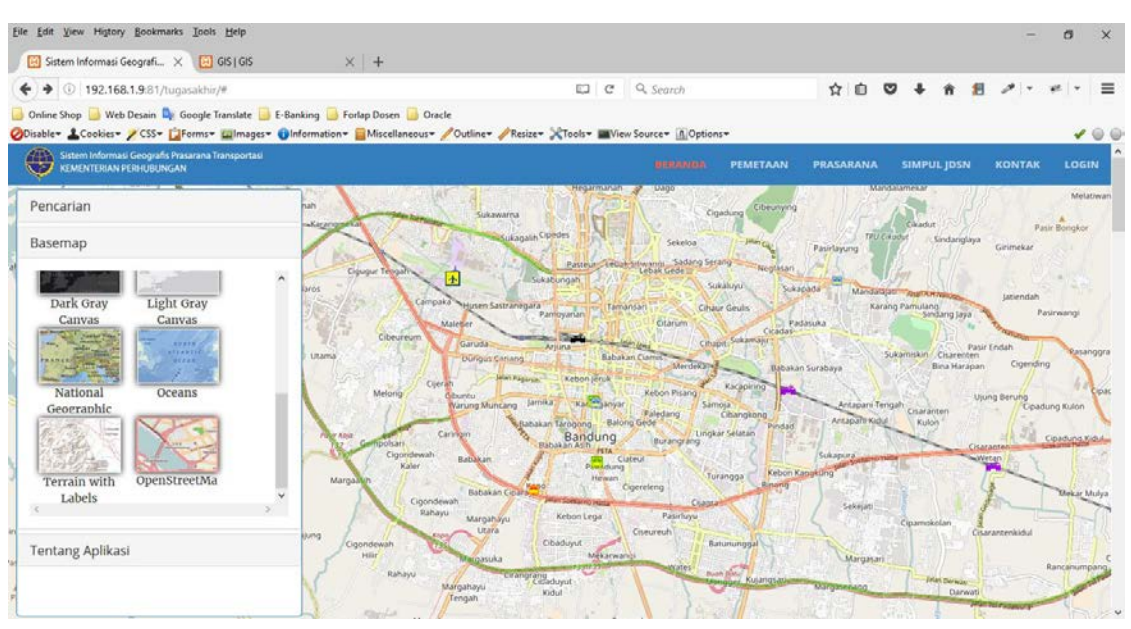

GAMBAR: 3.28. Tampilan Pilihan Basemap OpenStreetMaps

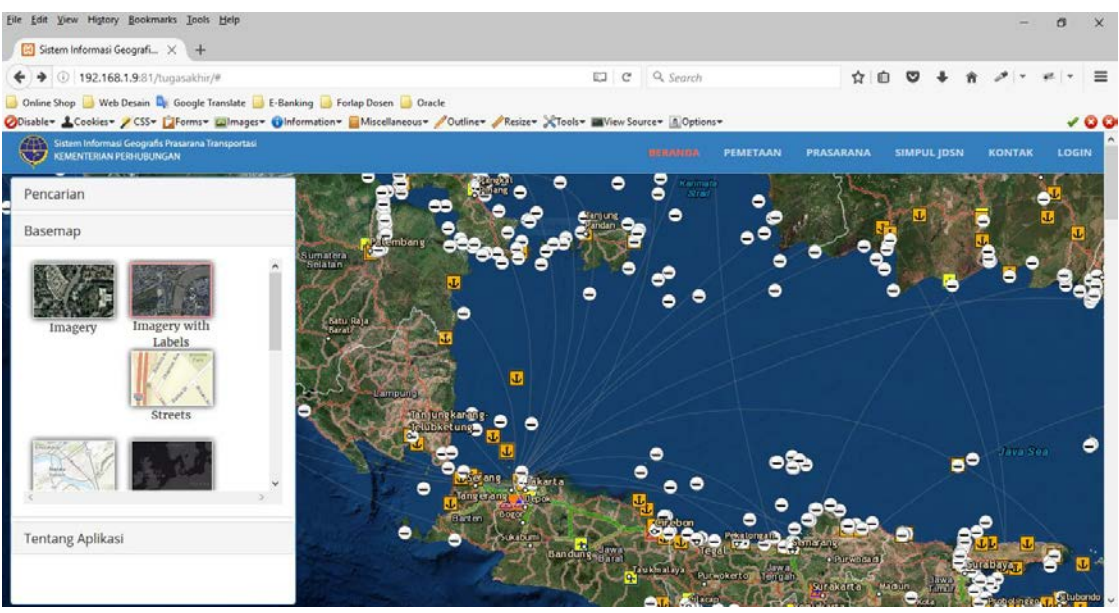

# 4. Tampilan pilihan basemap Imagery

GAMBAR: 3.29. Tampilan Pilihan Basemap Imagery

#### 5. Tampilan pilihan menu pemetaan

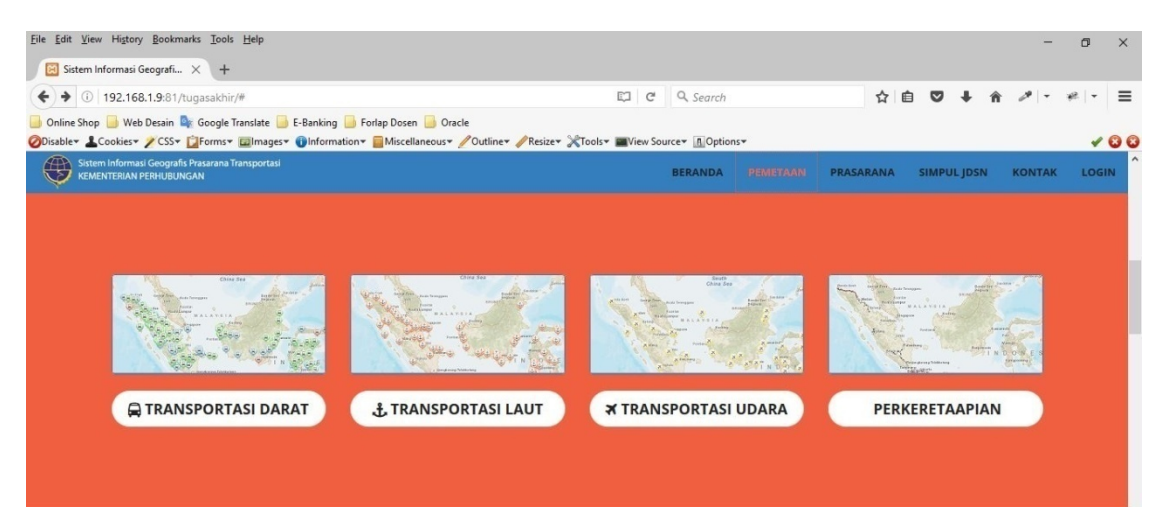

GAMBAR: 3.30. Halaman Pilihan Pemetaan

#### 6. Tampilan pilihan menu prasarana

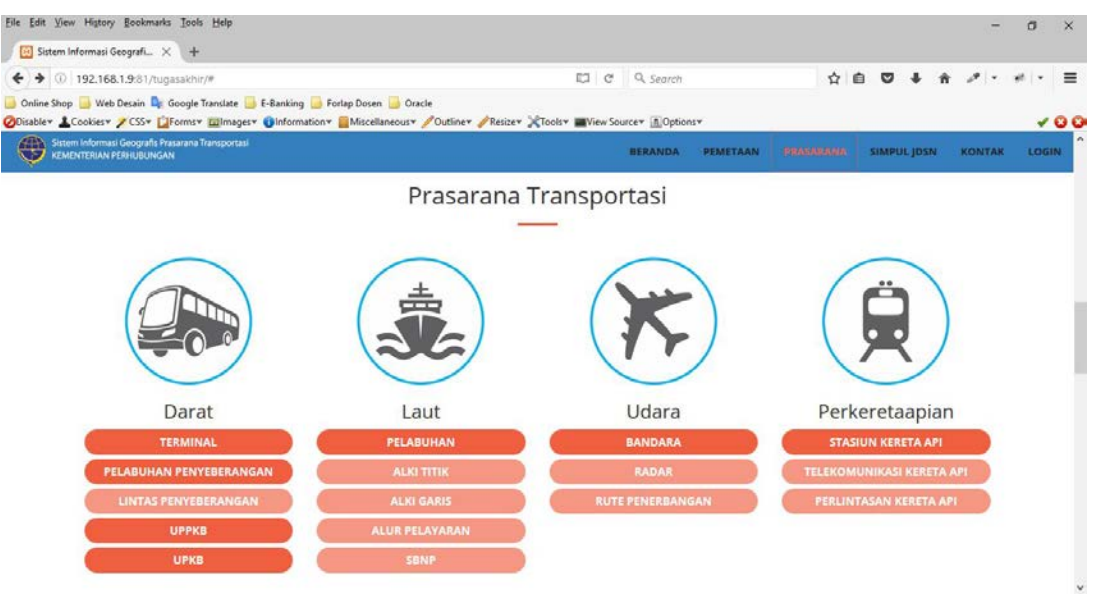

GAMBAR: 3.31. Halaman Pilihan Prasarana

### 7. Tampilan menu simpul data (JDSN)

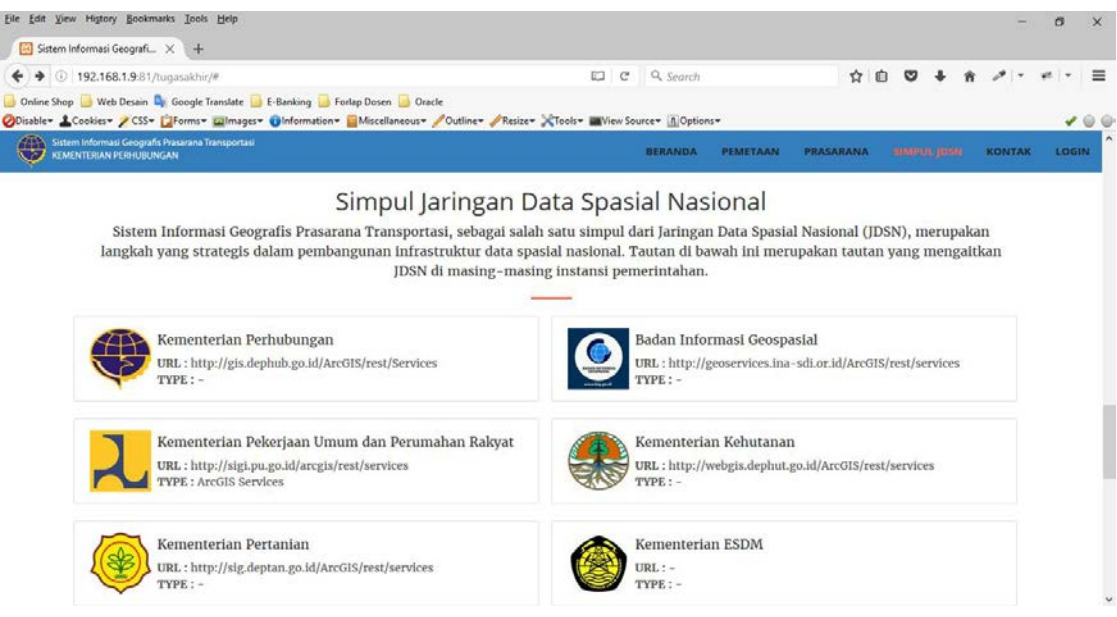

GAMBAR: 3.32. Halaman JDSN

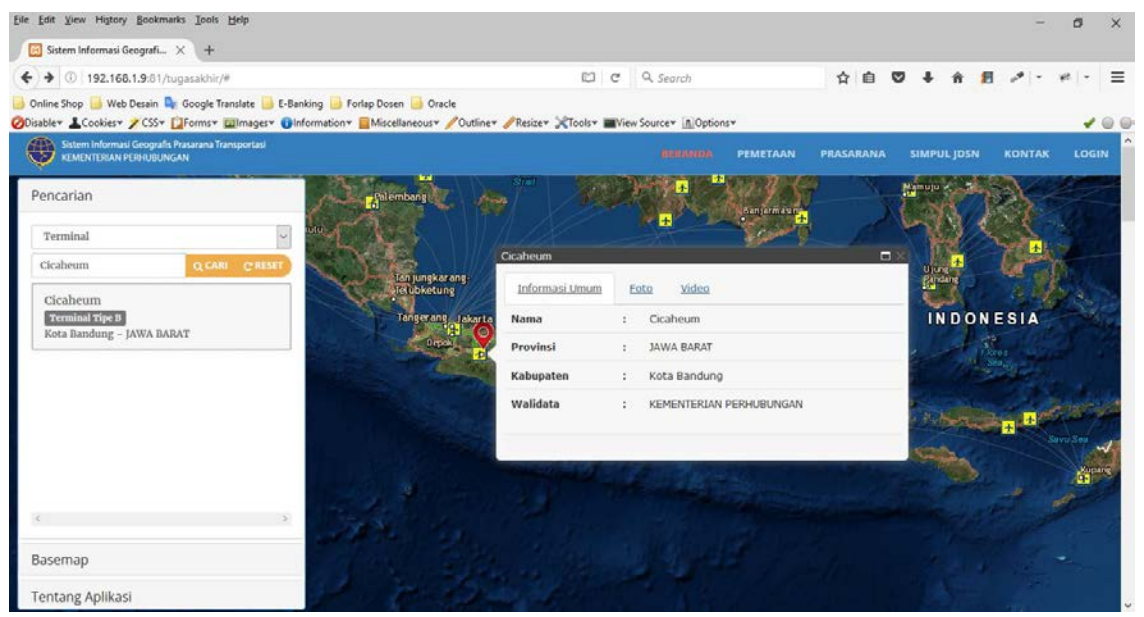

# 8. Tampilan hasil pencarian terminal

GAMBAR: 3.33. Tampilan Hasil Pencarian Terminal

9. Tampilan login

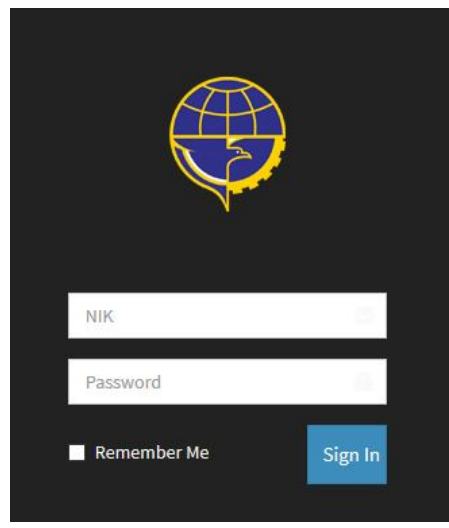

GAMBAR: 3.34. Halaman Login

# 10. Tampilan halaman admin PSW

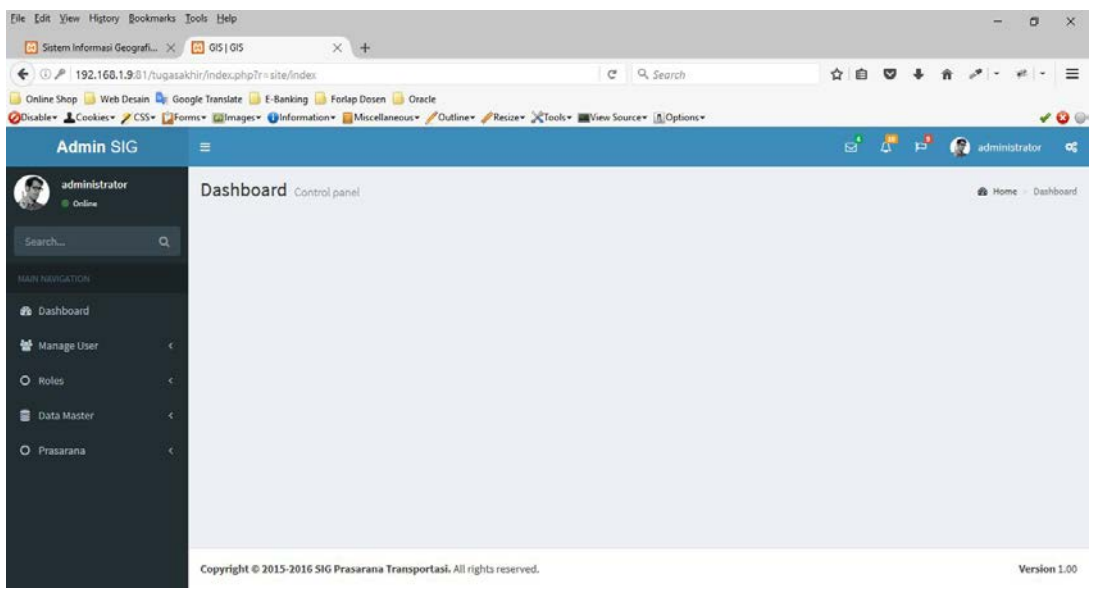

# GAMBAR: 3.35. Halaman Admin PSW

# 11. Tampilan Manage Prasarana

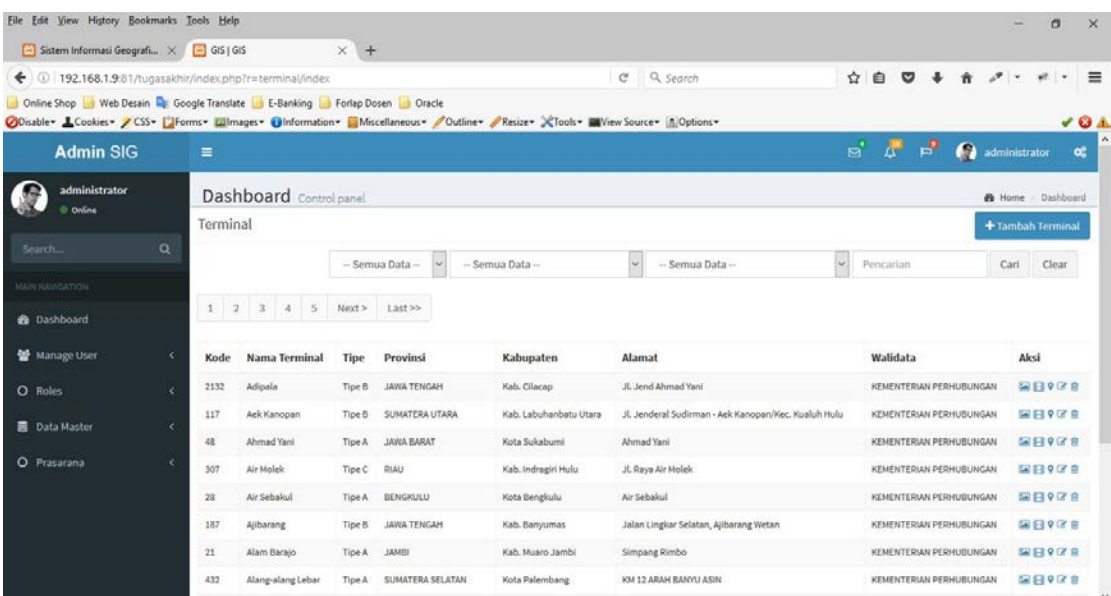

GAMBAR: 3.36. Halaman Manage Prasarana

# 12. Tampilan edit data prasarana

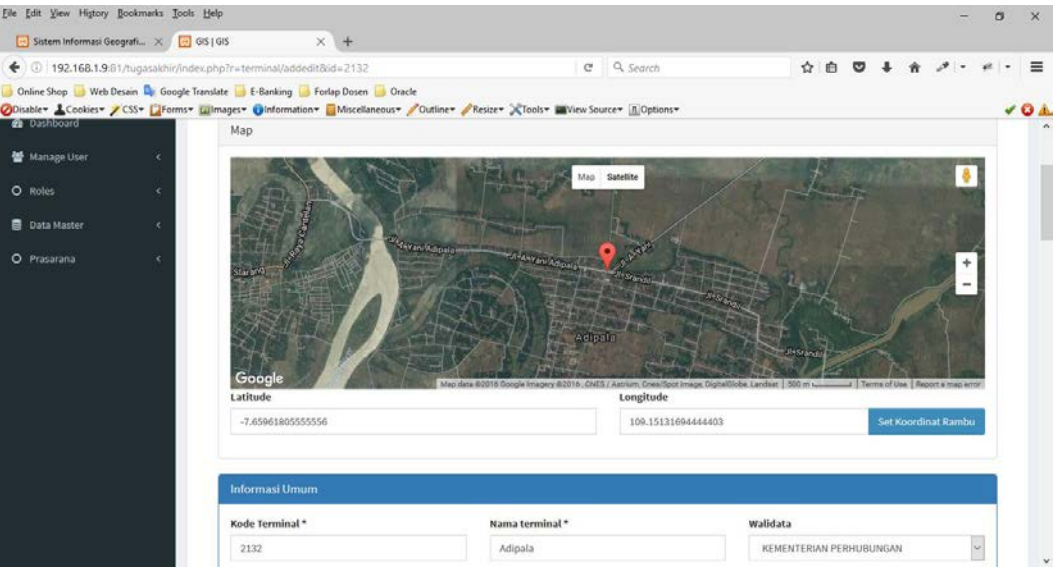

GAMBAR: 3.37. Halaman Edit Prasarana

# 13. Tampilan manage wali data

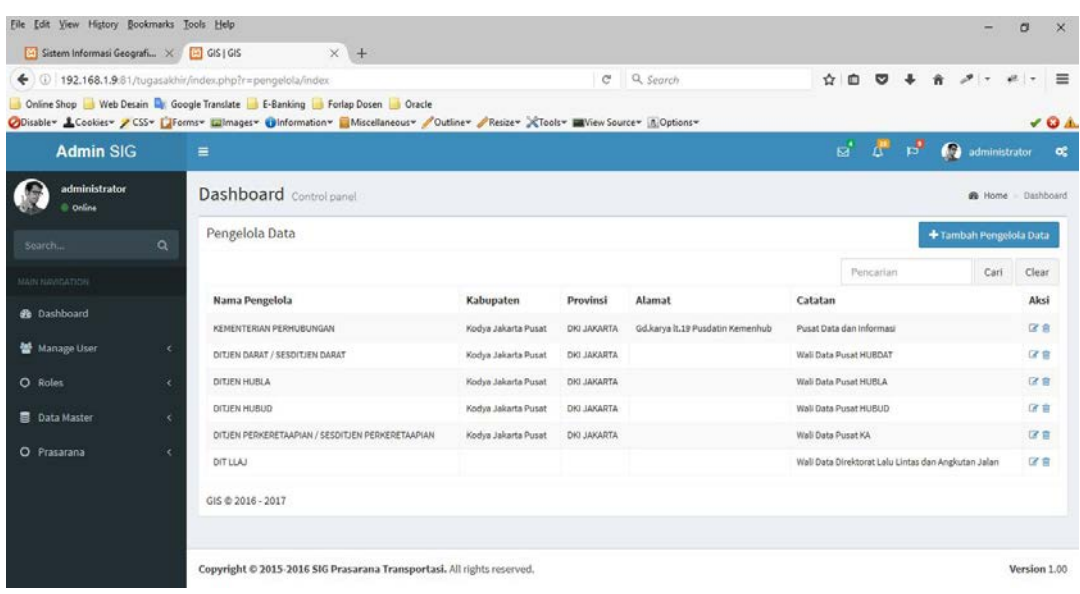

GAMBAR: 3.38. Halaman Manage Wali Data

### 14. Tampilan Tambah Wali Data

![](_page_105_Picture_40.jpeg)

GAMBAR: 3.39. Tampilan Tambah Wali Data

### **3.3.2. Unit Pengujian**

Pengujian ditunjukan untuk menemukan kesalahan-kesalah pada aplikasi dan memastikan aplikasi yang dibangun telah sesuai dengan apa yang direncanakan sebelumnya. Adapun metode yang digunakan dalam melakukan pengujian adalah pengujian *black box*. Pengujian *black box* dapat dilihat pada tabel berikut ini.

TABEL: 3.12. Hasil Pengujian

| No.              | Data Masukan         | Yang Diharapkan       | Pengamatan        | Kesimpulan |
|------------------|----------------------|-----------------------|-------------------|------------|
| 1.               | Memilih salah satu   | Tampilan<br>peta      | <b>Sistem</b>     | Diterima   |
|                  | bentuk basemap       | berubah<br>sesuai     | menampilkan       |            |
|                  |                      | dengan<br>basemap     | tampilan<br>petas |            |
|                  |                      | yang dipilih          | sesuai<br>dengan  |            |
|                  |                      |                       | basemap<br>yang   |            |
|                  |                      |                       | dipilih           |            |
| 2.               | Memilih salah satu   | Memunculkan           | <b>Sistem</b>     | Diterima   |
|                  | titik prasarana      | tampilan detail dari  | menampilkan       |            |
|                  |                      | prasarana<br>yang     | detail<br>info    |            |
|                  |                      | dipilih               | prasarana<br>yang |            |
|                  |                      |                       | dipilih           |            |
| 3.               | Memasukan            | Jika data ditemukan,  | <b>Sistem</b>     | Diterima   |
|                  | pencarian<br>data    | maka titik prasarana  | menampilkan       |            |
|                  | melalui<br>kolom     | ditampilkan<br>ke     | data<br>prasarana |            |
|                  | pencarian            | dalam peta.           | dan               |            |
|                  |                      |                       | memunculkan       |            |
|                  |                      |                       | lokasi<br>titik   |            |
|                  |                      |                       | di<br>prasarana   |            |
|                  |                      |                       | dalam peta        |            |
| $\overline{4}$ . | Memasukan            | Jika<br>tidak<br>data | <b>Sistem</b>     | Diterima   |
|                  | pencarian<br>data    | maka<br>ditemukan,    | menampilkan       |            |
|                  | melalui<br>kolom     | akan<br>ada<br>pesan  | pesan bahwa data  |            |
|                  | pencarian            | bahwa data tidak ada  | tidak ditemukan   |            |
| 5.               | Login,<br>username   | Ditampilkan<br>pesan  | Sistem            | Diterima   |
|                  | tidak diisi          | kesalahan             | menampilkan       |            |
|                  |                      |                       | pesan kesalahan   |            |
| 6.               | Login,<br>password   | Ditampilkan<br>pesan  | <b>Sistem</b>     | Diterima   |
|                  | tidak diisi          | kesalahan             | menampilkan       |            |
|                  |                      |                       | pesan kesalahan   |            |
| 7.               | Login, username $\&$ | Ditampilkan<br>pesan  | <b>Sistem</b>     | Diterima   |
|                  | password<br>tidak    | kesalahan             | menampilkan       |            |
|                  | diisi                |                       | pesan kesalahan   |            |
| 8                | Login,<br>username   | Masuk ke<br>halaman   | <b>Sistem</b>     | Diterima   |
|                  | dan<br>password      | admin                 | menampilkan       |            |
|                  | sesuai               |                       | halaman admin     |            |

### **BAB IV**

### **KESIMPULAN DAN SARAN**

#### **4.1. Kesimpulan**

Dari hasil analisa dan perancangan yang telah dilakukan pada bab sebelumnya, maka dapat disimpulkan sebagai berikut:

- 1. Dengan sistem Portal Layanan JDSN Prasarana Transportasi yang telah dirancang, dapat mempermudah dalam proses pengumpulan data spasial maupun non-spasial yang berhubungan dengan prasarana transportasi.
- 2. Dengan sistem Portal Layanan JDSN Prasarana Transportasi yang telah dirancang, maka Kementerian Perhubungan sebagai Simpul JDSN dapat menyajikan informasi akurat dan tepat yang berhubungan dengan prasarana transportasi yang dapat digunakan oleh pihak-pihak yang membutuhkan untuk berbagi pakai peta.
- 3. Dengan sistem Portal Layanan JDSN Prasarana Transportasi yang telah dirancang, maka proses monitoring terhadap data prasarana lebih efektif karena dilakukan pada satu sistem yang sama.
# **4.2. Saran**

Penelitian yang dilakukan mungkin belum sempurna, dan untuk kedepannya sistem dapat dikembangkan dengan berbasis Mobile dan Augmented Reality untuk menampilkan bentuk prasarana transportasi.

# **DAFTAR PUSTAKA**

- A. Susanto, "Sistem Informasi Akuntansi". Bandung, Linggar Jaya, 2008.
- E. Prahasta, "Sistem Informasi Geografis. Konsep-Konsep Dasar (Prespektif Geodesi dan Geomatika)". Bandung, Indonesia: Informatika, 2014.
- G. Booch., J. Rumbaugh., I. Jacobson, "Unified Modelling Language User Guide" in First Edition. Addison Wesley, 1999.
- I. Sommerville, "Software Engineering". Jakarta, Indonesia: Erlangga, 2000.
- M. Fowler, "UML Distilled" in Third Edition. Boston: Pearson Education Inc, 2004.

**LAMPIRAN-LAMPIRAN**

# **File : Public.php**

<!DOCTYPE html>

<html lang="en">

<head>

<meta charset="utf-8">

<meta http-equiv="X-UA-Compatible" content="IE=edge">

<meta name="viewport" content="width=device-width, initial-scale=1">

<meta name="description" content="">

<meta name="author" content="">

<title>Sistem Informasi Geografis Prasarana Transportasi</title>

<!-- Bootstrap Core CSS -->

<link rel="stylesheet" href="pcss/bootstrap.min.css" type="text/css">

<!-- Custom Fonts -->

#### <link

href='http://fonts.googleapis.com/css?family=Open+Sans:300italic,400italic,600italic,700italic ,800italic,400,300,600,700,800' rel='stylesheet' type='text/css'>

#### $\langle$ link

href='http://fonts.googleapis.com/css?family=Merriweather:400,300,300italic,400italic,700,700i talic,900,900italic' rel='stylesheet' type='text/css'>

<link rel="stylesheet" href="font-awesome/css/font-awesome.min.css" type="text/css">

<!-- Plugin CSS -->

<link rel="stylesheet" href="pcss/animate.min.css" type="text/css">

<!-- Custom CSS -->

<link rel="stylesheet" href="pcss/creative.css" type="text/css">

<link rel="stylesheet" href="pcss/style.css" type="text/css">

</head>

```
<body id="page-top">
```

```
 <!-- LEFT PANE -->
```
<div class="leftPane">

 <div class="panel-group" id="accordion" role="tablist" aria-multiselectable="true" style="height: 100%;">

<div class="panel panel-default">

<div class="panel-heading" role="tab" id="headingOne">

<h4 class="panel-title">

 <a role="button" data-toggle="collapse" data-parent="#accordion" href="#collapseOne" aria-expanded="true" aria-controls="collapseOne">

Pencarian

 $\langle$ a>

 $\langle/h4\rangle$ 

 <div id="collapseOne" class="panel-collapse collapse in" role="tabpanel" arialabelledby="headingOne">

<div class="panel-body ">

 <select style="margin-bottom:5px;" class="form-control input-sm" id="layerx" name="layer">

<option value="all">Tampilkan Semua</option>

<option value="Terminal">Terminal</option>

<option value="Penyeberangan">Pelabuhan Penyeberangan</option>

<option value="Uppkb">UPPKB</option>

<option value="Upkb">UPKB</option>

<option value="Pelabuhan">Pelabuhan</option>

<option value="Bandara">Bandara</option>

<option value="Stasiun">Stasiun Kereta Api</option>

</select>

<div class="input-group">

<input type="text" id="searchtext" class="form-control input-sm">

<div class="input-group-btn">

 <button id="btn-search-front" type="button" class="btn btn-warning btn-sm"> <span class="fa fa-search"></span> Cari</button>

 <button onclick="clearsearch();" id="btn-reset" type="button" class="btn btn-warning btn-sm"> <span class="fa fa-repeat"></span> Reset</button>

</div>

</div>

<div class="panelleftpane">

<div style="padding-top: 4px;" id="searchresult" class="list-group "></div>

</div>

</div>

</div>

</div>

<div class="panel panel-default">

<div class="panel-heading" role="tab" id="headingTwo">

<h4 class="panel-title">

 <a class="collapsed" role="button" data-toggle="collapse" data-parent="#accordion" href="#collapseTwo" aria-expanded="false" aria-controls="collapseTwo">

Basemap

 $\langle$ a>

 $\langle/h4\rangle$ 

</div>

 <div id="collapseTwo" class="panel-collapse collapse" role="tabpanel" arialabelledby="headingTwo">

```
 <div class="panel-body">
```

```
 <div class="panelleftpane" >
```
<div style="padding-top: 4px;" id="basemapGallery" class="list-group "></div>

</div>

</div>

</div>

</div>

```
 <div class="panel panel-default">
```
<div class="panel-heading" role="tab" id="headingThree">

```
 <h4 class="panel-title">
```
 <a class="collapsed" role="button" data-toggle="collapse" data-parent="#accordion" href="#collapseThree" aria-expanded="false" aria-controls="collapseThree">

```
 Tentang Aplikasi
```
 $\langle$ a>

 $\langle/h4\rangle$ 

</div>

 <div id="collapseThree" class="panel-collapse collapse" role="tabpanel" arialabelledby="headingThree">

<div class="panel-body ">

<div class="panelleftpane">

Tugas Akhir

</div>

</div>

</div>

</div>

</div>

</div>

```
 <!-- LEFT PANE -->
```

```
 <nav id="mainNav" class="navbar navbar-default navbar-fixed-top" style="background-
color:#357EBD;">
```
<div class="container-fluid">

<!-- Brand and toggle get grouped for better mobile display -->

<div class="navbar-header">

 <button type="button" class="navbar-toggle collapsed" data-toggle="collapse" data-target="#bs-example-navbar-collapse-1">

<span class="sr-only">Toggle navigation</span>

<span class="icon-bar"></span>

<span class="icon-bar"></span>

<span class="icon-bar"></span>

</button>

# </div>

<!-- Collect the nav links, forms, and other content for toggling -->

<div class="collapse navbar-collapse" id="bs-example-navbar-collapse-1">

<a class=" page-scroll" href="#page-top">

<img src="images/logo1.png" />

 $\langle$ a>

<ul class="nav navbar-nav navbar-right">

#### $\langle$ li>

<a class="page-scroll" href="#page-top">Beranda</a>

 $\langle$ /li>

<li>

<a class="page-scroll" href="#pemetaan">Pemetaan</a>

 $\langle /1\text{i} \rangle$ 

```
 <a class="page-scroll" href="#prasarana">Prasarana</a>
    \langle/li>
     <li>
          <a class="page-scroll" href="#simpuljdsn">Simpul JDSN</a>
    \langle/li>
     <li>
          <a class="page-scroll" href="#kontak">Kontak</a>
    \langle /1\text{i} \rangle <li>
          <?php if(Yii::app()->user->isGuest) { ?>
          <a class="page-scroll" href="index.php?r=site/login">Login</a>
          <?php }else{ ?>
          <a class="page-scroll" href="index.php?r=site/index">Control Panel</a>
          <?php } ?>
    \langle /1\text{i} \rangle\langle \rangleul>
```
 $\langle$ /div $\rangle$ 

<li>

<!-- /.navbar-collapse -->

</div>

<!-- /.container-fluid -->

</nav>

<header id='map'>

</header>

<section class="bg-primary" id="pemetaan">

<div class="container">

<div class="row">

<div class="col-md-3">

<a target="\_new" href="Map\_Darat.aspx">

<div class="panel panel-primary clearM">

 <div style="background-image:url('images/darat.png'); color:#357EBD; opacity:0.7; height: 120px;" class="panel-heading text-center">

</div>

 $\langle$ a>

<a style="margin-top:5px;" href="http://gis.dephub.go.id/mappingf/Map\_Darat.aspx" target="\_new" class="btn btn-default btn-lg btn-block text-left bawah2" type="button"><i class="fa fa-bus"></i> Transportasi Darat</a>

</div>

```
<div class="col-md-3">
```
<a target="\_new" href="Map\_Laut.aspx">

<div class="panel panel-primary clearM">

 <div style="background-image:url('images/laut.png'); color:#357EBD; opacity:0.7; height: 120px;" class="panel-heading text-center">

</div>

```
</div>
```
 $\langle$ a>

<a style="margin-top:5px;" href="http://gis.dephub.go.id/mappingf/Map\_Laut.aspx" target="\_new" class="btn btn-default btn-lg btn-block text-left bawah2" type="button"><i class="fa faanchor"></i>Transportasi Laut</a>

</div>

```
<div class="col-md-3">
```

```
<a target="_new" href="Map_Udara.aspx">
```

```
<div class="panel panel-primary clearM">
```

```
 <div style="background-image:url('images/udara.png'); color:#357EBD; opacity:0.7; height: 
120px;" class="panel-heading text-center">
```
</div>

 $\langle$ a>

<a style="margin-top:5px;" href="http://gis.dephub.go.id/mappingf/Map\_Udara.aspx" target="\_new" class="btn btn-default btn-lg btn-block text-left bawah2" type="button"><i class="fa fa-plane"></i> Transportasi Udara</a>

</div>

<div class="col-md-3">

<a target="\_new" href="Map\_Kereta.aspx">

<div class="panel panel-primary clearM">

```
 <div style="background-image:url('images/kereta.png'); color:#357EBD; opacity:0.7; height: 
120px;" class="panel-heading text-center">
```
</div>

 $\langle$ a>

<a style="margin-top:5px;" href="http://gis.dephub.go.id/mappingf/Map\_Kereta.aspx" target="\_new" class="btn btn-default btn-lg btn-block text-left bawah2" type="button"><span class="glyphicon glyphicon-train"></span> Perkeretaapian</a>

</div>

</div>

</div>

</section>

<section id="prasarana">

<div class="container">

<div class="row">

<div class="col-lg-12 text-center">

<h2 class="section-heading">Prasarana Transportasi</h2>

<hr class="primary">

</div>

</div>

<div class="container">

<div class="row">

<div class="col-lg-3 col-md-6 text-center">

<div class="service-box">

<img src="images/daratmenu.png" class="wow bounceIn text-primary"

data-wow-delay=".1s"/>

<h3>Darat</h3>

<p class="text-muted">

<a href="index.php?r=public/terminalindex" class="btn btn-primary

btn-block">Terminal</a>

 <a href="index.php?r=public/penyeberanganindex" class="btn btnprimary btn-block">Pelabuhan Penyeberangan</a>

 <a href="index.php?r=public/uppkbindex" class="btn btn-primary btn-block">UPPKB</a>

<a href="index.php?r=public/upkbindex" class="btn btn-primary btn-

block">UPKB</a>

 $\langle$ /p>

</div>

</div>

<div class="col-lg-3 col-md-6 text-center">

<div class="service-box">

<img src="images/lautmenu.png" class="wow bounceIn text-primary" data-

wow-delay=".1s"/>

<h3>Laut</h3>

<p class="text-muted">

 <a href="index.php?r=public/pelabuhanindex" class="btn btn-primary btn-block">Pelabuhan</a>

 <a href="index.php?r=public/alkititikindex" class="btn btn-primary btn-block ">Alki Titik</a>

<a href="index.php?r=public/alkigarisindex" class="btn btn-primary

btn-block ">Alki Garis</a>

 <a href="index.php?r=public/alurpelayaranindex" class="btn btnprimary btn-block ">Alur Pelayaran</a>

 <a href="index.php?r=public/sbnpindex" class="btn btn-primary btnblock ">SBNP</a>

 <a href="index.php?r=public/bandaraindex" class="btn btn-primary btn-block">Bandara</a> <a href="index.php?r=public/radarindex" class="btn btn-primary btn-block ">Radar</a> <a href="index.php?r=public/ruteindex" class="btn btn-primary btnblock ">Rute Penerbangan</a>  $\langle$ /p> </div>

<p class="text-muted">

<h3>Udara</h3>

data-wow-delay=".1s"/>

</div>

<img src="images/udaramenu.png" class="wow bounceIn text-primary"

<div class="service-box">

<div class="col-lg-3 col-md-6 text-center">

</div>

</div>

 $\langle$ /p>

<div class="col-lg-3 col-md-6 text-center">

<div class="service-box">

<img src="images/kamenu.png" class="wow bounceIn text-primary" data-

wow-delay=".1s"/>

<h3>Perkeretaapian</h3>

<p class="text-muted">

<a href="index.php?r=public/stasiunindex" class="btn btn-primary btn-

block">Stasiun Kereta Api</a>

<a href="index.php?r=public/telkomindex" class="btn btn-primary btn-

block ">Telekomunikasi Kereta Api</a>

<a href="index.php?r=public/lintasindex" class="btn btn-primary btn-

block ">Perlintasan Kereta Api</a>

 $\langle$ /p>

 $\langle$ /div $\rangle$ 

</div>

 $\langle$ /div $\rangle$ 

</div>

</section>

<div class="container-fluid bg-primary"><span class="">&nbsp;</span></div>

<section id="simpuljdsn">

<div class="container">

<div class="row">

<div class="col-lg-12 text-center">

<h2 class="section-heading">Simpul Jaringan Data Spasial Nasional </h2>

 <p>Sistem Informasi Geografis Prasarana Transportasi, sebagai salah satu simpul dari Jaringan Data Spasial Nasional (JDSN), merupakan langkah yang strategis dalam pembangunan infrastruktur data spasial nasional. Tautan di bawah ini merupakan tautan yang mengaitkan JDSN di masing-masing instansi pemerintahan.</p>

<hr class="primary">

</div>

</div>

</div>

<div class="container">

<div class="row" id="jdsncontent">

</div>

</section>

 $\langle$ ! - -

<aside class="bg-dark">

<div class="container text-center">

<div class="call-to-action">

<h2>Free Download at Start Bootstrap!</h2>

<a href="#" class="btn btn-default btn-xl wow tada">Download Now!</a>

</div>

 $\langle$ /div $\rangle$ 

</aside>

-->

<section id="kontak">

Transportasi</h2>

<div class="row">

<hr class="primary">

<div class="col-lg-8 col-lg-offset-2 text-center">

<p>Copyright 2016 Pusat Data dan Informasi<br/>

<div class="container">

<h2 class="section-heading">Sistem Informasi Geografis Prasarana

Sekretariat Jenderal Kementerian Perhubungan - Republik Indonesia<br/>kor/>

Jl. Medan Merdeka Barat No.8. Jakarta 10110 - I N D O N E S I A</p>

### </div>

<div class="col-lg-4 col-lg-offset-2 text-center">

<i class="fa fa-phone fa-3x wow bounceIn"></i>

<p>(021) 3456703<br/>

021 - 3811308<br/>

ext. 15024<br/>k $\gamma$ 

Fax: 021 -3862371

<center><a href="index.php?r=site/login">CP</a></center>

 $\langle$ /p>

#### </div>

<div class="col-lg-4 text-center">

<i class="fa fa-envelope-o fa-3x wow bounceIn" data-wow-delay=".1s"></i>

<p><a href="mailto:gis@dephub.go.id">gis@dephub.go.id</a></p>

</div>

</section>

<!-- jQuery -->

<script src="pjs/jquery.js"></script>

<!-- Bootstrap Core JavaScript -->

<script src="pjs/bootstrap.min.js"></script>

<!-- Plugin JavaScript -->

<script src="pjs/jquery.easing.min.js"></script>

<script src="pjs/jquery.fittext.js"></script>

<script src="pjs/wow.min.js"></script>

 <!-- Custom Theme JavaScript --> <script src="pjs/creative.js"></script>

<script src="pjs/var.js?id=11235"></script>

<!-- Add fancyBox -->

```
<link rel="stylesheet" href="plugins/fancybox/source/jquery.fancybox.css?v=2.1.5" 
type="text/css" media="screen" />
```

```
<script type="text/javascript" 
src="plugins/fancybox/source/jquery.fancybox.pack.js?v=2.1.5"></script>
```
<!-- Optionally add helpers - button, thumbnail and/or media -->

```
<link rel="stylesheet" href="plugins/fancybox/source/helpers/jquery.fancybox-
buttons.css?v=1.0.5" type="text/css" media="screen" />
```

```
<script type="text/javascript" src="plugins/fancybox/source/helpers/jquery.fancybox-
buttons.js?v=1.0.5"></script>
```

```
<script type="text/javascript" src="plugins/fancybox/source/helpers/jquery.fancybox-
media.js?v=1.0.6"></script>
```

```
<link rel="stylesheet" href="plugins/fancybox/source/helpers/jquery.fancybox-
thumbs.css?v=1.0.7" type="text/css" media="screen" />
```
<script type="text/javascript" src="plugins/fancybox/source/helpers/jquery.fancyboxthumbs.js?v=1.0.7"></script>

<link href="http://vjs.zencdn.net/5.8.8/video-js.css" rel="stylesheet">

<script src="http://vjs.zencdn.net/5.8.8/video.js"></script>

<?php echo \$content; ?>

<!-- Default bootstrap modal example -->

<div class="modal fade" id="myModal" tabindex="-1" role="dialog" arialabelledby="myModalLabel" aria-hidden="true">

<div class="modal-dialog modal-lg">

<div class="modal-content">

```
 <div class="modal-header">
```
 <button type="button" class="close" data-dismiss="modal" aria-label="Close"><span aria-hidden="true">×</span></button>

<h4 class="modal-title" id="myModalLabel">Prasarana</h4>

</div>

<div class="modal-body">

</div>

<div class="modal-footer">

<button type="button" class="btn btn-default" data-dismiss="modal">Close</button>

</div>

</div>

</div>

</div>

<!-- END Default bootstrap modal example -->

# <link rel="stylesheet" type="text/css"

href="arcgis\_js\_api/library/3.16/3.16/dijit/themes/claro/claro.css"/>

<link rel="stylesheet" type="text/css"

href="arcgis\_js\_api/library/3.16/3.16/esri/css/esri.css" />

<script type="text/javascript" src="arcgis\_js\_api/library/3.16/3.16/init.js"></script>

 $-  $\hspace{-0.08cm}-\hspace{-0.08cm}$$ 

<link rel="stylesheet" href="http://js.arcgis.com/3.13/dijit/themes/claro/claro.css">

<link rel="stylesheet" href="http://js.arcgis.com/3.13/esri/css/esri.css">

<script src="http://js.arcgis.com/3.13/"></script>

-->

```
 <script src="pjs/map.js"></script>
```

```
 <script src="pjs/mapprasarana.js"></script>
```
<script src="pjs/irene.js"></script>

<script src="pjs/function.js"></script>

### <script>

\$( document ).ready(function() {

loadajax("index.php?r=jdsnservices/listjdsn\_frontend","jdsncontent");

```
 $(".fancybox").fancybox();
```
\$("#myModal").on("show.bs.modal", function(e) {

var link = \$(e.relatedTarget);

\$(this).find(".modal-body").load(link.attr("href"));

});

</script>

</body>

</html>